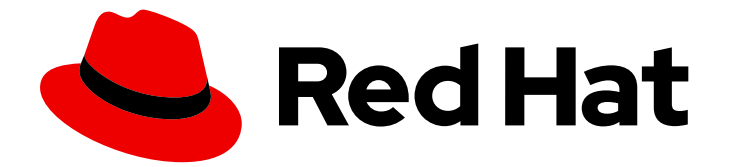

# Red Hat Enterprise Linux 7

# Global File System 2

GFS2 ファイルシステムの設定および管理

Last Updated: 2020-10-02

GFS2 ファイルシステムの設定および管理

Steven Levine Red Hat Customer Content Services slevine@redhat.com

# 法律上の通知

Copyright © 2018 Red Hat, Inc.

This document is licensed by Red Hat under the Creative Commons [Attribution-ShareAlike](http://creativecommons.org/licenses/by-sa/3.0/) 3.0 Unported License. If you distribute this document, or a modified version of it, you must provide attribution to Red Hat, Inc. and provide a link to the original. If the document is modified, all Red Hat trademarks must be removed.

Red Hat, as the licensor of this document, waives the right to enforce, and agrees not to assert, Section 4d of CC-BY-SA to the fullest extent permitted by applicable law.

Red Hat, Red Hat Enterprise Linux, the Shadowman logo, the Red Hat logo, JBoss, OpenShift, Fedora, the Infinity logo, and RHCE are trademarks of Red Hat, Inc., registered in the United States and other countries.

Linux ® is the registered trademark of Linus Torvalds in the United States and other countries.

Java ® is a registered trademark of Oracle and/or its affiliates.

XFS ® is a trademark of Silicon Graphics International Corp. or its subsidiaries in the United States and/or other countries.

MySQL<sup>®</sup> is a registered trademark of MySQL AB in the United States, the European Union and other countries.

Node.js ® is an official trademark of Joyent. Red Hat is not formally related to or endorsed by the official Joyent Node.js open source or commercial project.

The OpenStack ® Word Mark and OpenStack logo are either registered trademarks/service marks or trademarks/service marks of the OpenStack Foundation, in the United States and other countries and are used with the OpenStack Foundation's permission. We are not affiliated with, endorsed or sponsored by the OpenStack Foundation, or the OpenStack community.

All other trademarks are the property of their respective owners.

# 概要

本ガイドでは、Red Hat Enterprise Linux 7 向けの Red Hat GFS2 (Red Hat Global File System 2) の 設定と管理について説明します。

# 目次

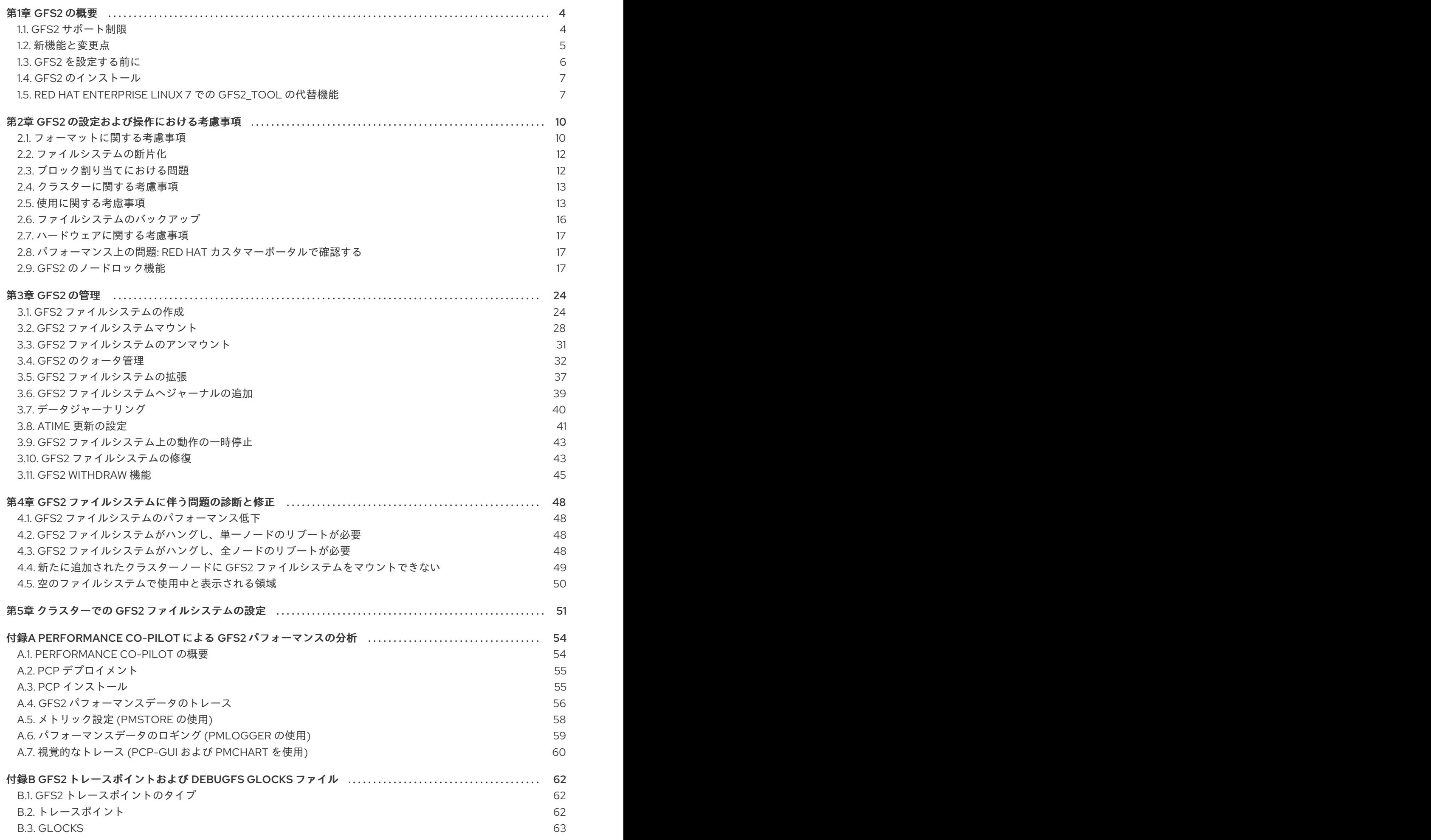

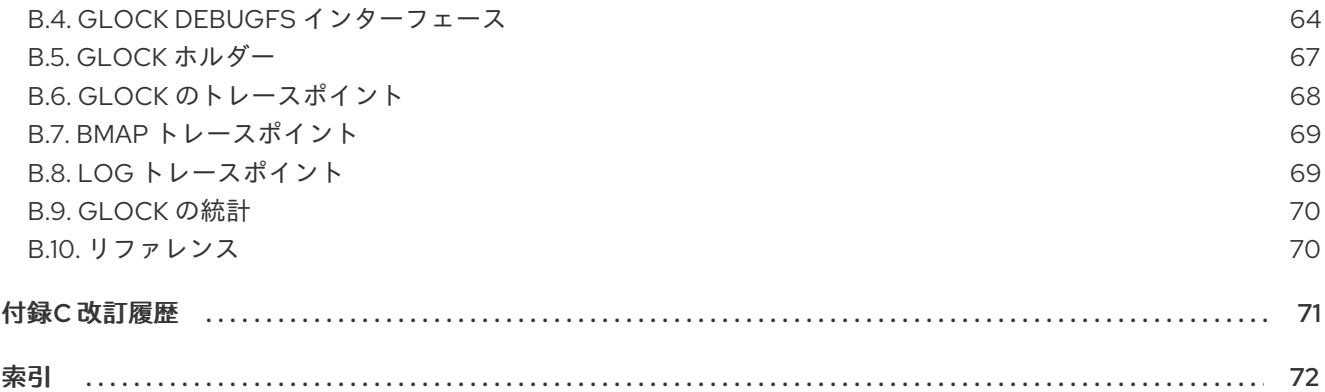

# <span id="page-7-0"></span>第1章 GFS2 の概要

Red Hat GFS2 ファイルシステムは、 64 ビットの対称クラスターファイルシステムです。これは、一 般的なブロックデバイスを共有している複数のノード間において共有の名前空間を利用でき、整合性を 管理できます。GFS2 ファイルシステムは、ローカルファイルシステムに可能な限り近い機能を利用で きるようにし、ノード間の完全なクラスターの完全性を確立するためのものです。場合によっては、 Linux ファイルシステム API では、GFS2 のクラスター化の特性を完全に透明化できません。例えば、 クラスター環境では指定のプロセス ID が別のノード用である場合もあるため、GFS2 で POSIX ロック を使用するプログラムは、**GETLK** 関数の使用を避けるべきです。ただし、多くの場合、GFS2 ファイ ルシステムの機能性は、ローカルファイルシステムのものと同じです。

Red Hat Enterprise Linux (RHEL) Resilient Storage Add-On では GFS2 を利用できます。GFS2 に必要 なクラスター管理については、RHEL High Availability Add-On に依存します。High Availability Add-On の説明は、『Red Hat クラスターの設定と管理』 を参照してくだださい。

**gfs2.ko** カーネルモジュールは GFS2 ファイルシステムを実装しており、GFS2 クラスターノードに ロードされます。

GFS2 環境を最大限に利用するためにも、基礎となる設計に起因するパフォーマンス事情を考慮するこ とが重要です。GFS2 はローカルファイルシステムのように、頻繁に使用されるデータのローカル キャッシングによりパフォーマンスを向上するため、ページキャッシュに依存します。クラスター内の ノードにわたる一貫性を維持するため、キャッシュ制御は、*glock* 状態のマシンが行います。glocks や そのパフォーマンス状態の説明は、「GFS2 [のノードロック機能」](#page-23-0) を参照してください。

この章では、GFS2 に対する理解を深めるための予備知識となる、基本的な情報を簡潔にまとめていま す。

#### <span id="page-7-1"></span>1.1. GFS2 サポート制限

表1.1「GFS2 [サポート制限」](#page-7-2) では、GFS2 が現在サポートしているファイルシステムの最大サイズと最 大ノード数をまとめています。

#### <span id="page-7-2"></span>表1.1 GFS2 サポート制限

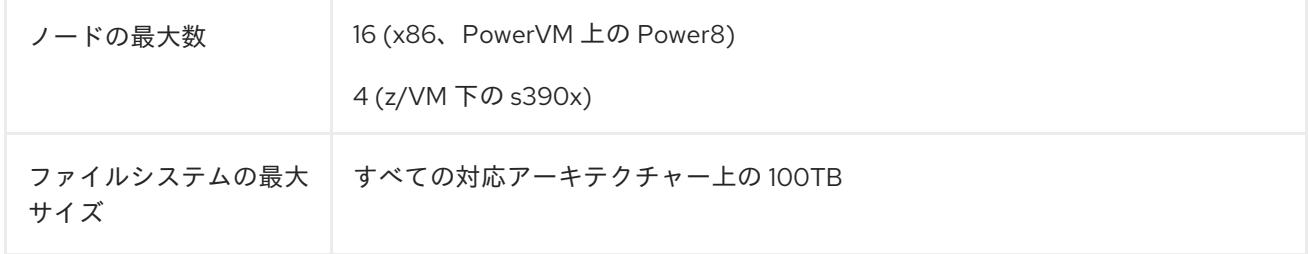

GFS2 は、理論的には 8 EB のファイルシステムに対応できる 64 ビットアーキテクチャに基づいていま す。お使いのシステムに、現在対応している以上の GFS2 ファイルシステムが必要な場合は、Red Hat サービス担当者までご連絡ください。

# 注記

GFS2 ファイルシステムはスタンドアローンシステムで実装したり、クラスター構成の 一部として実装したりできますが、Red Hat Enterprise Linux 7 リリースでは Red Hat は シングルノードファイルシステムとしての GFS2 の使用をサポートしません。Red Hat は、シングルノード向けに最適化され、一般的にクラスターファイルシステムよりも オーバーヘッドが小さい複数の高パフォーマンスのシングルノードファイルシステムを サポートします。また、Red Hat は、シングルノードがファイルシステムをマウントす る必要がある場合のみ、GFS2 ではなく高パフォーマンスのシングルノードファイルシ ステムを使用することをお勧めします。

Red Hat は、クラスターファイルシステムのスナップショットのマウントを目的とした (例: バックアップ)、単一ノード GFS2 ファイルシステムを引き続きサポートしていま す。

ファイルシステムのサイズを決定する際には、復旧時のニーズを考慮してください。非常に大規模な ファイルシステムでは、**fsck.gfs2** コマンドの実行に時間がかかり、大容量のメモリーを消費する可能 性があります。また、ディスクやディスクサブシステムの障害発生時には、使用するバックアップメ ディアの速度によって復旧時間が制限されます。**fsck.gfs2** コマンドに必要なメモリー容量について は、「GFS2 [ファイルシステムの修復」](#page-47-0) を参照してください。

GFS2 ファイルシステムは LVM 外でも使用できますが、Red Hat は CLVM 論理ボリュームで作成され た GFS2 ファイルシステムのみサポートします。CLVM は Resilient Storage アドオンに含まれます。こ れはクラスター全体での LVM の実装であり、クラスター内で LVM 論理ボリュームを管理する CLVM デーモン **clvmd** で有効になります。このデーモンにより、LVM2 を使用してクラスター全体で論理ボ リュームの管理が可能となり、クラスター内のすべてのノードで論理ボリュームを共有できるようにな ります。LVM ボリュームマネージャーについては、『Logical Volume Manager Administration 』 を参 照してください。

#### 注記

GFS2 ファイルシステムをクラスターファイルシステムとして設定する場合は、クラス ター内の全ノードが共有ストレージにアクセス可能であることを確認する必要がありま す。共有ストレージにアクセスできるノードとできないノードが混在する、非対称型の クラスター構成はサポートしていません。この場合、全ノードが実際に GFS2 ファイル システム自体をマウントしている必要はありません。

# <span id="page-8-0"></span>1.2. 新機能と変更点

本セクションでは、Red Hat Enterprise Linux 7 の初期以降のリリースに含まれる GFS2 ファイルシス テムの新機能および変更された機能と、GFS2 に関するドキュメンテーションをリストします。

#### 1.2.1. Red Hat Enterprise Linux 7.0 の新機能と変更された機能

Red Hat Enterprise Linux 7.0 には、以下のドキュメンテーションと機能の更新および変更が含まれま す。

- Red Hat Enterprise Linux 7 では、GFS2 [ファイルシステムを含むクラスターの場合に、](#page-55-0)5章クラ スターでの *GFS2* ファイルシステムの設定に記載された手順に従って Pacemaker でクラスター を設定する必要があります。
- gf**s2\_tool** コマンドは Red Hat Enterprise Linux 7 ではサポートされません。 gf**s2\_tool** の代替 機能の概要については、「Red Hat Enterprise Linux 7 での gfs2\_tool [の代替機能」](#page-11-0) を参照して ください。

# 1.2.2. Red Hat Enterprise Linux 7.1 の新機能および変更された機能

Red Hat Enterprise Linux 7.1 では、付録A *Performance Co-Pilot* による *GFS2* [パフォーマンスの分析](#page-60-0) が 更新されました。

さらに、ドキュメント全体にわたり、技術的な内容の若干の修正と明確化を行いました。

#### 1.2.3. Red Hat Enterprise Linux 7.2 の新機能および変更された機能

ドキュメントには若干の技術的な修正とわかりやすい記載にするための変更が加えられています。

#### 1.2.4. Red Hat Enterprise Linux 7.4 の新機能および変更された機能

Red Hat Enterprise Linux 7.4 では、 Security Enhanced Linux (SELinux) は、GFS2 ファイルシステムで 使用できます。SELinux と GFS2 の説明は、「GFS2 上の [SELinux](#page-17-0)」 を参照してください。

# <span id="page-9-0"></span>1.3. GFS2 を設定する前に

GFS2 のインストールと設定を行う前に、以下に挙げる、GFS2 ファイルシステムの主要な特性を確認 しておいてください。

#### GFS2 ノード

クラスター内のどのノードで GFS2 ファイルシステムをマウントするかを決定します。

#### ファイルシステムの数

初めに作成する GFS2 ファイルシステムの数を決定します (ファイルシステムは後で追加することが できます)。

#### ファイルシステム名

各ファイルシステムの一意の名前を決定します。この名前は、クラスター上の全 **lock\_dlm** ファイ ルシステムで一意でなければなりません。各ファイルシステム名は、パラメーター変数の形式にす る必要があります。たとえば、本ガイドで例示した手順の中では、**mydata1** および **mydata2** とい うファイルシステム名を使用しています。

#### ジャーナル

GFS2 ファイルシステム用のジャーナルの数を決定します。GFS2 ファイルシステムをマウントする ノード毎に1つのジャーナルが必要になります。GFS2 では、後日、追加のサーバーがファイルシス テムをマウントする時に、ジャーナルを動的に追加することができます。GFS2 ファイルシステムへ のジャーナルの追加については、「GFS2 [ファイルシステムへジャーナルの追加」](#page-43-1) を参照してくだ さい。

#### ストレージデバイスとパーティション

ファイルシステム内に論理ボリュームを作成する際に使用するストレージデバイスとパーティショ ンを決めます (CLVM を使用)。

#### 時間プロトコル

GFS2 ノードのクロックが同期されていることを確認します。Red Hat Enterprise Linux ディストリ ビューションで提供されている Precision Time Protocol (PTP) または Network Time Protocol (NTP) ソフトウェア (設定に必要な場合) を使用することを推奨します。

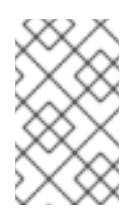

#### 注記

不要な inode 時間スタンプの更新を防ぐには、GFS2 ノード内のシステムクロックの 時間差が数分以内になるように設定する必要があります。不要な inode 時間スタンプ の更新はクラスターのパフォーマンスに深刻な影響を与えます。

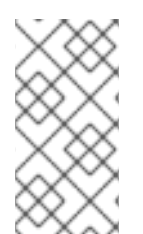

# 注記

同じディレクトリー内で、複数のノードから多数の作成/削除の操作が同時に実行される と、パフォーマンス上の問題が発生する可能性があります。ご使用のシステムでこのよ うにパフォーマンス上の問題が生じた場合は、ノードによるファイルの作成と削除は、 可能な限りそのノード固有のディレクトリーに局限すべきです。

GFS2 [ファイルシステムの作成、使用、およびメンテナンスに関する更なる推奨事項は、](#page-19-1)2章*GFS2* の設 定および操作における考慮事項 を参照してください。

# <span id="page-10-0"></span>1.4. GFS2 のインストール

Red Hat High Availability Add-On に必要なパッケージ以外に、GFS2 向けの **gfs2-utils** パッケージと CLVM (Clustered Logical Volume Manager) 向けの **lvm2-cluster** パッケージをインストールする必要が あります。**lvm2-cluster** と **gfs2-utils** のパッケージは **ResilientStorage** チャンネルに含まれるため、 パッケージをインストールする前にこのチャンネルを有効にする必要があります。

以下の **yum install** コマンドを使用して、Red Hat High Availability Add-On ソフトウェアのパッケージ をインストールします。

# yum install lvm2-cluster gfs2-utils

Red Hat High Availability Add-On およびクラスター管理の一般情報については、『Cluster Administration』 を参照してください。

# <span id="page-10-1"></span>1.5. RED HAT ENTERPRISE LINUX 7 での GFS2\_TOOL の代替機能

**gfs2\_tool** コマンドは、Red Hat Enterprise Linux 7 [ではサポートされません。](#page-11-1) 表1.2「Red Hat Enterprise Linux 7 での gfs2\_tool の同等な機能」では、Red Hat Enterprise Linux 7 の **gfs2\_tool** コマン ドオプションの同等の機能について簡単に説明しています。

#### 表1.2 Red Hat Enterprise Linux 7 での gfs2\_tool の同等な機能

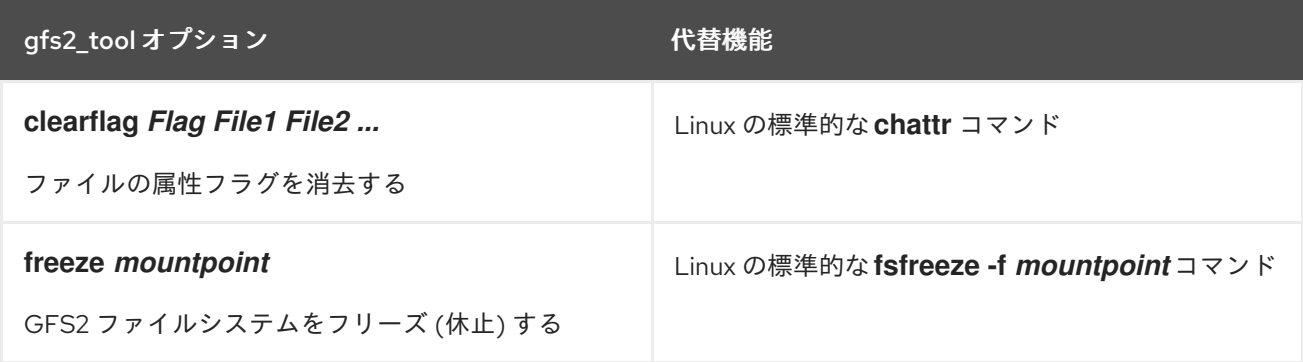

<span id="page-11-1"></span><span id="page-11-0"></span>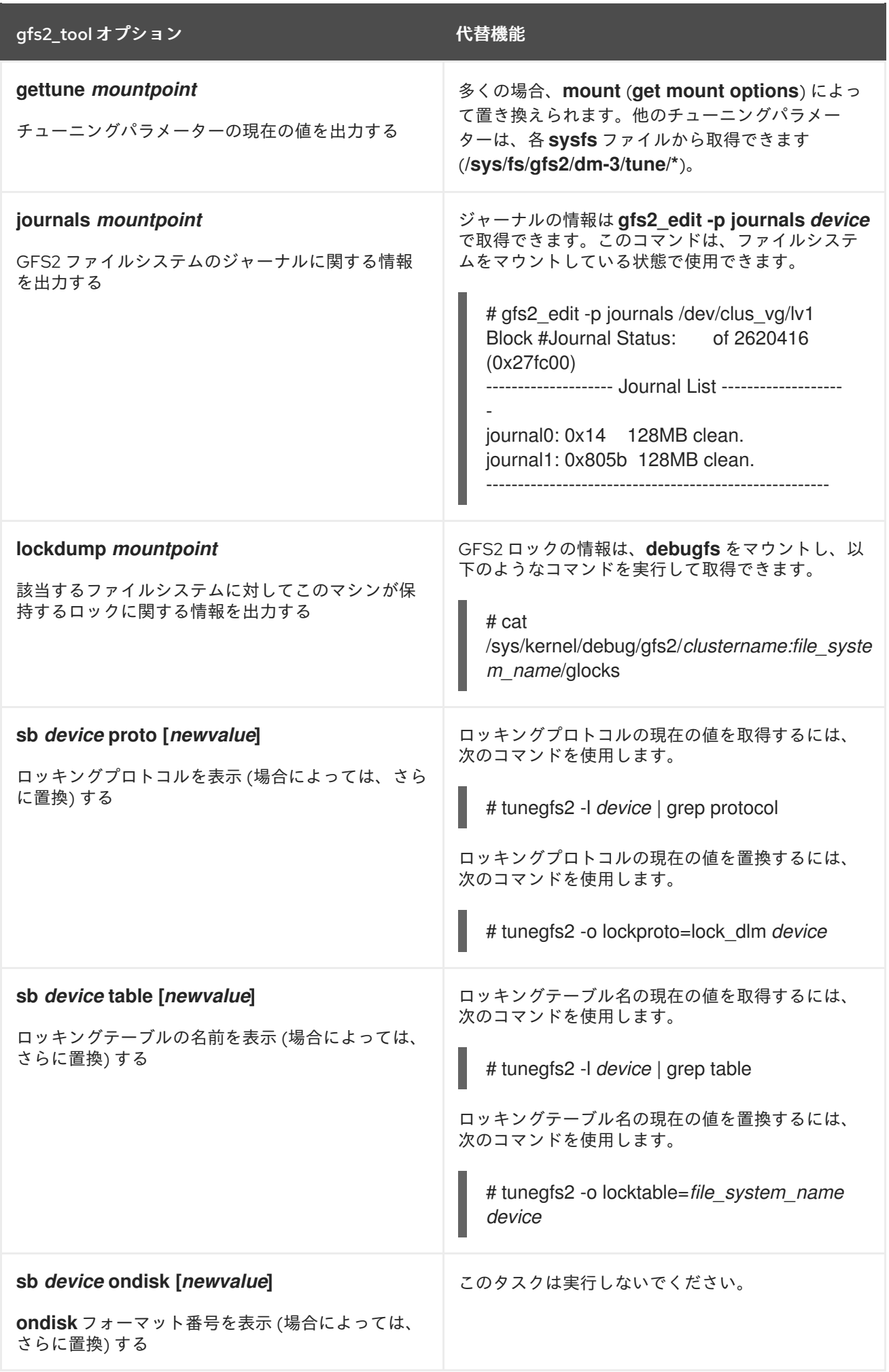

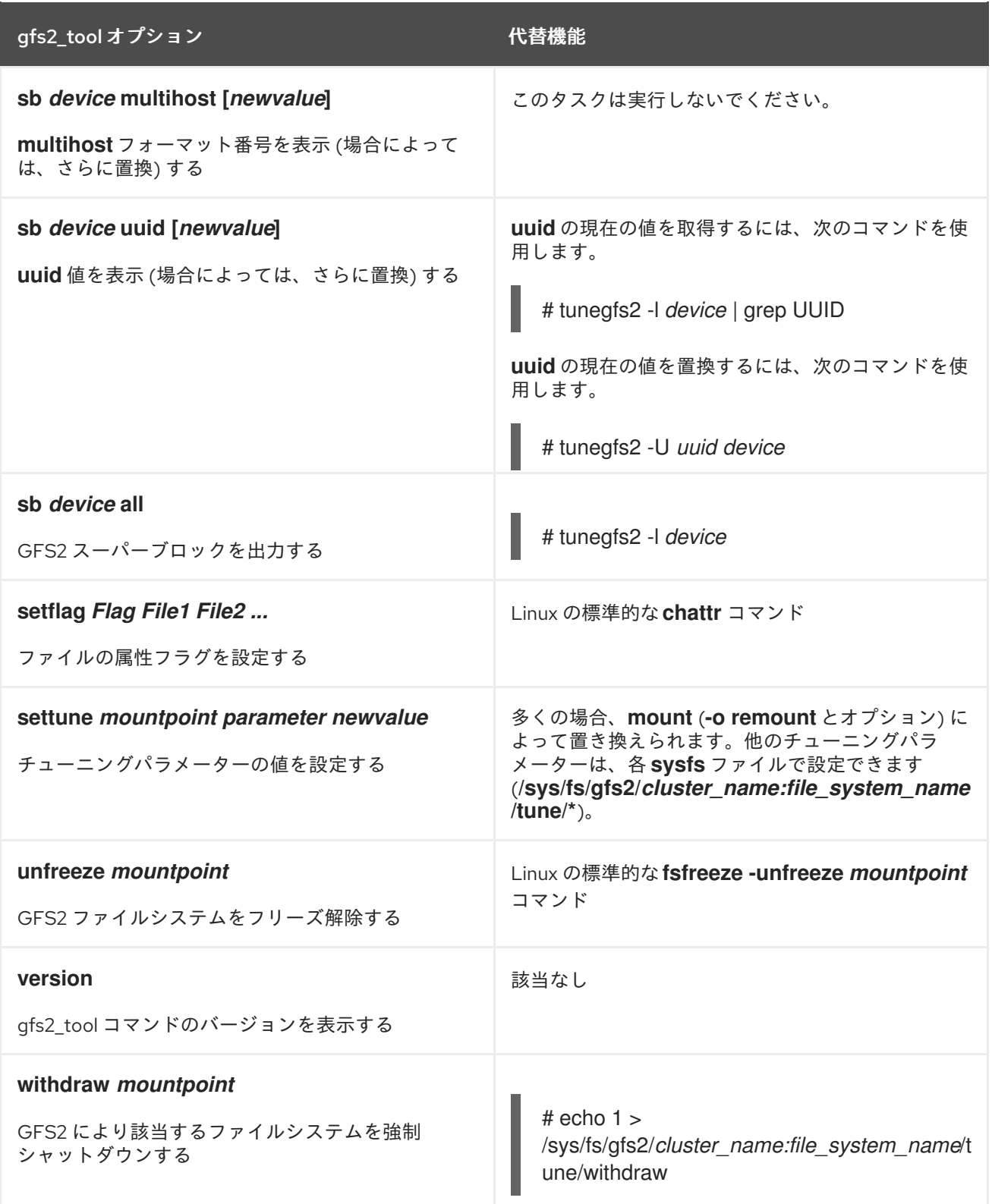

# <span id="page-13-0"></span>第2章 GFS2 の設定および操作における考慮事項

Global File System 2 (GFS2) ファイルシステムにより、単一クラスター内の複数のコンピューター (「ノード」) が同じストレージを協調的に共有することが可能となります。このような連携を実現して 複数ノード間におけるデータの一貫性を維持するには、ノードで、ファイルシステムリソースを対象に クラスター全体にわたるロックスキームを採用する必要があります。このロッキングスキームは、 TCP/IP などの通信プロトコルを使用してロッキング情報を交換します。

本章に記載の推奨事項にしたがって、パフォーマンスを向上させることができます。これには、GFS2 ファイルシステムの作成、使用、メンテナンスに関する内容が含まれます。

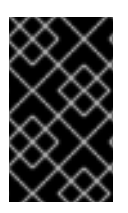

# 重要

Red Hat High Availability Add-On の導入がニーズを満たし、サポート可能であることを 確認してください。Red Hat 認定担当者に相談して設定を確認してからデプロイするよ うにしてください。

# <span id="page-13-1"></span>2.1. フォーマットに関する考慮事項

本セクションでは、パフォーマンスを最適化するための GFS2 ファイルシステムのフォーマット方法に ついての推奨事項を取り上げます。

2.1.1. ファイルシステムサイズ: 小さい方が好ましい

GFS2 は、64 ビットアーキテクチャーをベースにしており、理論的には 8 EB の ファイルシステムに対 応します。ただし、64 ビットのハードウェアで現在サポートしている GFS2 ファイルシステムの最大 サイズは 100 TB です。

GFS2 の大型ファイルシステムは可能ですが、それが推奨されるということではない点に注意してくだ さい。GFS2 の経験則では、小さいほど好ましく、10 TB のファイルシステムを 1 つ使用するよりも、1 TB のファイルシステムを 10 使用した方がよいことになります。

GFS2 ファイルシステムのサイズを小さくとどめることが推奨される理由として、以下の点があげられ ます。

- 各ファイルシステムのバックアップ所要時間が短縮されます。
- fsck.gfs2 コマンドでファイルシステムをチェックする必要がある場合の所要時間が短縮されま す。
- **fsck.gfs2** コマンドでファイルシステムをチェックする必要がある場合は、必要なメモリーが少 なくなります。

また、メンテナンス対象となるリソースグループが少なくなることにより、パフォーマンスが向上しま す。

当然ながら、GFS2 ファイルシステムのサイズを小さくしすぎた場合には、容量が不足してしまう可能 性があり、それが影響をもたらすことになります。サイズを決定する前には、ご使用になる環境独自の ユースケースを考慮すべきです。

2.1.2. ブロックサイズ: デフォルト (4K) ブロックを推奨

**mkfs.gfs2** コマンドは、デバイストポロジーに基づいて最適なブロックサイズの算出を試みます。一般 的には、4K ブロックが推奨ブロックサイズです。これは、Linux のデフォルトのページサイズ (メモ

リー) が 4K であるためです。GFS2 は他のファイルシステムとは異なり、4K カーネルバッファーを使 用して大半の操作を実行します。ブロックサイズが 4K の場合は、カーネルで行う必要のあるバッ ファー操作の作業が軽減されます。

パフォーマンスを最適化するには、デフォルトのブロックサイズを使用することを推奨します。デフォ ルト以外のブロックサイズを使用する必要があるのは、極めて小さなファイルを多数格納する効率性の 高いストレージを必要としている場合のみでしょう。

2.1.3. ジャーナル数: マウントするノードにつき1つ

GFS2 では、クラスター内でファイルシステムをマウントする必要のあるノード1つにつき1ジャーナ ルが必要です。たとえば、16 ノードで構成されるクラスターで、2 つのノードのみからファイルシステ ムをマウントする必要が場合に必要なジャーナルは 2 つのみとなります。第 3 のノードからマウントす る必要がある場合には、**gfs2\_jadd** コマンドでジャーナルを追加することができます。GFS2 では、オ ンザフライでジャーナルを追加することが可能です。

2.1.4. ジャーナルサイズ: 通常はデフォルト (128 MB) が最適

**mkfs.gfs2** コマンドを実行して GFS2 ファイルシステムを作成する際には、ジャーナルのサイズを指定 することができます。サイズを指定しなかった場合には、デフォルトで 128 MB に設定されます。これ は大半のアプリケーションで最適な値です。

一部のシステム管理者は、128 MB は大きすぎると考えて、ジャーナルのサイズを最小限の 8 MB に縮小 したり、より慎重となって 32 MB に指定しようとする場合があります。このような値に指定しても機 能はするかもしれませんが、パフォーマンスに深刻な影響を及ぼす可能性があります。多くのジャーナ リングシステムと同様に、GFS2 がメタデータの書き込みを行う際には毎回、メタデータは配置される 前にジャーナルにコミットされます。これにより、ファイルがクラッシュしたり、電源が切断された場 合でも、マウント時にジャーナルが自動再生される際に全メタデータが確実に復旧されます。しかし、 ファイルシステムアクティビティーがそれほど大量でなくとも 8 MB ジャーナルは満たされてしまい、 ジャーナルが満杯になると、GFS2 はストレージへの書き込みを待つ必要があるため、パフォーマンス が低下してしまいます。

通常は、128 MB のデフォルトジャーナルサイズを使用することを推奨します。使用するファイルシス テムが極めて小型 (例: 5 GB) の場合には、128 MB のジャーナルは実用的でない可能性があります。使 用するファイルシステムが大型で、十分な容量がある場合には、256 MB のジャーナルを使用するとパ フォーマンスが向上するでしょう。

2.1.5. リソースグループのサイズと数

GFS2 ファイルシステムが **mkfs.gfs2** コマンドで作成されると、ストレージが均一のサイズに分割され ます。この分割された部分はリソースグループとして知られています。最適のリソースグループのサイ ズ (32MB から 2GB) を推測しようと試行します。**mkfs.gfs2** コマンドに**-r** オプションをつけること で、デフォルトより優先させることができます。

最適なリソースグループサイズは、ファイルシステムの使用法によって左右されます。使用率はどの程 度になるか、極度に断片化されるかどうかなどの点を考慮してください。

どのサイズが最高のパフォーマスを達成できるか、様々なリソースグループサイズを試してみてくださ い。テストクラスターで試してから、完全な実稼働環境に GFS2 をデプロイすることがベストプラク ティスとなっています。

使用するファイルシステムのリソースグループ数が多過ぎる (各リソースグループが小さい) 場合には、 ブロック割り当てで何万 (または何十万) にも及ぶリソースグループを対象に空きブロックを検索するた め、多大な時間の無駄となる場合があります。ファイルシステムの使用率が高いほど、検索対象となる

リソースグループが多くなり、それらのすべてにクラスター全体のロックが必要となってしまい、パ フォーマンスの低下をもたらします。

しかし、ファイルシステムの中のリソースグループが少なすぎる (各リソースグループが大きすぎる) 場 合、頻繁に、同じリソースグループをロックしようとブロックの割り当てが競合する可能性があり、パ フォーマンスにも影響を及ぼします。たとえば、10GB のファイルシステムで 5 つの 2GB リソースグ ループに分割されている場合、利用しているクラスターのノードは、32MB のリソースグループ 320 個 に分割されている場合に比べて、リソースグループの競合が激しくなります。また、ファイルシステム の空きがほぼない場合など、さらに問題が悪化します。理由は、空きがあるブロックが見つかるまでに 複数のリソースグループを検索する必要がある場合もあるからです。以下のような 2 種類の方法で、 GFS2 はこの問題を軽減しようとしています。

- 第1の方法は、リソースグループが完全に満杯になった場合に、GFS2 はその情報を記憶し、以 降の割り当てでは、(ブロックが解放されるまで) そのリソースグループをチェックしないよう にします。ファイルは決して削除せず、競合度が低くなります。ただし、ご使用のアプリケー ションが、ほぼ満杯のファイルシステムで絶えずブロックを削除して新規ブロックを割り当て ている場合にはいる場合には、競合度が極めて高くなり、パフォーマンスに深刻な悪影響を及 ぼします。
- 第 2 の方法は、新しいブロックが既存ファイルに追加されると (例:添付)、GFS2 は同じリ ソースグループ内で、ファイルとして新しいブロックを結合しようとします。こうすること で、パフォーマンスの向上を図ります。つまりディスクが回転している場合は、物理的に距離 が短いほうが検索にかかる時間が短縮されます。

最悪のシナリオとしては、集約ディレクトリーが1つあり、その中のノードすべてがファイルを作成し ようとする場合などです。これは、全ノードが同じリソースグループをロックしようと常に競合するた めです。

# <span id="page-15-0"></span>2.2. ファイルシステムの断片化

Red Hat Enterprise Linux には GFS2 向けのデフラグツールはありませんが、**filefrag** ツールでファイル を識別して一時ファイルにコピーし、この一時ファイルの名前を変更することでオリジナルファイルを 置き換えることにより、個別ファイルをデフラグすることができます。

# <span id="page-15-1"></span>2.3. ブロック割り当てにおける問題

本セクションでは、GFS2 ファイルシステムにおけるブロック割り当てに関連した問題の概要を説明し ます。データの書き込みだけを行うアプリケーションでは通常、ブロックの割り当て方法や割り当て先 については問題になりませんが、ブロック割り当ての仕組みを多少理解しておくことにより、パフォー マンスを最適化することができます。

#### 2.3.1. ファイルシステムに空き領域を確保する

GFS2 ファイルシステムがほぼ満杯になると、ブロックアロケーターが割り当てる新規ブロック用の領 域を見つけるのが難しくなります。結果として、多くの場合、アロケーターによって割り当てられたブ ロックはリソースグループの最後または小さいスライス領域に詰め込まれるため、ファイルが断片化す る可能性が非常に高くなります。このようなファイルの断片化によって、パフォーマンス上の問題が発 生する場合があります。また、GFS2 がほぼ満杯になると、GFS2 のブロックアロケーターが複数のリ ソースグループを検索するため時間がかかり、十分な空き領域があるファイルシステムでは必ずしも発 生しないロック競合が生じます。これにより、パフォーマンス上の問題が発生することがあります。

こういった理由で、 (ワークロードにより数値は変わってきますが) 85% 以上使用済みのファイルシス テムを実行しないよう推奨しています。

#### 2.3.2. 可能な場合は各ノードで独自のファイルを割り当てる

全ファイルが単一のノードによって割り当てられて、その他のノードがこれらのファイルにブロックを 追加する必要がある場合には、分散ロックマネージャー (DLM) の動作の仕組みが原因となって、ロッ ク競合の発生度が高くなります。

GFS (バージョン 1) では、クラスター全体のロックを制御する中央ロックマネージャーによって全ロッ クが管理されていました。この Grand Unified Lock Manager (GULM) は単一障害点であったため、問 題がありました。GFS2 で置き換えられたロックスキーム DLM は、クラスター全体にロックを分散し ます。クラスター内のいずれかのノードが停止した場合、そのロックは他のノードによって復旧されま す。

DLM では、リソース (ファイルなど) をロックする最初のノードがそのロックの "ロックマスター" とな ります。その他のノードもリソースをロックすることができますが、その前にロックマスターに許可を 求める必要があります。各ノードは、ロックマスターのロックを認識しており、どのノードにロックを 貸しているかを認識します。マスターノード以外のノード上のロックをロッキングするには、停止して ロックのマスターに許可を求める必要があるため、マスターノード上のロックのロッキングの方がはる かに高速となります。

多くのファイルシステムと同様に、GFS2 のアロケーターは同じファイルのブロックを近くにまとめ て、ディスクヘッドの移動を少なくし、パフォーマンスを向上させます。多くの場合、ファイルにブ ロックを割り当てるノードは、新規ブロック用に同じリソースグループを使用してロックする必要があ ります (そのリソースグループの全ブロックが使用中である場合を除く)。ファイルが含まれているリ ソースグループのロックマスターがそのデータブロックを割り当てると、ファイルシステムの動作が高 速化します (つまり、ファイルを最初に開いたノードが新規ブロックの書き込みをすべて行うようにし た方が動作が高速となります)。

#### 2.3.3. 可能な場合には事前に割り当てる

ファイルが事前割り当て済みの場合、ブロック割り当てを完全に回避して、ファイルシステムの動作を 効率化させることができます。GFS2 の新バージョンは、データブロックの事前割り当てに使用できる **fallocate**(1) システムコールを実装しています。

# <span id="page-16-0"></span>2.4. クラスターに関する考慮事項

システムを構成するノードの数を決定する際には、高可用性とパフォーマンスの間でトレードオフがあ る点に注意してください。ノード数が増えるにしたがって、ワークロードのスケーリングが困難となり ます。このため、Red Hat は 16 ノード以上のクラスターファイルシステムデプロイで GFS2 の使用は サポートしていません。

クラスターファイルシステムのデプロイは、単一ノードデプロイメントと単純に置き換えることはでき ません。新規インストールには、8〜12 週間程度のテスト期間を設けて、システムをテストし、必要と されるパフォーマンスレベルで動作することが推奨されます。この期間中に、パフォーマンス上または 機能上の問題を解決することができ、Red Hat のサポートチームにもご相談いただけます。

クラスターのデプロイを検討中のお客様は、デプロイメントを行う前に、Red Hat サポートによる設定 のレビューを受けておくことをお勧めします。これにより、後日にサポートの問題が発生するのを未然 に防ぐことができます。

# <span id="page-16-1"></span>2.5. 使用に関する考慮事項

本セクションでは、GFS2 の使用に関する一般的な推奨事項について説明します。

#### 2.5.1. マウントオプション: noatime と nodiratime

通常、GFS2 ファイルシステムは **noatime** および **nodiratime** の引数を使用してマウントすることを推 奨します。これにより、アクセスする度に GFS2 がディスク inode を更新する時間を短縮することがで きます。GFS2 [ファイルシステムパフォーマンスにおける、これら](#page-23-0) 2 つの引数の効果は、「GFS2 の ノードロック機能」 を参照してください。

#### 2.5.2. VFS チューニングオプション: リサーチと実験

すべての Linux ファイルシステムと同様に、GFS2 は仮想ファイルシステム (VFS) と呼ばれる層の最上 部に位置します。**sysctl**(8) コマンドを使用して VFS 層をチューニングすることにより、配下の GFS2 パフォーマンスを向上させることができます。たとえば、状況に応じて **dirty\_background\_ratio** およ び **vfs\_cache\_pressure** の値を調整することができます。現在の値を取得するには、以下のコマンドを 使用します。

# sysctl -n vm.dirty\_background\_ratio # sysctl -n vm.vfs\_cache\_pressure

以下のコマンドは、値を調整します。

# sysctl -w vm.dirty\_background\_ratio=20 # sysctl -w vm.vfs\_cache\_pressure=500

**/etc/sysctl.conf** ファイルを編集すると、これらのパラメーターを永久的に変更することができます。

ユースケースに応じた最適な値を見出すには、完全な実稼働環境にデプロイする前に、さまざまな VFS オプションをリサーチして、テスト用クラスター上で実験を行ってください。

#### <span id="page-17-0"></span>2.5.3. GFS2 上の SELinux

Red Hat Enterprise Linux 7.4 以降では、GFS2 ファイルシステムで Security Enhanced Linux (SELinux) を使用できます。

GFS2 で SELinux を使用すると、パフォーマンスに多少の影響が起こります。これを回避するには、 Enforcing モードで SELinux を動作させているシステム嬢であっても GFS2 で SELinux を使用するべき ではありません。GFS2 ファイルシステムをマウントする場合は、**mount**(8) man ページで説明された ように **context** オプションのいずれかを使用して SELinux が各ファイルシステムオブジェクトの **seclabel** 要素の読み取りを試行しないようにしてください。また、これにより、**seclabel** 要素を含む 拡張属性ブロックの別のディスク読み取りが回避され、処理が高速化されます。

たとえば、SELinux が強制モードであるシステムでは、ファイルシステムに Apache のコンテンツを含 める場合に、以下の **mount** コマンドを使用して GFS2 ファイルシステムをマウントできます。このラ ベルはファイルシステム全体に適用されます。メモリーに残り、ディスクには書き込まれません。

# mount -t gfs2 -o context=system\_u:object\_r:httpd\_sys\_content\_t:s0 /dev/mapper/xyz/mnt/gfs2

ファイルシステムに Apache のコンテンツが含まれるかどうかわからない場合は、ラベル **public\_content\_rw\_t** または **public\_content\_t** を使用するか、新しいラベルを定義し、それに関する ポリシーを定義できます。

Pacemaker クラスターでは、GFS2 ファイルシステムを管理するために常に Pacemaker を使用する必 要があります。5章クラスターでの *GFS2* [ファイルシステムの設定](#page-55-0) で説明されているように、GFS2 ファイルシステムリソースを作成するときはマウントオプションを指定できます。

2.5.4. GFS2 上における NFS セットアップ

GFS2 のロッキングサブシステムおよびクラスター化の特性は複雑度が高いため、GFS2 上で NFS を セットアップするにあたっては、数多くの予防措置を取り、細心の注意を払う必要があります。本セク ションでは、GFS2 ファイルシステム上で NFS サービスを設定するにあたって考慮すべき注意事項につ いて説明します。

# 

警告

GFS2 ファイルシステムが NFS でエクスポートされている場合は、**localflocks** オ プションを使用してファイルシステムをマウントする必要があります。**localflocks** オプションを使用すると、複数の場所から GFS2 ファイルシステムにアクセスする と安全ではなくなり、複数のノードから GFS2 を同時にエクスポートすることは現 実的ではなくなるため、この設定を使用して同時に 1 つのノードに GFS2 ファイル システムをマウントすることがサポート要件となります。これの目的は、各サーバ からの POSIX ロックをローカルに強制することです。つまり、クラスタ化されて おらず、互いに独立しています。なぜなら、GFS2 がクラスターのノード間で NFS から POSIX ロックを実装しようとすると、多くの問題が発生するためです。NFS クライアントで実行しているアプリケーションでは、別のサーバーから 2 台のクラ イアントがマウントしている場合に、ローカルの POSIX ロックにより、その 2 台 のクライアントが同じロックを同時に保持することがあり、これによりデータが破 損する場合があります。すべてのクライアントが 1 台のサーバーから NFS をマウン トすると、複数のサーバーが同じロックを別々に許可するという問題が解消されま す。**localflocks** オプションでファイルシステムをマウントするべきかどうかがわ からない場合は、このオプションを使用しないでください。すぐに、データ損失を 防ぐための適切な設定を Red Hat サポートにご相談ください。NFS を介した GFS2 のエクスポートは、状況によっては技術的にサポートされていますが、推奨はされ ません。

NFS を除くすべての GFS2 アプリケーションは、**localflocks** を使用してファイル システムをマウントしないでください。これにより、GFS2 はクラスター (クラス ター全体) におけるすべてのノード間で POSIX ロックと flocks を管理できま す。**localflocks** を指定して NFS を使用しないと、クラスター内のその他のノード は相互の POSIX ロックと flocks を認識しないため、クラスター環境において不安 定になります。

GFS2 システム上で NFS サービスを設定する際には、ロックについて考慮する以外に、以下のような点 も検討する必要があります。

- Red Hat は、以下のような特性を持つアクティブ/パッシブ構成のロックを備えた NFSv3 を使 用する Red Hat High Availability Add-On 設定のみをサポートしています。
	- バックエンドファイルシステムは、2〜16 のノードクラスターで稼働している GFS2 ファイ ルシステムです。
	- NFSv3 サーバーは、単一クラスターノードから GFS2 ファイルシステム全体を一度にエク スポートするサービスとして定義されます。
	- NFS サーバーは、一つのクラスターノードから他のクラスターノードへのフェイルオー バーが可能です (アクティブ/パッシブ構成)。
	- o NFS サーバー経由 **以外の** GFS2 ファイルシステムへのアクセスは許可されません。これに は、ローカルの GFS2 ファイルシステムアクセスと、Samba またはクラスター化された

<span id="page-19-1"></span>Samba を介したアクセスの両方が含まれます。マウントしているクラスターノードから ローカルのファイルシステムにアクセスすると、データが破損する場合があります。

システム上で NFS クォータはサポートされていません。

この構成では、ノードで障害が発生しても、NFS サーバーをあるノードから別のノードへフェ イルオーバーするときに **fsck** コマンドを実行する必要がないため、ファイルシステムに高可用 性 (HA) が提供され、システムダウンタイムが削減されます。

- **fsid=** NFS オプションは、GFS2 の NFS エクスポートには必須です。
- クラスターに問題が生じた場合 (例: クラスタが定足数に達せず、フェンシングが失敗した場合) には、クラスター化された論理ボリュームと GFS2 ファイルシステムはフリーズされ、クラス ターが定足数を満たすようになるまではアクセスできません。この手順で説明したような、単 純なフェイルオーバー解決方法がご使用のシステムに最も適切かどうかを判断する際には、こ の可能性を考慮する必要があります。

#### 2.5.5. GFS2 上の Samba (SMB または Windows) ファイルサービス

アクティブ/アクティブ構成が可能な CTDB を使用する GFS2 ファイルシステムから Samba (SMB また は Windows) ファイルサービスを使用できます。

Samba 外からの Samba 共有内のデータへの同時アクセスには対応していません。GFS2 クラスターの リースは Samba ファイルサービスの処理速度を低下させるため現在、対応していません。Samba のサ [ポートポリシーの詳細は、](https://access.redhat.com/articles/3278591)Red Hat カスタマーポータルの Support Policies for RHEL Resilient Storage - ctdb General Policies および Support Policies for RHEL Resilient Storage - Exporting gfs2 contents via other protocols [を参照してください。](https://access.redhat.com/articles/3252211)

#### 2.5.6. GFS2 用仮想マシンの設定

仮想マシンで GFS2 ファイルシステムを使用する場合は、キャッシュを強制的に無効にするために各 ノードの VM ストレージ設定を適切に設定することが重要です。たとえば、**cache** と **io** に対するこれ らの設定を **libvirt** ドメインに含めると、GFS2 が期待どおりに動作します。

<driver name='qemu' type='raw' cache='none' io='native'/>

また、デバイス要素内で **shareable** 属性を設定することができます。これは、デバイスがドメイン間で 共有されることを意味します (ハイパーバイザーと OS でサポートされる場合)。**shareable** が使用され る場合は、そのデバイスに対して **cache='no'** を使用する必要があります。

# <span id="page-19-0"></span>2.6. ファイルシステムのバックアップ

ファイルシステムのサイズに関わらず、問題が発生したときのために GFS2 ファイルシステムを定期的 にバックアップするよう推奨しています。システム管理者の多くは、RAID、マルチパス、ミラーリン グ、スナップショット、その他の形式での冗長性などで保護されているため安心感を得ることができま すが、確実な安全性などはありません。

単一または一式のノードをバックアップするには、通常全ファイルシステムを順番に読み取る必要があ るため、バックアップ作成で問題が生じる可能性があります。これを単一のノードから実行した場合に は、そのノードは、クラスター内の他のノードがロックの要求を開始するまで、全情報をキャッシュに 保持します。クラスターが稼働中にこのようなタイプのバックアッププログラムを実行すると、パ フォーマンスに悪影響を及ぼします。

バックアップが完了した後にキャッシュを削除すると、他のノードがクラスターのロック/キャッシュ のオーナーシップを再取得する時間が短縮されます。ただし、バックアッププロセスが開始する前に他 のノードがキャッシュしていたデータのキャッシュが停止されることになるため、これでも理想的では ありません。以下のコマンドを実行すると、バックアップの完了後にキャッシュを削除することができ ます。

echo -n 3 > /proc/sys/vm/drop\_caches

タスクがノード間で分割されるようクラスター内の各ノードがそれぞれのファイルをバックアップした 方が処理が高速になります。これは、ノード固有のディレクトリーで **rsync** コマンドを使用するスクリ プトにより実行することができます。

GFS2 バックアップは、SAN 上でハードウェアスナップショットを作成し、そのスナップショットを別 のシステムに提供して、そこでバックアップすることにより作成することが推奨されます。スナップ ショットはクラスター内にないため、バックアップシステムが **-o lockproto=lock\_nolock** でスナップ ショットをマウントする必要があります。

#### <span id="page-20-0"></span>2.7. ハードウェアに関する考慮事項

GFS2 ファイルシステムをデプロイする際には、以下のようなハードウェア考慮事項を検討する必要が あります。

● より高品質なストレージオプションを使用する

GFS2 は、iSCSI や Fibre Channel over Ethernet (FCoE) などの低コストの共有ストレージオプ ションで稼働可能ですが、キャッシュ容量が大きな高品質のストレージを購入するとパフォー マンスが向上します。Red Hat は、ファイバーチャネル相互接続の SAN ストレージ上で品質、 サニティー、パフォーマンスに関するほとんどのテストを実行します。原則として、まずテス トを実施してからデプロイすることが推奨されます。

● デプロイ前にネットワーク機器をテストする

高品質の高速ネットワーク機器を使用することにより、クラスターの通信および GFS2 が高速 化され、信頼性が向上しますが、最も高額なハードウェアを購入する必要はありません。最も 高価なネットワークスイッチの一部で **fcntl** ロック (flock) の受け渡しに使用されるマルチキャ ストパケットの受け渡しの問題が発生する一方で、安価なコモディティーネットワークスイッ チの方が高速かつ信頼度が高い場合があります。完全な実稼働環境にデプロイする前に機器を テストすることが推奨されます。

# <span id="page-20-1"></span>2.8. パフォーマンス上の問題: RED HAT カスタマーポータルで確認する

High Availability Add-On および Red Hat Global File System 2 (GFS2) を使用する Red Hat Enterprise Linux クラスターのデプロイおよびアップグレードの推奨事項については、Red Hat カスタマーポータ ルの「Red Hat Enterprise Linux Cluster, High Availability, and GFS Deployment Best Practices」( [https://access.redhat.com/articles/40051\)](https://access.redhat.com/articles/40051) というタイトルの記事を参照してください。

# <span id="page-20-2"></span>2.9. GFS2 のノードロック機能

GFS2 ファイルシステムでパフォーマンスを最適化するには、操作に関する基本的な理論をある程度理 解しておくことが重要となります。単一ノードファイルシステムはキャッシュと共に実装され、頻繁に 要求されるデータを使用する場合にディスクへのアクセスの待ち時間をなくすことを目的としていま す。Linux では、ページキャッシュ (および以前はバッファーキャッシュ) によりこのキャシング機能が 提供されます。

GFS2 では各ノードに独自のページキャッシュがあり、オンディスクデータの一部が含まれていること があります。 GFS2 は *glocks* (ジーロックスと発音) と呼ばれるロック機能のメカニズムを使用して

ノード間のキャッシュの整合性を維持します。glock サブシステムは、分散型ロックマネージャー (DLM) を下位の通信層として使用して実装される、キャッシュ管理機能を提供します。

glocks では、inode ごとにキャッシュの保護が提供されるため、ロックは 1 inode あたり 1 つとなり、 キャッシング層の制御に使用されます。この glock が共有モード (DML ロックモード: PR) で許可され ると、その glock 配下のデータは 1 ノードまたは複数のノードに同時にキャッシュすることができるた め、全ノードがそのデータにローカルでアクセスできるようになります。

glock が排他モード (DLM ロックモード: EX) で許可された場合、その glock 配下では単一のノードしか データをキャッシュすることができなくなります。このモードは、データを修正するすべての操作で使 用されます (**write** システムコールなど)。

別のノードが即時に許可できない glock を要求した場合、DLM はそのノードまたは新規の要求をブ ロックしている glock を現在保持しているノードにメッセージを送り、ロックを削除するように要求し ます。glock を削除するプロセスは時間がかかる場合があります (大半のファイルシステム操作の基準で 判断した場合)。共有 glock を削除する場合に必要となるのは、キャッシュの無効化のみで、比較的短時 間で完了し、キャッシュされたデータ量に比例します。

排他的 glock を削除するには、ログをフラッシュして、変更されたデータをディスクに書き戻した後、 共有 glock と同様に無効化を行う必要があります。

単一ノードファイルシステムと GFS2 で異なるのは、単一ノードファイルシステムのキャッシュは一つ であるのに対して、GFS2 にはノードごとに別個のキャッシュがある点です。いずれの場合も、キャッ シュ済みデータへのアクセスの待ち時間は同じ程度ですが、キャッシュされていないデータへのアクセ スに関しては、別のノードが以前に同じデータをキャッシュしていた場合、GFS2 の方がはるかに長く なります。

共有 glock を必要とするのは、**read** (バッファ付き)、 **stat**、 **readdir** などの操作のみです。排他的な glock を必要とするのは**write** (バッファ付き)、 **mkdir**、 **rmdir**、**unlink** などの操作のみです。ダイレク ト I/O の読み書き操作には、割り当てが行われていないくても DF (deffered) 状態の glock が必要で す。または、書き込みに割り合てが必要な場合は、EX (exclusive) 状態の glock が必要です。

この場合、パフォーマンスについて 2 つ主なことを考慮する必要があります。まず、読み込み専用操作 は各ノード上で独立して実行されるため、クラスターにわたり非常にうまく並列処理できます。次に、 同じ inode へのアクセスを奪い合うノードが複数ある場合は、EX 状態の glock を必要とする操作に よってパフォーマンスが低下することがあります。例えば [「ファイルシステムのバックアップ」](#page-19-0)の説明 にあるように、ファイルシステムのバックアップを行う場合などには、各ノードのワーキングセットを 考慮することがGFS2 ファイルシステムパフォーマンスにおいて重要です。

これに加え、GFS2 では可能な限り、**noatime** と **nodiratime** マウントオプションを使用することが推 奨されます。これにより、read が **atime** タイムスタンプを更新するために排他的なロックを必要とし なくなります。

ワーキングセットやキャッシング効率を懸念している場合でも、GFS2 では、GFS2 ファイルシステム のパフォーマンスを監視できる Performance Co-Pilot や GFS2 トレースポイントというツールを利用 [できます。これらはそれぞれ、付録](#page-69-0)A *Performance Co-Pilot* による *GFS2* [パフォーマンスの分析](#page-60-0) 、付録 B *GFS2* トレースポイントおよび *debugfs glocks* ファイル で説明されています。

#### 注記

GFS2 のキャッシング機能の実装方法により、次のいずれかの場合にパフォーマンスが 最適となります。

- inode は全ノードにわたって読み取り専用で使用されます。
- inode が単一ノードからのみ書き込みまたは修正される

ファイル作成時および削除時に行われるディレクトリーへのエントリの挿入や削除は、 ディレクトリー inode への書き込みと見なされる点に注意してください。

このルールを違反することは可能ですが、比較的頻度が低いことが条件となります。こ のルールを無視しすぎるとパフォーマンスに深刻な影響を及ぼすことになります。

読み込み/書き込みのマッピングを用いて GFS2 上のファイルを **mmap**() しても、読み 取りしか行わない場合は、読み取りのみと見なされますが、GFS 上では書き込みとして 見なされるため、**mmap**() I/O では、GFS2 の方が拡張性がはるかに高くなります。

**noatime mount** パラメーターを指定していない場合は、読み取りによって、ファイルの タイムスタンプを更新するための書き込みも発生します。GFS2 を使用する場合、**atime** を特に必要としない限りは、**noatime** を指定してマウントすることを推奨します。

#### 2.9.1. POSIX ロックの問題

POSIX ロックを使用する場合、以下の点を考慮する必要があります。

- フロックを使用すると、POSIX ロックを使用するより処理が早い
- クラスター環境では指定のプロセス ID が別のノード用である場合もあるため、GFS2 で POSIX ロックを使用するプログラムは、**GETLK** 関数の使用を避けるべきです。

#### 2.9.2. GFS2 によるパフォーマンスチューニング

通常は、問題を引き起こすアプリケーションのデータ格納方法を変更すると、パフォーマンスを大幅に 向上させることができます。

問題を引き起こすアプリケーションの典型的な例が Email サーバーです。各ユーザー用ファイルを含む スプールディレクトリー (**mbox**)、または各メッセージ用のファイルを格納する各ユーザー用のディレ クトリー (**maildir**) などで構成されているのが一般的です。IMAP 経由で要求が到着した場合、特定の ノードに対するアフィニティーを各ユーザーに提供するのが理想的な設定となります。 これにより、 Email メッセージの表示と削除の要求は、その単一ノードのキャッシュから提供される傾向になりま す。そのノードに障害が発生した場合は、当然、別のノードでセッションを再起動させることができま す。

メールが SMTP 経由で到着した場合も、デフォルトで特定のユーザーのメールが特定のノードに渡され るようノードを個別に設定することが可能です。デフォルトのノードが稼働していない場合、メッセー ジは受信ノードによりユーザーのメールスプールに直接保存されます。これも、通常の場合は特定の ファイルセットが単一のノードにキャッシュされ、そのノードの障害時には直接アクセスができるよう にすることを目的として設計されています。

この設定により GFS2 のページキャッシュを最大限に活用し、**imap** または **smtp** にかかわらず、アプ リケーションに対して障害の発生を透過的にすることができます。

バックアップは、難しいことが多いもう一つの領域です。可能であれば、特定の inode セットをキャッ シュしているノードから直接、各ノードの作業セットをバックアップしておくことを強く推奨します。

<span id="page-23-0"></span>定時に実行するバックアップスクリプトを使用していて、それが GFS2 で実行しているアプリケーショ ンの応答時間の急増と同時に発生している場合には、クラスターがページキャッシュを効率的に使用し ていない可能性が高くなります。

当然ながら、バックアップを実行するためにアプリケーションを停止することができるような優位な立 場にある場合は問題はありません。しかし、バックアップが 1 つのノードだけで実行される場合は、そ のバックアップが完了するとファイルシステムの大部分がそのノードにキャッシュされ、他のノードか らアクセスする際のパフォーマンスが低下します。この問題は、次のコマンドでバックアップ完了後に バックアップノードにある VFS ページキャッシュを削除することにより、ある程度軽減することがで きます。

echo -n 3 >/proc/sys/vm/drop\_caches

ただし、この方法は、各ノードの作業セットが、大半は読み取り専用としてクラスター全体で共有され る、もしくは大部分が単一のノードからアクセスされるかのいずれかとなるように注意するほどは、よ い解決策ではありません。

2.9.3. GFS2 ロックダンプを使用した GFS2 パフォーマンスのトラブルシューティング

GFS2 キャシングの使用効率が悪いためにクラスターのパフォーマンスが影響を受けている場合、I/O の待機時間が長く延長される可能性があります。GFS2 のロックダンプ情報を利用すると、この問題の 原因を究明することができます。

本セクションには、GFS2 ロックダンプの概要を記載しています。GFS2 ロックダンプについての詳し い説明は、付録B *GFS2* [トレースポイントおよび](#page-69-0) *debugfs glocks* ファイル を参照してください。

GFS2 ロックダンプ情報は **debugfs** ファイルから収集することができます。このファイルのパス名は以 下のとおりです (**debugfs** が **/sys/kernel/debug/** にマウントされていることが前提です)。

/sys/kernel/debug/gfs2/*fsname*/glocks

ファイルの内容は、一連の行から構成されています。G: で始まる行は、それぞれひとつの glock を表 し、その下の 1 文字分字下げしてある行はファイル内の直前の行の glock に関連する情報アイテムを表 しています。

**debugfs** ファイルの最適な使用方法は、アプリケーションに問題の発生中に **cat** コマンドを使ってファ イルの全内容のコピーをとり (RAM が大容量で、かつキャッシュされた inode が多数ある場合には長時 間がかかる可能性があります)、後日に結果データを確認する方法です。

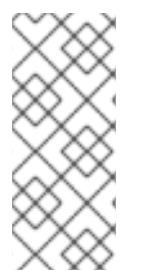

#### 注記

**debugfs** ファイルのコピーを 2 つ作成すると、役に立つことがあります (2 つ目のコピー を最初のコピーの数秒後または数分後に作成します)。同じ glock 番号に関連する 2 つの トレースでホルダー情報を比較すると、ワークロードが処理されているか (単に処理速度 が遅い)、または処理が停止しているか (この場合は必ずバグであり、Red Hat サポート に直ちに報告してください) がわかります。

**debugfs** ファイルの H: (ホルダー) で始まる行は、承認済みまたは承認待機中のロック要求を表しま す。ホルダー行のフラグフィールド f: には、待機中の要求を示す「W」フラグ、または承認済み要求を 示す「H」フラグが表示されます。待機中の要求が多数ある glocks は特定の競合が発生している可能性 が高くなります。

各 glock フラグの意味は 表2.1 「glock [フラグ」](#page-24-0) に、また各 glock [ホルダーフラグの意味は](#page-25-0) 表2.2 「Glock ホルダーフラグ」 にまとめています。

# <span id="page-24-0"></span>表2.1 glock フラグ

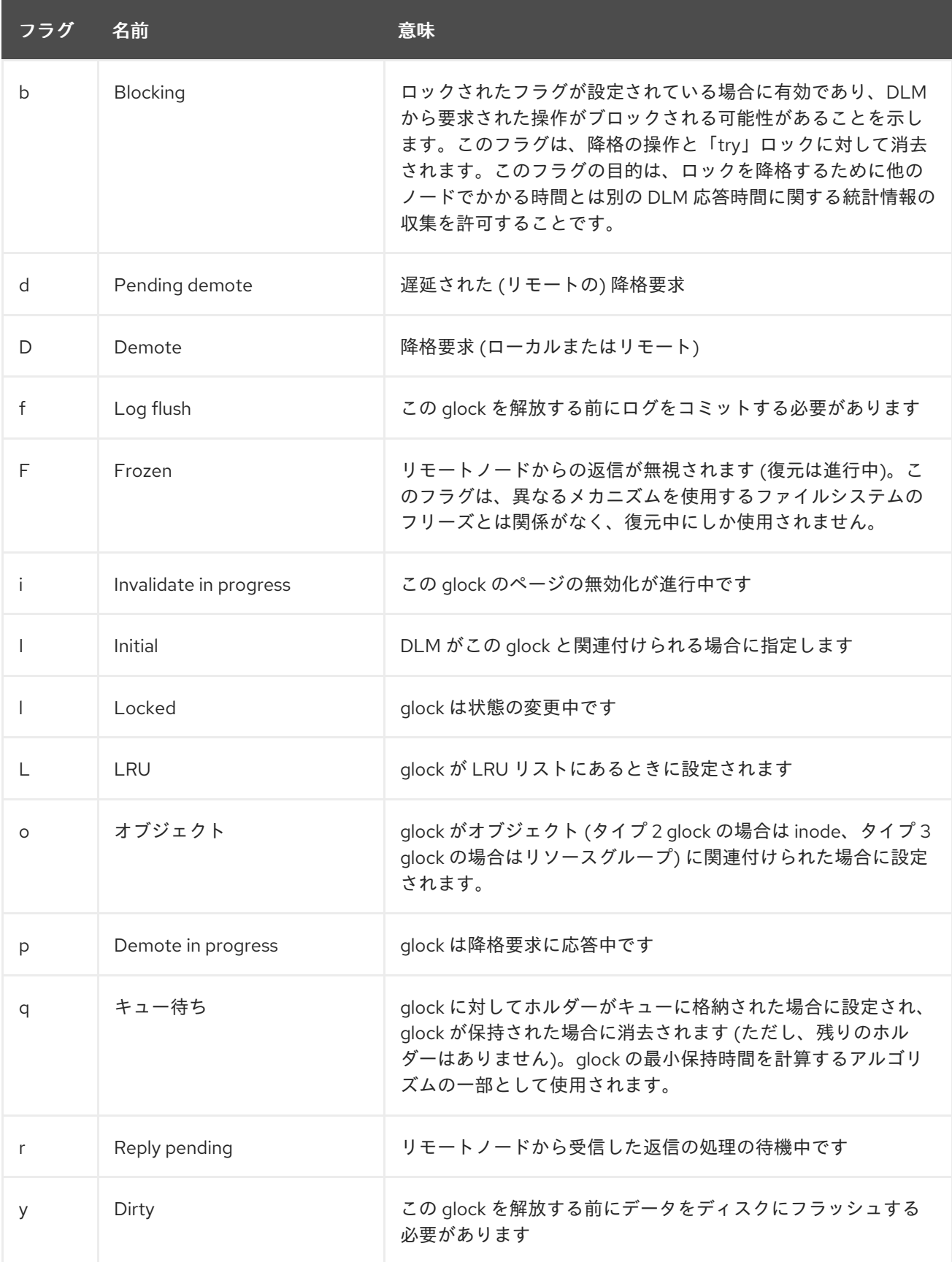

# 表2.2 Glock ホルダーフラグ

<span id="page-25-0"></span>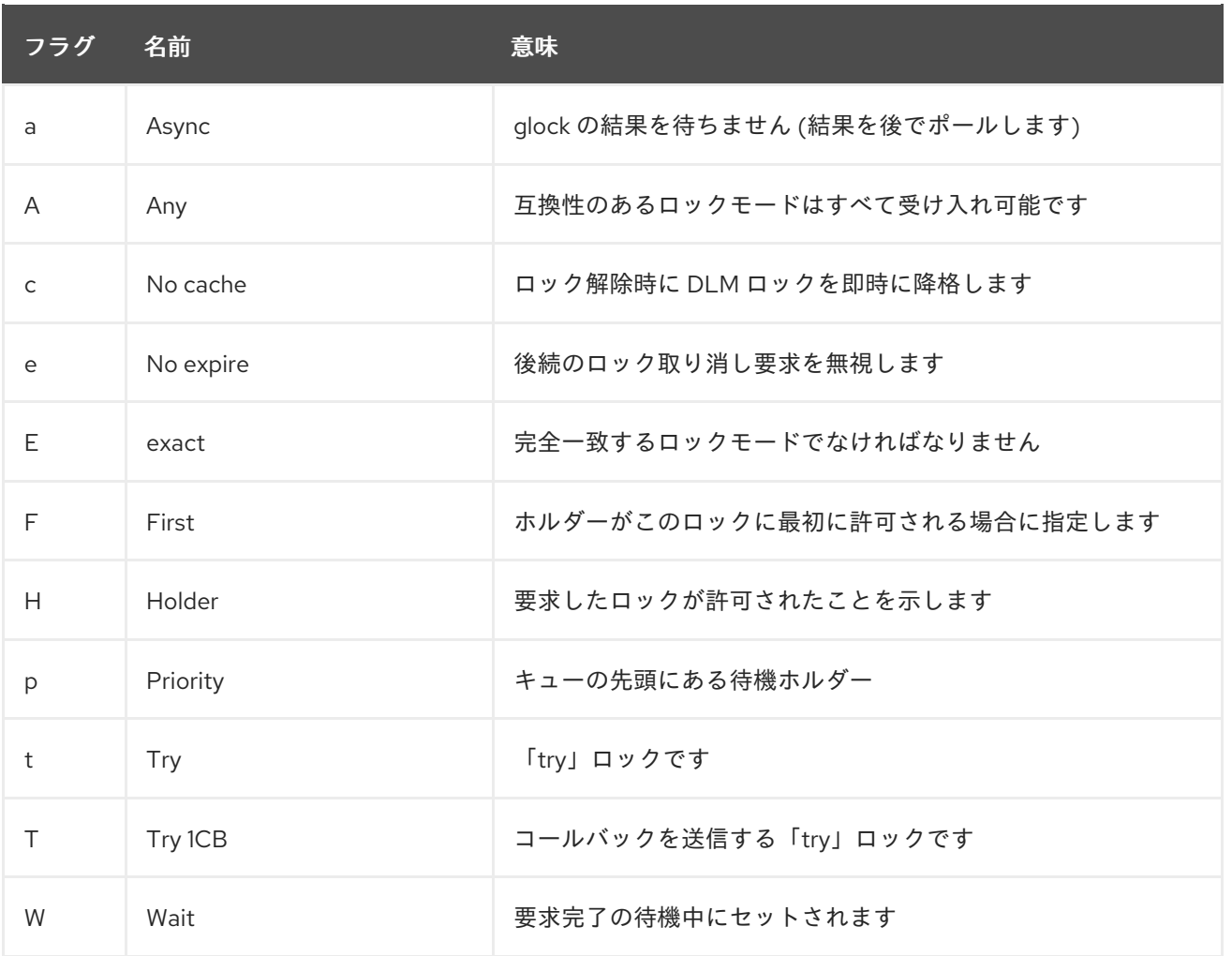

問題の原因となっている glock を特定したら、次はそれに関連している inode を見つけます。これは、 glock 番号 (G: 行にある n:) に示されています。 *type*/*number* の形式で記載されており、*type* が 2 の場 合は glock は inode glock で *number* は inode 番号になります。 **find -inum** *number* のコマンドを実行 すると、inode をトラッキングすることができます。glocks ファイルにある 16 進形式から 10 進形式に 変換した inode 番号が *number* になります。

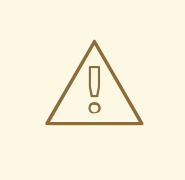

警告

ロックの競合が発生しているときにファイルシステムで **find** を実行すると、事態 が悪化する可能性が高くなります。競合している inode を探している場合は、まず アプリケーションを停止してから **find** を実行することが推奨されます。

表2.3「glock [のタイプ」](#page-26-0) には、異なる glock のタイプの意味をまとめています。

#### 表2.3 glock のタイプ

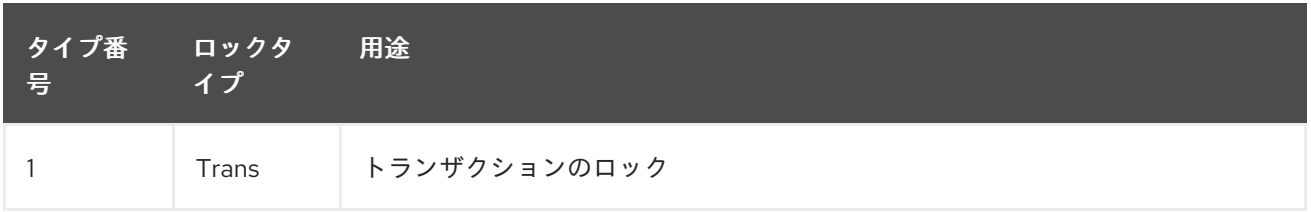

<span id="page-26-0"></span>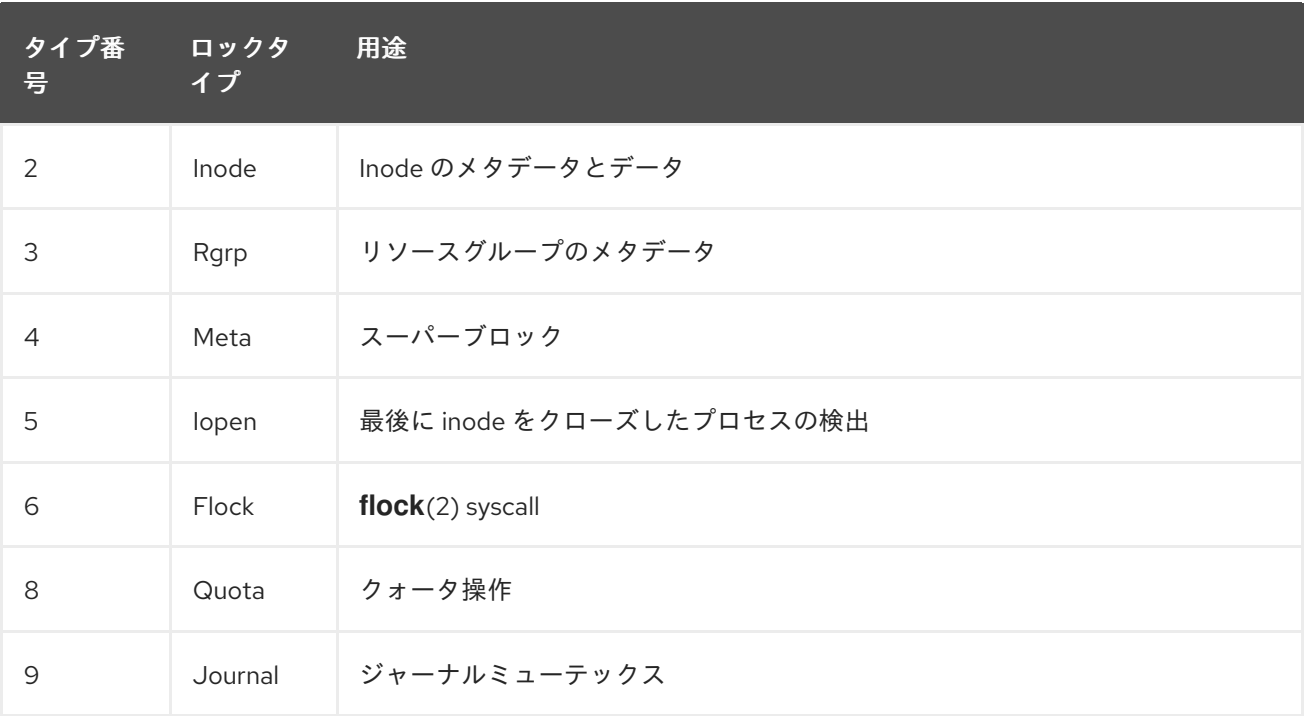

特定された glock が異なるタイプだった場合に、最も可能性が高いのはタイプ 3: (リソースグループ) で す。通常の負荷であるときに別のタイプの glock を待機しているプロセスが大量にある場合は、Red Hat サポートにご報告ください。

リソースグループロックのキューに格納された待機要求が複数ある場合は、この状況に対して複数の理 由があることが考えられます。その 1 つの理由は、ファイルシステム内のリソースグループの数よりも ノード数が多いことです。別の理由は、ファイルシステムがほぼ完全に満杯であることです (平均する と空きブロックの検索に時間がかかる)。いずれの状況も、ストレージを追加し **gfs2\_grow** コマンドを 使用してファイルシステムを拡張することで改善することができます。

# <span id="page-27-0"></span>第3章 GFS2 の管理

この章では、GFS2 を管理するためのタスクとコマンドについて説明します。この章は以下のような セ クションで構成されます。

- 「GFS2 [ファイルシステムの作成」](#page-29-0)
- 「GFS2 [ファイルシステムマウント」](#page-32-0)
- 「GFS2 [ファイルシステムのアンマウント」](#page-35-1)
- 「GFS2 [のクォータ管理」](#page-38-0)
- 「GFS2 [ファイルシステムの拡張」](#page-41-0)
- 「GFS2 [ファイルシステムへジャーナルの追加」](#page-43-1)
- [「データジャーナリング」](#page-44-1)
- 「**atime** [更新の設定」](#page-45-0)  $\bullet$
- 「GFS2 [ファイルシステム上の動作の一時停止」](#page-46-0)
- 「GFS2 [ファイルシステムの修復」](#page-47-0)
- 「GFS2 [withdraw](#page-49-0) 機能」

# <span id="page-27-1"></span>3.1. GFS2 ファイルシステムの作成

**mkfs.gfs2** コマンドを使用して GFS2 ファイルシステムを作成します。 また **mkfs** コマンドに **-t gfs2** オプションを指定して使用することもできます。 ファイルシステムは起動中の LVM ボリューム上で作 成されます。 **mkfs.gfs2** コマンドを実行するには 以下の情報が必要になります。

- プロトコル/モジュールのロック名(クラスター用の lock protocol は lock dlm)
- クラスター名 (*LockTableName* パラメーターを指定する際に必要)
- ジャーナルの数(ファイルシステムをマウントするノード1つにつき、ジャーナルが1つ必 要)

GFS2 ファイルシステムを作成する場合は、直接 **mkfs.gfs2** コマンドを使用できます。または、**mkfs** コマンドに *-t* パラメーターを付けてタイプ **gfs2** のファイルシステムを指定し、その後に GFS2 ファイ ルシステムのオプションを指定できます。

#### 注記

**mkfs.gfs2** コマンドで GFS2 ファイルシステムを作成した後には、そのファイルシステ ムのサイズは縮小できません。 ただし、 「GFS2 [ファイルシステムの拡張」](#page-41-0) に記載され ている通り、**gfs2\_grow** コマンドを使って既存のファイルシステムのサイズを拡大する ことは可能です。

# 使用方法

クラスター化された GFS2 ファイルシステムを作成する場合、以下の形式のいずれかを使用できます:

mkfs.gfs2 -p *LockProtoName* -t *LockTableName* -j *NumberJournals BlockDevice*

mkfs -t gfs2 -p *LockProtoName* -t *LockTableName* -j *NumberJournals BlockDevice*

ローカルの GFS2 ファイルシステムを作成する場合、以下の形式のいずれかを使用できます:

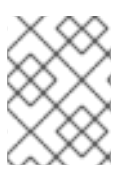

# 注記

Red Hat Enterprise Linux 6 では、Red Hat は GFS2 のシングルノードファイルシステム としての使用をサポートしません。

mkfs.gfs2 -p *LockProtoName* -j *NumberJournals BlockDevice*

mkfs -t gfs2 -p *LockProtoName* -j *NumberJournals BlockDevice*

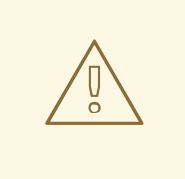

警告

*LockProtoName* と *LockTableName* のパラメーターの使用に精通していることを 確認してください。*LockProtoName* と *LockTableName* のパラメーターを不適切 に使用をすると、ファイルシステムまたはロックスペースが破損する可能性があり ます。

#### *LockProtoName*

使用するロックプロトコルの名前を指定します。クラスター用のロックプロトコルは **lock\_dlm** で す。

#### *LockTableName*

このパラメーターはクラスター設定の GFS2 ファイルシステム用に指定されます。これは、次にあ げるように、コロンで区切られた2つの部分 (空白なし) で構成されます: *ClusterName:FSName*

- *ClusterName*: クラスター名。このクラスターに GFS2 ファイルシステムが作成されます。
- **FSName**: ファイルシステムの名前。1文字から 16 文字までの長さに指定することができま す。この名前は、クラスター上のすべての **lock\_dlm** ファイルシステムと各ローカルノード 上のすべてのファイルシステム(**lock\_dlm** および **lock\_nolock**)にわたって一意である必 要があります。

#### *Number*

**mkfs.gfs2** コマンドで作成するジャーナルの数を指定します。ファイルシステムをマウントする ノード毎に1つのジャーナルが必要です。「GFS2 [ファイルシステムへジャーナルの追加」](#page-43-1) で説明 しているように、GFS2 ファイルシステムではファイルシステムを拡張することなくジャーナルを後 で追加することができます。

#### *BlockDevice*

論理ボリュームまたは物理ボリュームを指定します。

<span id="page-29-0"></span>例

この例では、**lock\_dlm** は ファイルシステムが使用するロッキングプロトコルです (ファイルシステム はクラスター化ファイルシステム)。クラスター名は **alpha** であり、ファイルシステム名は **mydata1** で す。このファイルシステムは 8 つのジャーナルを含み、**/dev/vg01/lvol0** 上に作成されます。

# mkfs.gfs2 -p lock\_dlm -t alpha:mydata1 -j 8 /dev/vg01/lvol0

# mkfs -t gfs2 -p lock dlm -t alpha:mydata1 -j 8 /dev/vg01/lvol0

以下の例では、2つ目の **lock\_dlm** ファイルシステムが作成されて、それがクラスター **alpha** 内で使用 できます。ファイルシステム名は **mydata2** です。このファイルシステムには 8つのジャーナルが 含ま れており、**/dev/vg01/lvol1** 上に作成されます。

mkfs.gfs2 -p lock\_dlm -t alpha:mydata2 -j 8 /dev/vg01/lvol1

mkfs -t gfs2 -p lock\_dlm -t alpha:mydata2 -j 8 /dev/vg01/lvol1

# 全オプション

表3.1[「コマンドオプション](#page-30-0): **mkfs.gfs2**」 では **mkfs.gfs2** コマンドのオプションを説明しています (フラ グとパラメーター)。

#### 表3.1 コマンドオプション: **mkfs.gfs2**

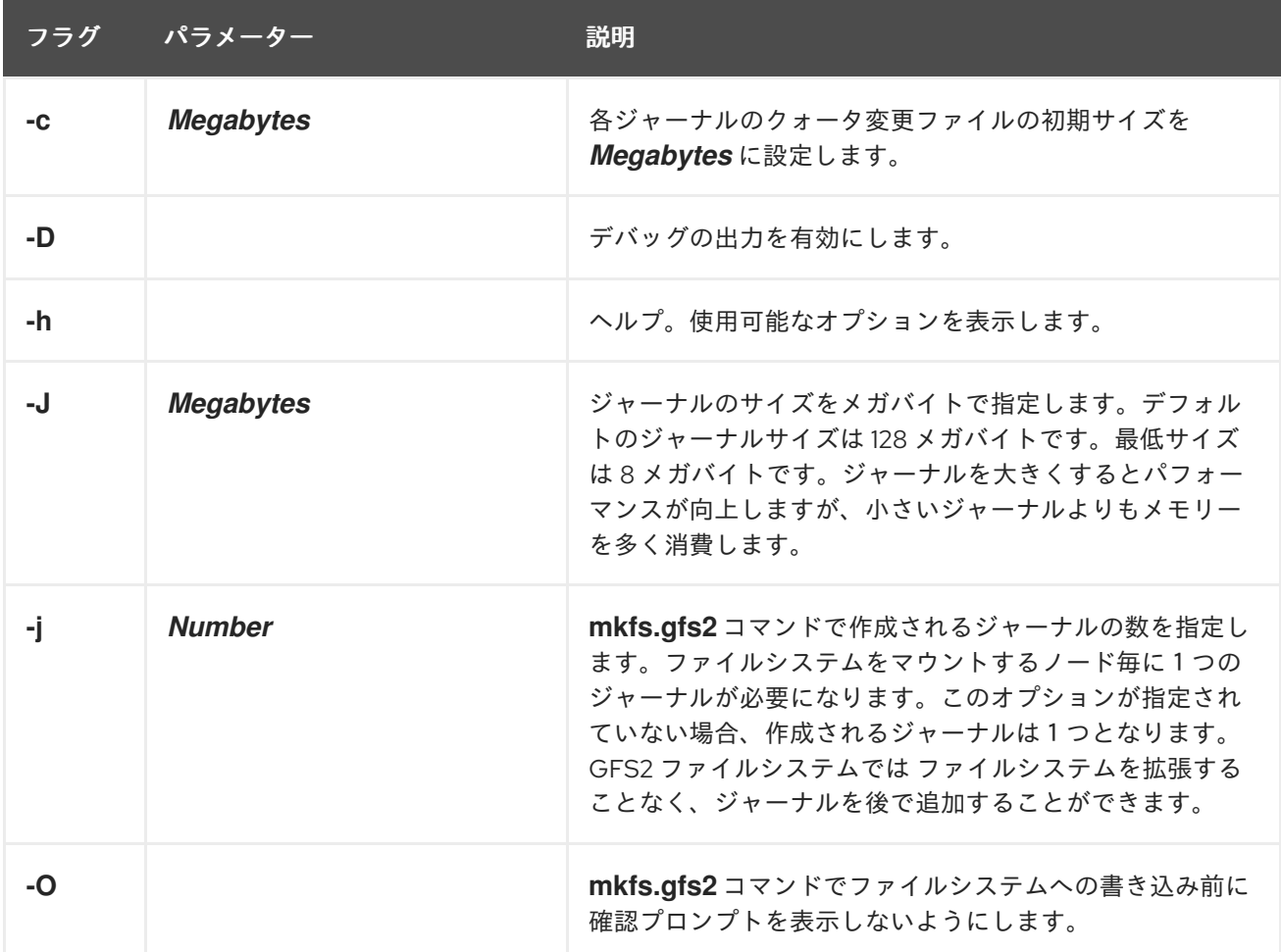

<span id="page-30-0"></span>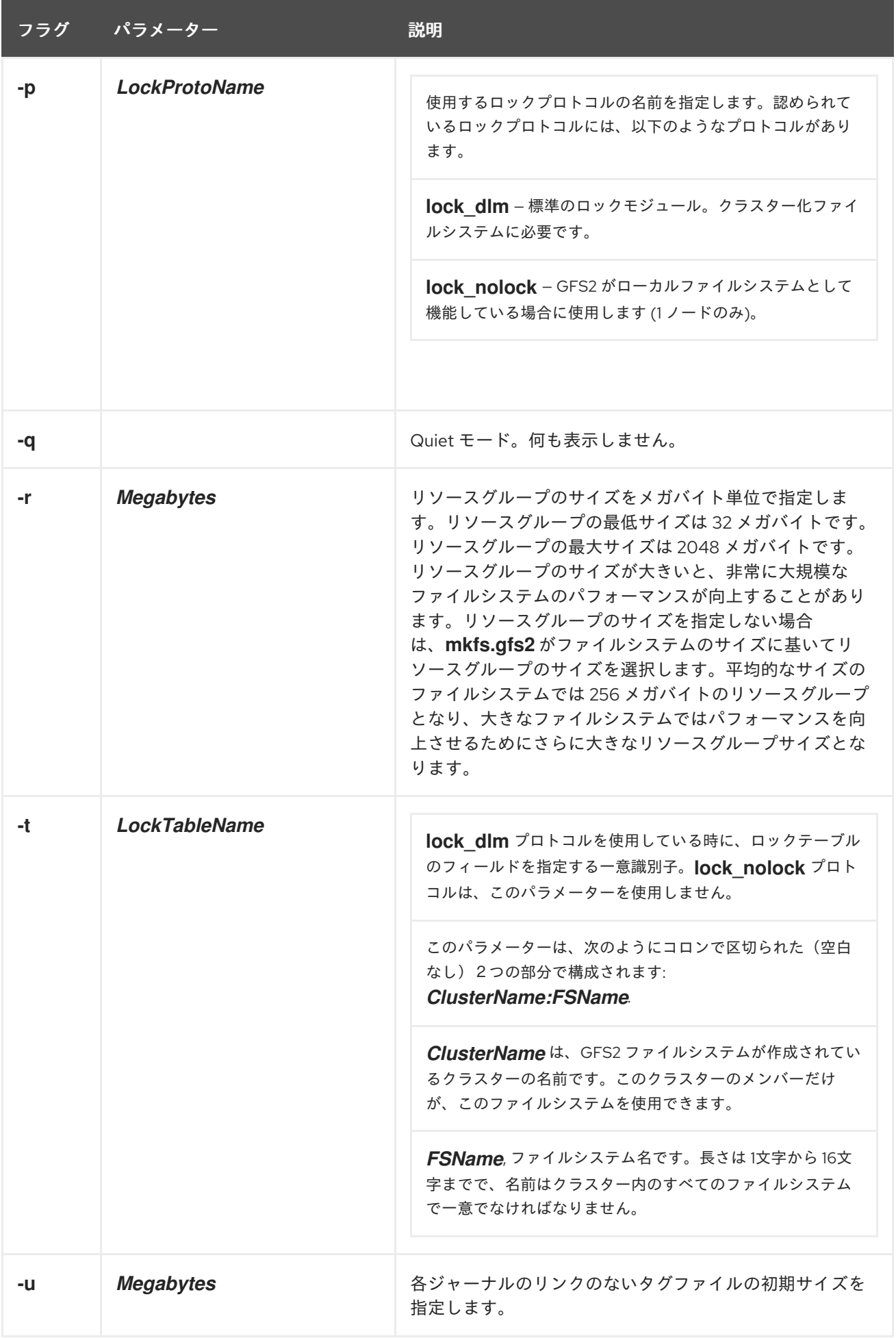

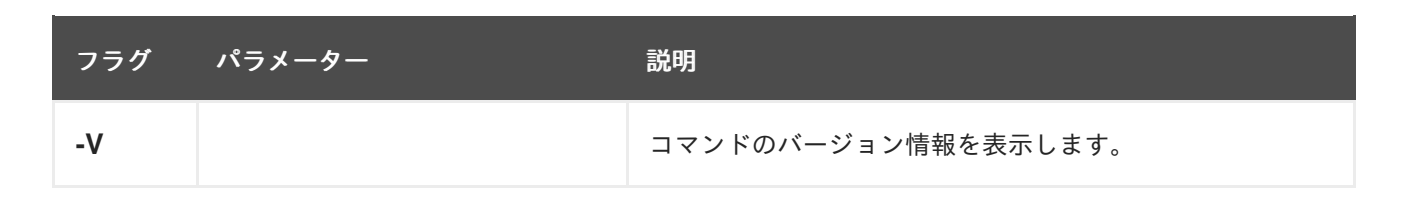

# <span id="page-31-0"></span>3.2. GFS2 ファイルシステムマウント

# 注記

「GFS2 [ファイルシステムのアンマウント」](#page-35-1) で説明されているように、システムの シャットダウン時に問題が発生する可能性があるため、mount コマンドでファイルシス テムを手動でマウントするのではなく、常に Pacemaker を使用して運用環境で GFS2 ファイルシステムを管理する必要があります。

GFS2 ファイルシステムをマウントできるようにするには、そのファイルシステムが存在しており (「GFS2 [ファイルシステムの作成」](#page-29-0) 参照)、そのファイルシステムが存在するボリュームがアクティブ な状態で、かつクラスタリングシステムとロッキングシステムのサポートが起動している必要がありま す (Red Hat Cluster の設定と管理 を参照)。これらの要件を満たした上で、Linux ファイルシステムと 同様に GFS2 ファイルシステムをマウントすることができます。

ファイル ACL を操作するには、**-o acl** マウントオプションを指定して、ファイルシステムをマウント する必要があります。**-o acl** マウントオプションを指定せずにファイルシステムをマウントすると、 ユーザーは (**getfacl** で) ACL を表示できますが、(**setfacl**で) それらを設定することができません。

#### 使用方法

#### ACL 操作なしのマウント

mount *BlockDevice MountPoint*

#### ACL 操作が可能なマウント

mount -o acl *BlockDevice MountPoint*

#### **-o acl**

ファイル ACL の操作を可能にする GFS2 固有のオプション 。

#### *BlockDevice*

GFS2 ファイルシステムが常駐するブロックデバイスを指定します。

#### *MountPoint*

GFS2 ファイルシステムがマウントされるディレクトリーを指定します。

#### 例

この例では、**/dev/vg01/lvol0** の GFS2 ファイルシステムは **/mygfs2** ディレクトリーにマウントされま す。

# mount /dev/vg01/lvol0 /mygfs2

# <span id="page-32-0"></span>完全な使用法

#### mount *BlockDevice MountPoint* -o *option*

**-o option** 引数は GFS2 固有のオプション (表3.2「GFS2 [固有のマウントオプション」](#page-33-0) を参照)、使用可 能な標準の Linux **mount -o** オプション、あるいはその両方の組み合わせで構成されます。複数の *option* パラメーターは、空白を 入れずにコンマで区切ります。

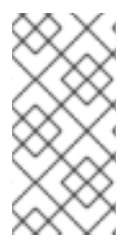

#### 注記

**mount** コマンドは Linux のシステムコマンドです。このセクションに 説明してある GFS2 固有のオプションの他にも、標準の **mount** コマンドの オプション(たとえば、 **r**)を使用することができます。Linux **mount** コマンドのオプションに関する情報は、 Linux **mount** man ページでご覧ください。

表3.2「GFS2 [固有のマウントオプション」](#page-33-0) ではマウント時に GFS2 へ渡すことのできる使用可能な GFS2 固有の **-o option** 値を説明します。

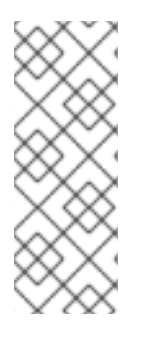

# 注記

この表には、ローカルのファイルシステムで使用するオプションの説明のみが記載され ています。ただし、Red Hat Enterprise Linux 6 リリースでは、Red Hat はシングルノー ドファイルシステムとしての GFS2 の使用をサポートしないことに注意してください。 Red Hat は、シングルノード GFS2 ファイルシステムでクラスターファイルシステムの スナップショットのマウント (たとえば、バックアップ目的) を引き続きサポートしま す。

#### 表3.2 GFS2 固有のマウントオプション

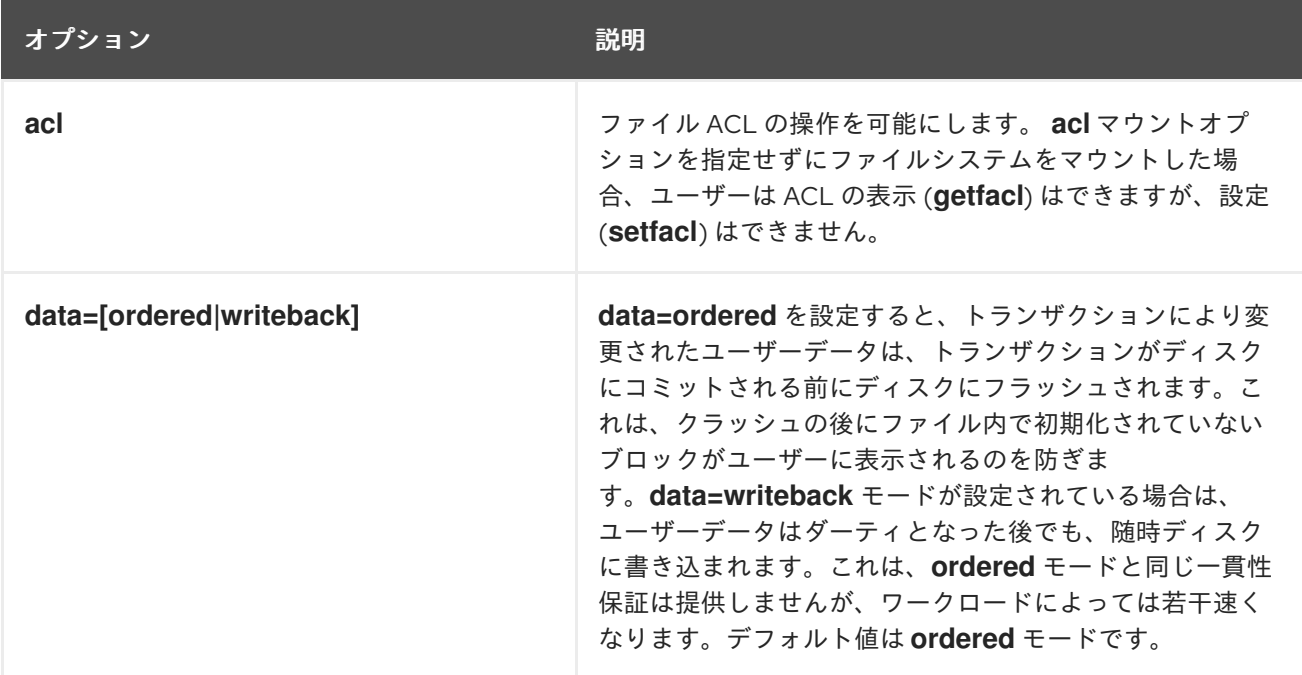

<span id="page-33-0"></span>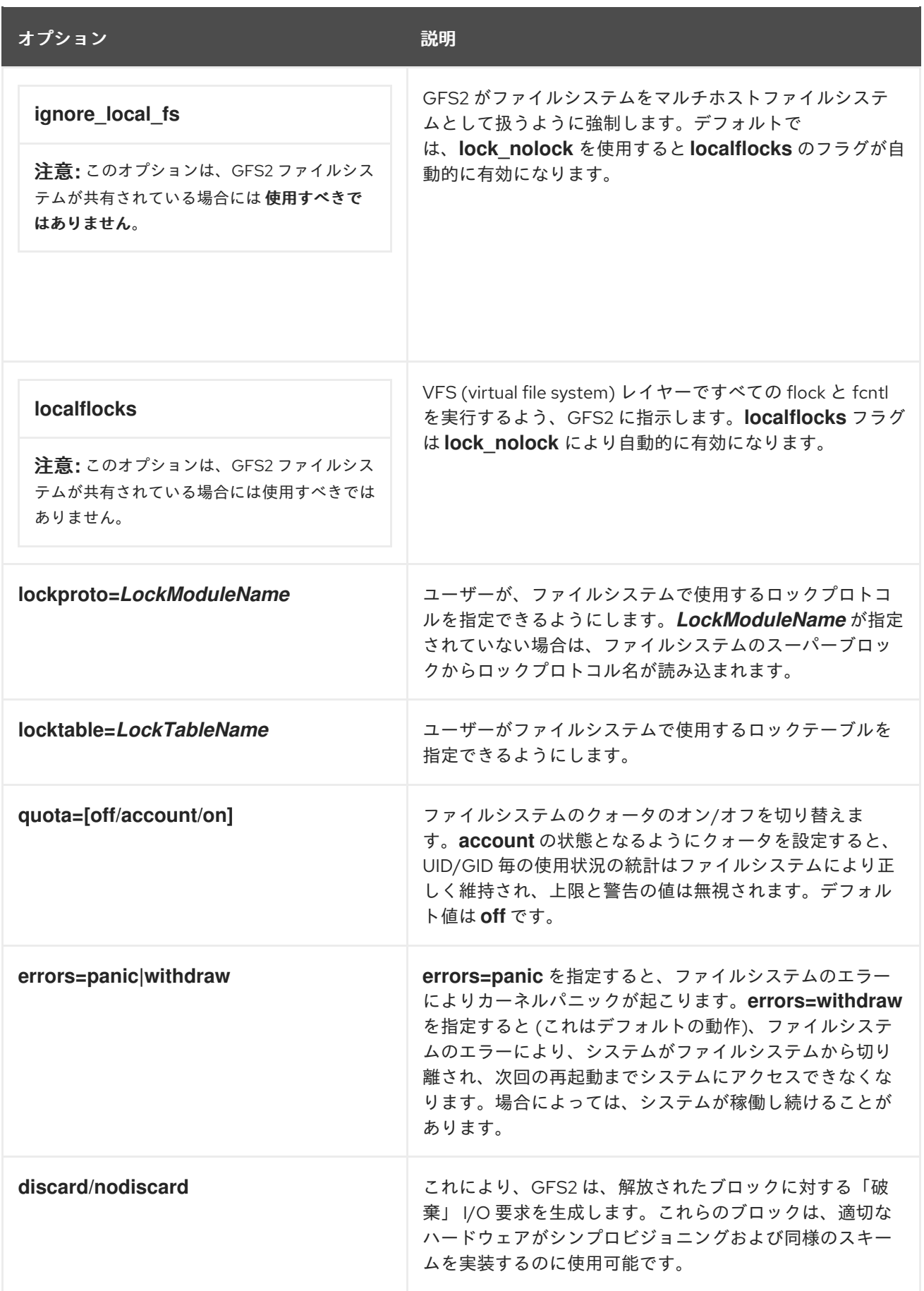

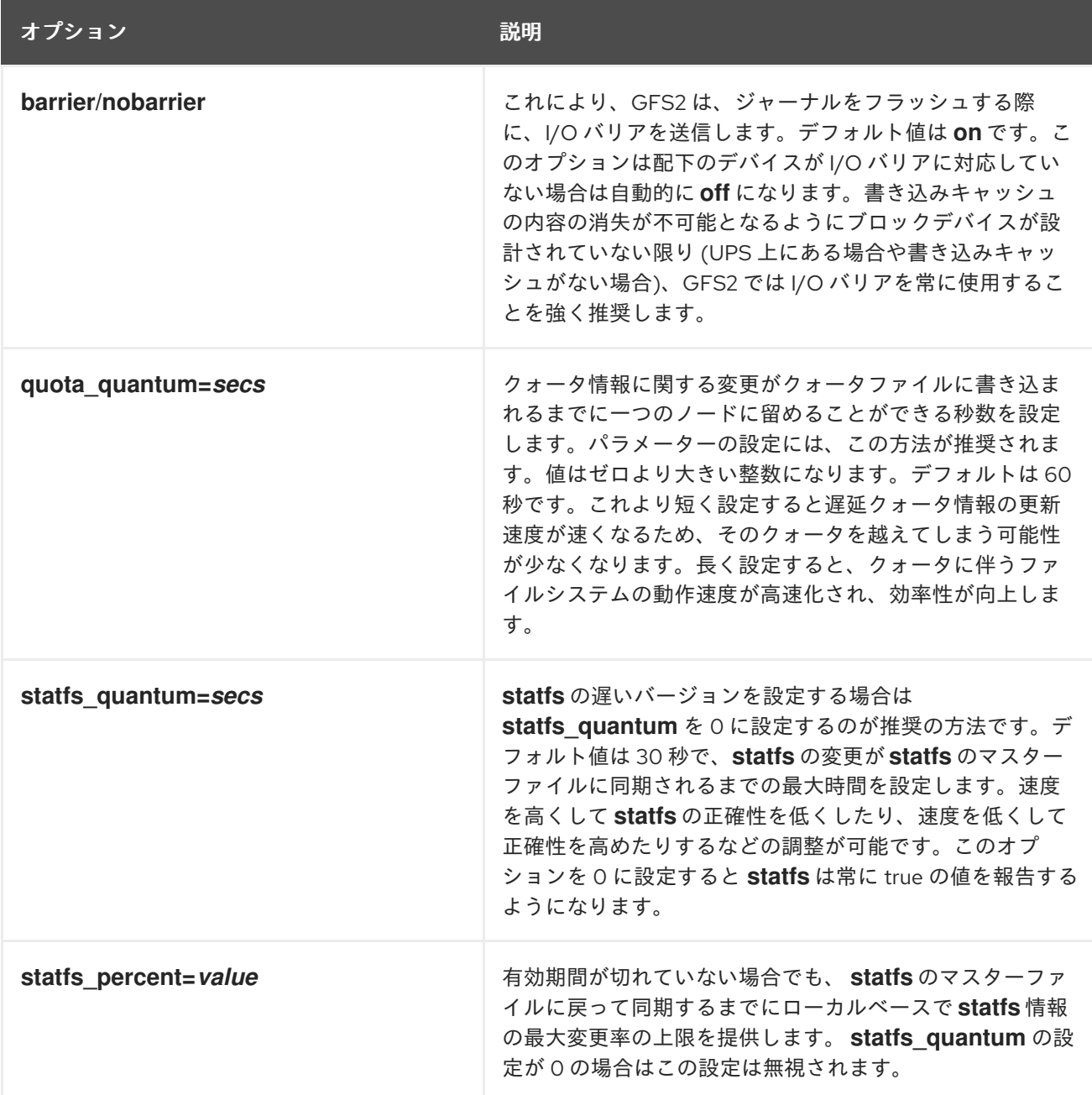

# <span id="page-34-0"></span>3.3. GFS2 ファイルシステムのアンマウント

Pacemaker により自動的にマウントされたのではなく手動でマウントされた GFS2 ファイルシステム は、システムのシャットダウン時にファイルシステムがアンマウントされたときに、システムにより認 識されなくなります。結果として、GFS2 スクリプトは GFS2 ファイルシステムをアンマウントしませ ん。GFS2 シャットダウンスクリプトの実行後に、標準のシャットダウンプロセスにより、クラスター インフラストラクチャーを含む残りのユーザープロセスがすべて強制終了され、ファイルシステムのア ンマウントが試行されます。このアンマウントは、クラスターインフラストラクチャーがないと失敗 し、システムがハングします。

GFS2 ファイルシステムのアンマウント時にシステムをハングさせないようにするには、次のいずれか を行ってください。

● GFS2 ファイルシステムを管理するには、必ず Pacemaker を使用してください。Pacemaker ク ラスターでの GFS2 の設定については、5章クラスターでの *GFS2* [ファイルシステムの設定](#page-55-0)を参 照してください。

GFS2 ファイルシステムを **mount** コマンドを使って手作業でマウントした場合はシャットダウ

<span id="page-35-1"></span>GFS2 ファイルシステムを **mount** コマンドを使って手作業でマウントした場合はシャットダウ ンまたは再起動を行う前に必ず **umount** コマンドを使って手作業でファイルシステムをアンマ ウントします。

このような状況下で、ファイルシステムがシステムのシャットダウン時にアンマウントするとハングし てしまう場合は、ハードウェアの再起動を行ってください。ファイルシステムはシャットダウンプロセ スの早期に同期されるため、データが消失する可能性は少くなります。

GFS2 ファイルシステムはその他の Linux ファイルシステムと同じ方法でアンマウントできま す。**umount** コマンドを使用します。

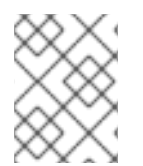

#### 注記

**umount** コマンドは Linux のシステムコマンドです。 このコマンドに関する情報は、 Linux **umount** コマンドの man ページをご覧ください。

#### 使用方法

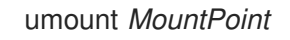

#### *MountPoint*

GFS2 ファイルシステムが現在マウントされているディレクトリーを指定します。

# <span id="page-35-0"></span>3.4. GFS2 のクォータ管理

ファイルシステムのクォータは、ユーザーまたはグループが使用できるファイルシステム容量のサイズ を制限するために使用されます。クォータが設定されるまで、ユーザーまたはグループにはクォータ制 限がありません。**quota=on** または **quota=account** のオプションで GFS2 ファイルシステムがマウン トされると、制限が設定されていない場合でも、GFS2 は各ユーザーおよびグループが使用する領域を 追跡します。GFS2 は、システムがクラッシュしてもクォータの使用状況を再構築する必要がないよう に、トランザクション形式でクォータ情報を更新します。

GFS2 ノードは、パフォーマンスの低下を防ぐために、クォータファイルへ更新の同期は定期的にしか 行いません。ファジークォータアカウンティングでは、ユーザーやグループは設定上限を若干超過する ことができます。GFS2 はこれを最低限に抑えるために、クォータのハードリミットに近づくと、動的 に同期の間隔を短縮します。

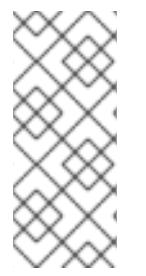

#### 注記

GFS2 は標準の Linux クォータ機能をサポートします。この機能を使用するには、quota RPM をインストールする必要があります。これは、GFS2 で推奨されるクォータの管理 方法であり、クォータを使用するすべての GFS2 デプロイメントで使用する必要があり ます。このセクションでは、これらの機能を使用した GFS2 クォータ管理について説明 します。

#### 3.4.1. ディスククォータの設定

ディスククォータを実装するには、以下の手順を用います。

- 1. 強制またはアカウンティングモードでクォータを設定します。
- 2. 現在のブロック使用状況の情報の入ったクォータデータベースファイルを初期化します。
3. クォータポリシーを割り当てます (アカウンティングモードでは、これらのポリシーは適用され ません)。

これらの各ステップは、以下のセクションで詳しく解説しています。

#### 3.4.1.1. 強制またはアカウンティングモードでのクォータの設定

GFS2 ファイルシステムでは、デフォルトでクォータは無効になっています。ファイルシステムの クォータを有効にするには、**quota=on** オプションを指定してファイルシステムをマウントします。

制限および警告値を適用せずに、ディスク使用状況を追跡し、各ユーザーおよびグループのクォータア カウントを維持することができます。これを行うには、**quota=account** オプションを指定してファイ ルシステムをマウントします。

クォータが有効なファイルシステムをマウントするには、クラスターで GFS2 ファイルシステムリソー スを作成するときに **options** 引数として **quota=on** を指定します。たとえば、以下のコマンドは、作成 される GFS2 **Filesystem** リソースがクォータが有効な状態でマウントされることを示しています。

# pcs resource create gfs2mount Filesystem options="quota=on" device=*BLOCKDEVICE* directory=*MOUNTPOINT* fstype=gfs2 clone

Pacemaker クラスターでの GFS2 [ファイルシステムの設定については、](#page-55-0)5章クラスターでの *GFS2* ファ イルシステムの設定を参照してください。

クォータの制限が適用されない場合でもクォータアカウントが維持された状態でファイルシステムをマ ウントするには、クラスターで GFS2 ファイルシステムリソースを作成するときに **options** 引数として **quota=account** を指定します。

クォータが無効なファイルシステムをマウントするには、クラスターで GFS2 ファイルシステムリソー スを作成するときに **options** 引数として **quota=off** を指定します。

#### 3.4.1.2. クォータデータベースファイルの作成

クォータが有効化された各ファイルシステムがマウントされた後、システムはディスククォータを使用 して作業することが可能となります。ただし、ファイルシステム自体は、クォータをサポートする準備 は整っていない状態となります。次のステップとして、**quotacheck** コマンドを実行します。

**quotacheck** コマンドは、クォータが有効なファイルシステムを検証し、現在のディスク使用状況の テーブルをファイルシステムごとに構築します。このテーブルは、ディスク使用状況のオペレーティン グシステム用コピーを更新するのに使用されます。また、ファイルシステムのディスククォータが更新 されます。

クォータファイルをファイルシステム上に作成するには、**quotacheck** コマンドで **-u** および **-g** のオプ ションを使用してください。ユーザーおよびグループのクォータを初期化するには、これらの両オプ ションを指定する必要があります。たとえば、**/home** ファイルシステムにクォータが有効化されている 場合、**/home** ディレクトリーにファイルを作成します。

quotacheck -ug /home

### 3.4.1.3. ユーザーごとのクォータ割り当て

最後のステップは、**edquota** コマンドを使用したディスククォータ割り当てです。ファイルシステムを アカウンティングモードでマウントしている場合には (**quota=account** オプションを指定)、クォータ は適用されない点に注意してください。

ユーザー用のクォータを設定するには、シェルプロンプトで root として以下のコマンドを実行してく ださい。

# edquota *username*

クォータを必要とするユーザーごとにこの手順を実行します。たとえば、クォータが **/home** (以下の例 では **/dev/VolGroup00/LogVol02**) パーティションに対して有効であり、コマンド **edquota testuser** を 実行すると、システムでデフォルトとして設定されたエディターで以下のような出力が表示されます。

Disk quotas for user testuser (uid 501): Filesystem blocks soft hard inodes soft hard /dev/VolGroup00/LogVol02 440436 0 0

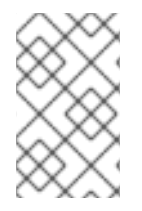

## 注記

**edquota** は、**EDITOR** 環境変数で定義されているテキストエディターを使用します。こ のエディターを変更するには、**~/.bash\_profile** ファイルの **EDITOR** 環境変数を任意のエ ディターのフルパスに設定してください。

第 1 列は、クォータが有効化されているファイルシステムの名前です。第 2 列は、ユーザーが現在使用 中のブロック数です。その後の 2 列は、ファイルシステム上のユーザーに対するソフトおよびハードの ブロックリミットを設定するのに使用されます。

ソフトブロックリミットは、使用可能な最大ディスク容量を定義します。

ハードブロックリミットは、ユーザーまたはグループが使用可能な絶対最大ディスク容量です。この上 限に達すると、それ以上のディスク容量を使用できなくなります。

GFS2 ファイルシステムは、inode 用のクォータは維持管理しないため、これらの列は GFS2 ファイル システムには該当せず、空欄となります。

いずれかの値が 0 に設定されている場合、そのリミットは設定されていないことになります。これはテ キストエディターで変更できます。例:

Disk quotas for user testuser (uid 501): Filesystem blocks soft hard inodes soft hard /dev/VolGroup00/LogVol02 440436 500000 550000

ユーザーのクォータが設定されていることを確認するには、以下のコマンドを使用します。

#### **quota testuser**

#### 3.4.1.4. グループごとのクォータ割り当て

クォータは、グループごとに割り当てることも可能です。ファイルシステムをアカウンティングモード でマウントしている場合は (**quota=account** オプションを指定)、クォータは適用されない点に注意し てください。

**devel** グループにグループクォータを設定するには (グループクォータを設定する前にグループが存在 している必要があります)、以下のコマンドを使用します。

edquota -g devel

このコマンドにより、グループの既存クォータがテキストエディターに表示されます。

Disk quotas for group devel (gid 505): Filesystem blocks soft hard inodes soft hard /dev/VolGroup00/LogVol02 440400 0 0

GFS2 ファイルシステムは、inode 用のクォータは維持管理しないため、これらの列は GFS2 ファイル システムには該当せず、空欄となります。上限を変更してファイルを保存します。

グループクォータが設定されていることを確認するには、以下のコマンドを使用します。

\$ quota -g devel

#### 3.4.2. ディスククォータの管理

クォータが実装されている場合には、若干の保守が必要となります — 大半は、クォータの超過監視およ び精度確認という形となります。

当然ながら、ユーザーが繰り返しクォータを超過したり、常にソフトリミットに達している場合には、 ユーザーのタイプや、ユーザーの作業にディスク容量が及ぼす影響の度合に応じて、システム管理者に は 2 つの選択肢があります。管理者は、ユーザーが使用するディスク領域を節約する方法をわかるよう にするか、ユーザーのディスククォータを拡大するかのいずれかを行うことができます。

ディスク使用状況のレポートを作成するには、**repquota** ユーティリティーを使用します。たとえば、 コマンド **repquota /home** により、以下のような出力が表示されます。

\*\*\* Report for user quotas on device /dev/mapper/VolGroup00-LogVol02 Block grace time: 7days; Inode grace time: 7days Block limits File limits User used soft hard grace used soft hard grace --------------------------------------------------------------------- root -- 36 0 0 4 0 0 kristin -- 540 0 0 125 0 0 testuser -- 440400 500000 550000 37418 0 0

クォータが有効化されたすべてのファイルシステム (オプション **-a**) のディスク使用状況レポートを表 示するには、以下のコマンドを使用します。

#### # repquota -a

レポートは読みやすいですが、いくつか説明しておくべき点があります。各ユーザーの後ろに表示され る **--** により、ブロック制限を超過しているかどうかが即時に判断できます。ブロックソフト制限を超過 している場合は、出力で、最初の **-** の場所に **+** が表示されます。2 番目の **-** は、inode 制限を示します が、GFS2 ファイルシステムは inode 制限をサポートしないため、この文字は **-** のままになります。 GFS2 ファイルシステムは猶予期間をサポートしないため、**grace** の列は空欄のままになります。

NFS では、配下のファイルシステムにかかわらず、**repquota** コマンドはサポートされていない点に注 意してください。

### 3.4.3. クォータの精度維持

しばらくクォータが無効な状態で稼働した後にファイルシステムでクォータを有効にする場合 は、**quotacheck** コマンドを実行してクォータファイルを作成、確認、および修復する必要がありま す。また、クォータファイルが正確でないと思われる場合 (この問題は、システムのクラッシュ後に

ファイルシステムが正常にアンマントされていない場合に発生することがあります) は、**quotacheck** を実行することができます。

**quotacheck** コマンドについての詳しい情報は、**quotacheck** の man ページを参照してください。

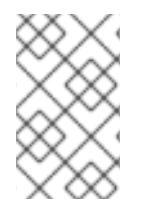

#### 注記

計算されるクォータ値は、ディスクアクティビティーによって影響を受ける可能性があ るため、**quotacheck** は全ノード上でファイルシステムが比較的アイドル状態の時に実 行してください。

#### 3.4.4. **quotasync** コマンドを使用したクォータの同期

GFS2 は、ディスク上の独自の内部ファイル内にすべてのクォータ情報を格納します。GFS2 ノード は、ファイルシステムの書き込みのたびにこのクォータファイルを更新するのではなく、デフォルトで 毎 60 秒ごとにクォータファイルを更新するようになっています。これは、クォータファイルに書き込 むノード間の競合によるパフォーマンス低下を回避するために不可欠です。

ユーザーまたはグループのクォータが上限に近づくと、GFS2 は、クォータファイルの更新間隔を動的 に短縮して上限の超過を防止します。クォータ同期の通常の間隔は、調整可能なパラメーター **quota\_quantum** です。表3.2「GFS2 [固有のマウントオプション」](#page-33-0) で説明しているように、このパラ メーターは **quota\_quantum=** マウントオプションを使用してデフォルト値の 60 秒から変更すること ができます。**quota\_quantum** パラメーターは、各ノードで、ファイルシステムがマウントされるたび に設定する必要があります。**quota\_quantum** への変更は、アンマウント後には永続されませ ん。**quota\_quantum** 値は **mount -o remount** を使用して更新することができます。

**gfs2\_quota sync** コマンドを使用すると、GFS2 によって実行される自動的な更新と更新の間にクォー タ情報をノードからオンディスククォータファイルに同期することができます。

#### 使用方法

#### クォータ情報の同期

quotasync [-ug] -a|*mntpnt*...

#### *u*

ユーザーのクォータファイルを同期します。

#### *g*

グループのクォータファイルを同期します。

#### *a*

現在クォータが有効化された、同期に対応する全ファイルシステムを同期します。-a を使用してい ない場合には、ファイルシステムのマウントポイントを指定する必要があります。

#### *mntpnt*

設定が適用される GFS2 ファイルシステムを指定します。

#### 同期間隔の調整

mount -o quota\_quantum=*secs*,remount *BlockDevice MountPoint*

#### *MountPoint*

設定が適用される GFS2 ファイルシステムを指定します。

#### *secs*

GFS2 による定期的なクォータファイル同期の間隔を新たに指定します。値を小さくすると、競合が 増え、パフォーマンスが低下する場合があります。

### 例

以下の例では、コマンドが実行されるノードのキャッシュ済みダーティクォータすべてをファイルシス テム **/mnt/mygfs2** のクォータファイルに同期します。

# quotasync -ug /mnt/mygfs2

以下の例では、ファイルシステム **/mnt/mygfs2** を論理ボリューム **/dev/volgroup/logical\_volume** に再 マウントする時に、そのファイルシステムのクォータファイル定期更新間隔をデフォルト値から1時間 (3600 秒) に変更します。

# mount -o quota\_quantum=3600,remount /dev/volgroup/logical\_volume /mnt/mygfs2

3.4.5. リファレンス

ディスククォータに関する更なる情報は、以下にあげるコマンドの **man** ページを参照してください。

- **quotacheck**
- **edquota**
- **repquota**
- **quota**

3.5. GFS2 ファイルシステムの拡張

**gfs2\_grow** コマンドを使用すると、ファイルシステムが 存在するデバイスが拡張された後に、GFS2 ファイルシステムを拡張することができます。既存の GFS2 ファイルシステム上で **gfs2\_grow** コマン ドを実行すると、ファイルシステムの現在の最後とデバイスの最後との間の空の領域に、新しく初期化 された GFS2 ファイルシステム拡張が書き込まれます。この書き込み操作が 終了すると、ファイルシ ステムのリソースインデックスが更新されます。この結果、クラスター内のすべてのノードは、追加さ れたストレージ領域を使用できます。

**gfs2\_grow** コマンドはマウント済みのファイルシステムで実行する必要がありますが、この作業を行う 必要があるのはクラスター内の 1 つのノードのみです。他のノードはすべて、ファイルシステムが拡張 されたことを自動的に認識して新規領域を使い始めます。

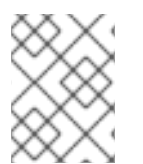

#### 注記

**mkfs.gfs2** コマンドで GFS2 ファイルシステムを作成した後はそのファイルシステムの サイズを縮小することはできません。

使用方法

gfs2\_grow *MountPoint*

### *MountPoint*

設定が適用される GFS2 ファイルシステムを指定します。

### コメント

**gfs2\_grow** コマンドを実行する前に:

- ファイルシステム上の重要なデータをバックアップします。
- **df** *MountPoint* コマンドを実行して、拡張されるファイルシステムで使用するボリュームを決 定します。
- LVM で配下のクラスターボリュームを拡張します。LVM ボリュームの管理についての情報は 『論理ボリュームマネージャの管理』 を参照してください。

**gfs2\_grow** コマンドを実行した後に、**df** コマンドを使用して、新しい領域がファイルシステムで現在 利用できることをチェックします。

### 例

以下の例では、**/mygfs2fs** ディレクトリー上のファイルシステムを拡張します。

# gfs2\_grow /mygfs2fs FS: Mount Point: /mygfs2fs FS: Device: /dev/mapper/gfs2testvg-gfs2testlv FS: Size: 524288 (0x80000) FS: RG size: 65533 (0xfffd) DEV: Size: 655360 (0xa0000) The file system grew by 512MB. gfs2\_grow complete.

## 完全な使用法

gfs2\_grow [*Options*] {*MountPoint* | *Device*} [*MountPoint* | *Device*]

#### *MountPoint*

GFS2 ファイルシステムがマウントされているディレクトリーを指定します。

#### *Device*

ファイルシステムのデバイスノードを指定します。

表3.3[「ファイルシステムを拡張している間に利用できる](#page-42-0) GFS2 固有のオプション」 では、GFS2 ファ イルシステムを拡張する際に使用できる GFS2 固有のオプションについて説明しています。

#### 表3.3 ファイルシステムを拡張している間に利用できる GFS2 固有のオプション

<span id="page-42-0"></span>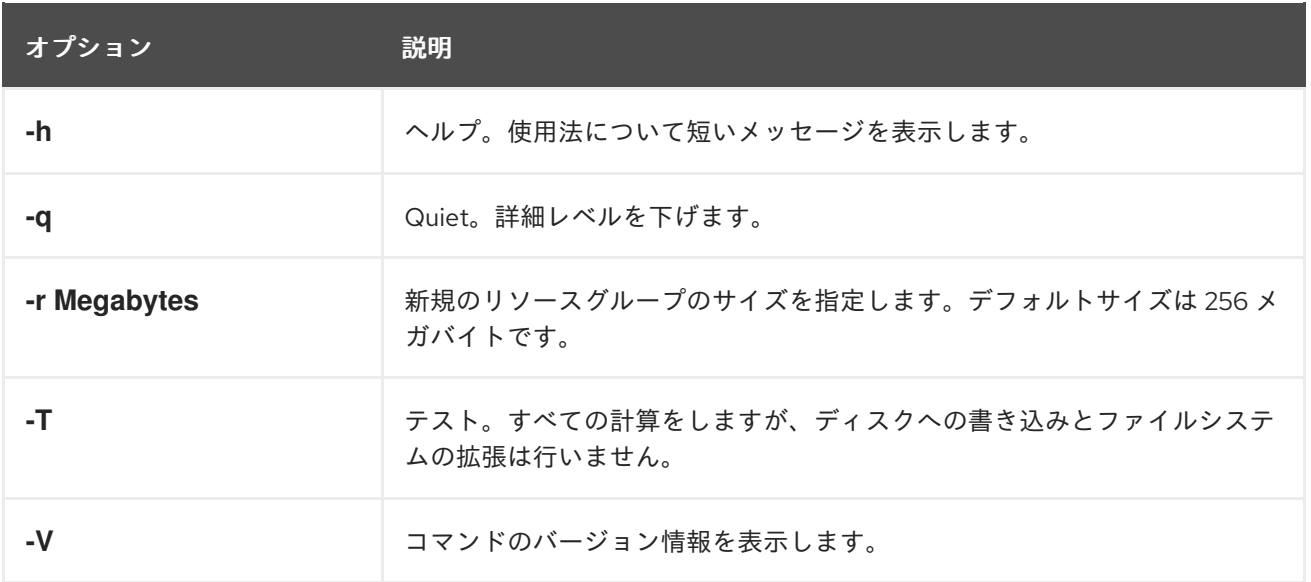

## 3.6. GFS2 ファイルシステムへジャーナルの追加

**gfs2\_jadd** コマンドを使用してジャーナルを GFS2 ファイルシステムに追加します。配下の論理ボ リュームを拡張せずに随時、動的に GFS2 ファイルシステムにジャーナルを追加することができま す。**gfs2\_jadd** コマンドは、マウント済みのファイルシステム上で実行する必要がありますが、この作 業を行う必要があるのはクラスター内の1つのノードのみです。他のノードはすべて、ファイルシステ ムが拡張されたことを認識します。

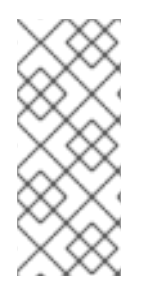

### 注記

GFS2 ファイルシステムが満杯の場合は、そのファイルシステムを含む論理ボリューム が拡張され、ファイルシステムより大きいサイズであっても **gfs2\_jadd** コマンドが失敗 します。これは、GFS2 ファイルシステムでジャーナルが組み込みメタデータではなく プレーンなファイルとなるためです。これにより、基礎となる論理ボリュームを単に拡 張してもジャーナルには領域が提供されません。

ジャーナルを GFS2 ファイルシステムに追加する前に、以下の例のように **gfs2\_edit -p jindex** コマン ドを使用して現在 GFS2 ファイルシステムに含まれるジャーナルの数を確認できます。

# gfs2\_edit -p jindex /dev/sasdrives/scratchlgrep journal 3/3 [fc7745eb] 4/25 (0x4/0x19): File journal0 4/4 [8b70757d] 5/32859 (0x5/0x805b): File journal1 5/5 [127924c7] 6/65701 (0x6/0x100a5): File journal2

### 使用方法

gfs2\_jadd -j *Number MountPoint*

#### *Number*

新規に追加されるジャーナルの数を指定します。

### *MountPoint*

GFS2 ファイルシステムがマウントされているディレクトリーを指定します。

## <span id="page-43-1"></span>例

以下の例では、1 つのジャーナルが **/mygfs2** ディレクトリーのファイルシステムに追加されます。

gfs2\_jadd -j 1 /mygfs2

以下の例では、2 つのジャーナルが **/mygfs2** ディレクトリーのファイルシステムに追加されます。

gfs2\_jadd -j 2 /mygfs2

完全な使用法

gfs2\_jadd [*Options*] {*MountPoint* | *Device*} [*MountPoint* | *Device*]

### *MountPoint*

GFS2 ファイルシステムがマウントされているディレクトリーを指定します。

### *Device*

ファイルシステムのデバイスノードを指定します。

表3.4[「ジャーナル追加時に利用できる](#page-43-0) GFS2 固有のオプション」 ではジャーナルを GFS2 ファイルシ ステムに追加する際に使用できる GFS2 固有のオプションを示します。

<span id="page-43-0"></span>表3.4 ジャーナル追加時に利用できる GFS2 固有のオプション

| フラグ | パラメーター           | 説明                                                                                                    |
|-----|------------------|----------------------------------------------------------------------------------------------------|
| -h  |                  | ヘルプ。使用法について短いメッセージ表示                                                                                                    |
| -J  | <b>Megabytes</b> | 新規ジャーナルのサイズをメガバイトで指定します。デフォ<br>ルトのジャーナルサイズは、128 メガバイトです。最小サイ<br>ズは 32 メガバイトです。異なるサイズのジャーナルをファ<br>イルシステムに追加するには、各サイズのジャーナル毎に<br>gfs2 jadd コマンドを実行する必要があります。指定する<br>サイズは端数を切り捨て、ファイルシステムが作成された時<br>に指定してあるジャーナルセグメントサイズの倍数になるよ<br>うにします。 |
|     | <b>Number</b>    | gfs2 jadd コマンドにより追加される新規ジャーナルの数<br>を 指定します。デフォルト値は 1です。                                                                                                    |
| -q  |                  | Quiet。詳細レベルを下げます。                                                                                                    |
| -V  |                  | コマンドのバージョン情報を表示します。                                                                                                    |

## 3.7. データジャーナリング

通常、GFS2 はそのジャーナルにメタデータのみを書き込みます。ファイルの内容は、ファイルシステ ムバッファーをフラッシュするカーネルの定期的な同期によって、最終的にディスクに書き込まれま

す。ファイルに対して **fsync()** を呼び出すと、そのファイルのデータはディスクに即時に書き込まれま す。このコールは、ディスクがすべてのデータが安全に書き込まれたことを報告した時に戻ります。

データのジャーナリングでは、メタデータに加えて更にファイルデータがジャーナルに書き込まれるた め、極めて小さなファイルでは **fsync()** にかかる時間を縮小することができます。ファイルサイズが大 きくなると、この利点は急激に少くなります。データジャーナリング機能をオンにすると、中型および 大型のファイルへの書き込み速度は大幅に低減します。

**fsync()** に依存してファイルデータを同期するアプリケーションは、データジャーナリングを使用する ことでパフォーマンスが向上する可能性があります。データジャーナリングは、フラグ付きディレクト リー(および、その全サブディレクトリー)内に作成された GFS2 ファイル用に、自動的に有効にされ ます。長さゼロの既存のファイルもデータジャーナリングをオン/オフに切り替えることができます。

1つのディレクトリー上でデータジャーナリングを有効にすると、そのディレクトリーは「inherit jdata」にセットされ、そのディレクトリー内に以後作成されるファイルやディレクトリーはすべて ジャーナル化されることを示します。ファイルのデータジャーナリング機能は **chattr** コマンドで有効 にしたり無効にしたりすることができます。

以下のコマンドでは、 **/mnt/gfs2/gfs2\_dir/newfile** ファイルに対するデータジャーナリングを有効にし てからフラグが正しくセットされているかどうかをチェックします。

# chattr +j /mnt/gfs2/gfs2\_dir/newfile # lsattr /mnt/gfs2/gfs2\_dir ---------j--- /mnt/gfs2/gfs2\_dir/newfile

以下のコマンドは、**/mnt/gfs2/gfs2\_dir/newfile** ファイルに対するのデータジャーナリングを無効にし て、次にフラグが正しくセットされていることをチェックします。

# chattr -j /mnt/gfs2/gfs2\_dir/newfile # lsattr /mnt/gfs2/gfs2\_dir ------------ /mnt/gfs2/gfs2\_dir/newfile

また、**chattr** コマンドを使用してディレクトリーに **j** フラグを設定することもできます。このフラグを ディレクトリーに設定すると、そのディレクトリーで以降に作成されるファイルやディレクトリーはす べてジャーナリングされます。以下のコマンドのセットは **gfs2\_dir** ディレクトリーに **j** フラグを設定 し、そのフラグが正しくセットされているかどうかを確認します。この後、コマンドにより **/mnt/gfs2/gfs2\_dir** ディレクトリーに **newfile** と言う新しいファイルが作成され、そのファイルに **j** フ ラグが正しく設定されていることをチェックします。**j** フラグはディレクトリーが設定してあるの で、**newfile** もジャーナリングが有効になっているはずです。

# chattr -j /mnt/gfs2/gfs2\_dir # lsattr /mnt/gfs2 ---------j--- /mnt/gfs2/gfs2\_dir # touch /mnt/gfs2/gfs2\_dir/newfile # lsattr /mnt/gfs2/gfs2\_dir ---------j--- /mnt/gfs2/gfs2\_dir/newfile

## 3.8. **ATIME** 更新の設定

ファイル inode とディレクトリー inode にはそれぞれ、関連付けられたタイムスタンプが 3 つありま す。

**ctime** — inode のステータスが最後に変更された時刻

- **mtime**-ファイル(またはディレクトリー)データが最後に修正された時刻
- **atime** ファイル (またはディレクトリー) データが最後にアクセスされた時刻

GFS2 およびその他の Linux ファイルシステム上ではデフォルトで有効化されているように **atime** 更新 が有効となっている場合には、ファイルが読み込まれる度に inode が更新される必要があります。

**atime** によって提供される情報を使用するアプリケーションはほとんどないため、これらの更新は、相 当な量の不要な書き込みトラフィックとファイルロッキングトラフィックを伴う場合があります。その ようなトラフィックはパフォーマンスを低下させるため、 **atime** 更新はオフにするか、頻度を低くした ほうが良いでしょう。

**atime** 更新の影響を低減するには、2 つの方法があります。

- **relatime** (relative atime) でマウントすると、以前の **atime** 更新が **mtime** または **ctime** の更新 より古い場合に、**atime** が更新されます。
- **noatime** でのマウントは、ファイルシステム上の **atime** 更新を無効にします。

3.8.1. **relatime** を使用したマウント

**relatime** (relative atime) Linux マウントオプションは、ファイルシステムのマウント時に指定すること ができます。これは以前の **atime** 更新が **mtime** または **ctime** の更新よりも古い場合に **atime** が更新さ れるように指定します。

### 使用方法

mount *BlockDevice MountPoint* -o relatime

#### *BlockDevice*

GFS2 ファイルシステムが常駐するブロックデバイスを指定します。

#### *MountPoint*

GFS2 ファイルシステムがマウントされるディレクトリーを指定します。

#### 例

この例では、GFS2 ファイルシステムは **/dev/vg01/lvol0** に存在し、ディレクトリー **/mygfs2** にマウン トされます。**atime** 更新は、以前の **atime** 更新が **mtime** または **ctime** 更新よりも古い場合にのみ実行 されます。

# mount /dev/vg01/lvol0 /mygfs2 -o relatime

### 3.8.2. **noatime** を使用したマウント

Linux マウントオプション **noatime** は、ファイルシステムのマウント時に指定できます。これはファイ ルシステムでの **atime** 更新を無効にします。

#### 使用方法

mount *BlockDevice MountPoint* -o noatime

#### *BlockDevice*

GFS2 ファイルシステムが常駐するブロックデバイスを指定します。

#### *MountPoint*

GFS2 ファイルシステムがマウントされるディレクトリーを指定します。

### 例

この例では、GFS2 ファイルシステムは **/dev/vg01/lvol0** に存在し、**atime** 更新が無効な状態でディレ クトリー **/mygfs2** にマウントされます。

# mount /dev/vg01/lvol0 /mygfs2 -o noatime

## 3.9. GFS2 ファイルシステム上の動作の一時停止

**dmsetup suspend** コマンドを使用すると、ファイルシステムへの書き込み動作を一時停止することが できます。書き込み動作を一時停止することにより、ハードウェアベースデバイスのスナップショット を使用して ファイルシステムを一貫した状態でキャプチャーすることができます。一時停止を終了する には、**dmsetup resume** コマンドを実行します。

### 使用方法

### 一時停止の開始

dmsetup suspend *MountPoint*

#### 一時停止の終了

dmsetup resume *MountPoint*

#### *MountPoint*

ファイルシステムを指定します。

### 例

以下の例では、ファイルシステム **/mygfs2** への書き込みを一時停止します。

# dmsetup suspend /mygfs2

この例では、ファイルシステム **/mygfs2** への書き込みの一時停止を終了します。

# dmsetup resume /mygfs2

## 3.10. GFS2 ファイルシステムの修復

ファイルシステムをマウントした状態でノードに障害が発生した場合、ファイルシステムジャーナリン グにより、迅速な復旧が可能になります。ただし、ストレージデバイスの電源が切れたり、物理的に切 断されると、ファイルシステムの破損が発生する可能性があります(ジャーナリングはストレージサブ システムの障害からのリカバリには使用できません)。この種の破損が発生した場合は、 **fsck.gfs2** コ マンドを使用して GFS2 ファイルシステムのリカバリを行うことができます。

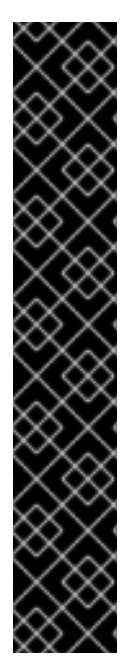

## 重要

**fsck.gfs2** コマンドは、すべてのノードからアンマウントされた ファイルシステム上で のみ実行する必要があります。ファイルシステムが Pacemaker クラスターリソースとし て管理される場合は、ファイルシステムリソースを無効にすることができます (これによ りファイルシステムはアンマウントされます)。ファイルシステムリソースは、**fsck.gfs2** コマンドの実行後に再び有効にします。**pcs resource disable** の **--wait** オプションで *timeout* 値を指定すると、値が秒単位で示されます。

# pcs resource disable --wait=*timeoutvalue resource\_id* [fsck.gfs2] # pcs resource enable *resource\_id*

**fsck.gfs2** コマンドが GFS2 ファイルシステム上でブート時に実行されないようにするに は、クラスターで GFS2 ファイルシステムリソースを作成するときに **options** 引数の **run\_fsck** パラメーターを設定します。**"run\_fsck=no"** と指定すると、**fsck** コマンドが 実行されません。

### 注記

以前に GFS ファイルシステムで **gfs\_fsck** コマンドを使用した経験がある場合 は、**fsck.gfs2** コマンドが以下の点で **gfs\_fsck** の以前の一部のリリースと異なることに 注意してください。

- **fsck.gfs2** コマンドの実行中に **Ctrl**+**C** を押すと処理が中断され、コマンドを中 止するかどうか、現在の残りのパスを省略するかどうか、または処理を続行する かどうかを尋ねるプロンプトが表示されます。
- **-v** フラグを使用すると、詳細度を高くすることが出来ます。第 2 の **-v** フラグを 追加すると、レベルが更に高くなります。
- **-q** フラグを使用すると、詳細度を低くすることができます。第 2 の **-q** フラグを 追加すると、レベルがさらに低くなります。
- **-n** オプションを使用すると、ファイルシステムが読み取り専用として開き、す べての質問に対して自動的に **no** と回答します。このオプションでは、**fsck.gfs2** コマンドを実際に有効にせずに使用してエラーを見つけることができます。

その他のコマンドオプションについては **gfs2.fsck** の man ページを参照してください。

**fsck.gfs2** コマンドの実行には、オペレーティングシステムとカーネルに使用するメモリー以上のシス テムメモリーが必要です。GFS2 ファイルシステム自体の各メモリーブロックには約 5 ビットまたは 5/8 バイトの追加メモリーが必要になります。 このため、ファイルシステムで **fsck.gfs2** を実行するた めに必要なメモリーのバイト数を判断するには、ファイルシステムに含まれているブロック数に 5/8 を 乗算します。

たとえば、1 ブロックサイズが 4K の 16TB の GFS2 ファイルシステムで **fsck.gfs2** コマンドを実行する のに必要なメモリー容量を概算する場合は、最初に 16TB を 4K で割ってファイルシステムに含まれる メモリーのブロック数を計算します。

17592186044416 / 4096 = 4294967296

このファイルシステムに含まれているブロック数は 4294967296 なので、この値に 5/8 を乗算して、 必要なメモリーのバイト数を求めます。

4294967296 \* 5/8 = 2684354560

**fsck.gfs2** コマンドを実行するには、 このファイルシステムに約 2.6 GB の空きメモリーが必要になり ます。ブロックサイズが 1K の場合は **fsck.gfs2** コマンドの実行に 4 倍のメモリーまたは 11 GB の空きメ モリーが必要になります。

### 使用方法

fsck.gfs2 -y *BlockDevice*

**-y**

**-y** フラグを設定すると、すべての質問に対して **yes** と返します。**-y** フラグが指定した場合には、そ の設定を変更するまで **fsck.gfs2** コマンドは答えを要求するプロンプトは表示しません。

#### *BlockDevice*

GFS2 ファイルシステムが常駐するブロックデバイスを指定します。

例

この例では、ブロックデバイス **/dev/testvol/testlv** に存在する GFS2 ファイルシステムが修復されま す。修復に関するすべての質問には自動的に **yes** と回答されます。

# fsck.gfs2 -y /dev/testvg/testlv Initializing fsck Validating Resource Group index. Level 1 RG check. (level 1 passed) Clearing journals (this may take a while)... Journals cleared. Starting pass1 Pass1 complete Starting pass1b Pass1b complete Starting pass1c Pass1c complete Starting pass2 Pass2 complete Starting pass3 Pass3 complete Starting pass4 Pass4 complete Starting pass5 Pass5 complete Writing changes to disk fsck.gfs2 complete

## 3.11. GFS2 WITHDRAW 機能

<span id="page-49-0"></span>GFS2 の *withdraw* 機能は、GFS2 ファイルシステムのデータ整合性機能であり、ハードウエアまたは カーネルソフトウェアの不具合によるファイルシステムの損傷を防ぎします。指定したクラスターノー ドで GFS2 ファイルシステムを使用している場合に、GFS2 カーネルが非整合性を検出すると、マウン ト解除して再マウントするまでそのノードで利用できなくなります (または問題を検出したマシンが再 起動します)。マウントしたその他の GFS2 ファイルシステムは、そのノードで完全に機能し続けま す。GFS2 の無効機能は、ノードをフェンスする原因となるカーネルパニックよりも厄介なものではあ りません。

以下は、GFS2 を無効にする可能性のある非整合の種類です。

- inode 整合性エラー
- リソースグループの整合性エラー
- ジャーナル整合性エラー
- マジックナンバーのメタデータの整合性エラー
- メタデータ型の整合性エラー

GFS2 を無効にさせる可能性のある非整合の例としては、ファイルの inode に対する誤ったブロック数 があります。GFS2 がファイルを削除すると、そのファイルが参照しているデータとメタデータブロッ クはすべて体系的に削除されます。削除が完了すると、inode のブロック数が確認されます。ブロック 数が 1 ではない場合 (つまり、残っているのはディスクの inode 自体であることを意味します)、inode のブロック数は、実際にファイルに使用されているブロックと一致しなかったため、ファイルシステム の整合性が取れていないと示されます。

多くの場合、問題はハードウェアの不具合 (メモリー、マザーモード、HBA、ディスクドライブ、ケー ブルの故障) が原因である可能性があります。また、カーネルのバグ (別のカーネルモジュールが GFS2 のメモリーを誤って上書きする) や、実際のファイルシステムの損傷 (GFS2 バグにより発生する) によ り発生した可能性もあります。

ほとんどの場合、GFS2 の不整合は、クラスターノードを再起動すると解決します。クラスターノード を再起動する前に、Pacemaker からシステムの「クローン」システムを無効にします。これにより、そ のノードでのみファイルシステムのマウントが解除されます。

# pcs resource disable --wait=100 mydata fs\_clone # /sbin/reboot

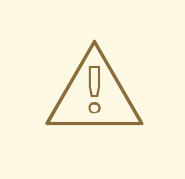

警告

**umount** と **mount** コマンドを使用してファイルシステムのマウントを解除して再 マウントしないでください。**pcs** コマンドを使用してください。このコマンドを使 用しないと、ファイルシステムサービスが消えたことを Pacemaker が検出し、 ノードを隔離します。

無効にした整合性の問題によりシステムがハングアップする可能性があるため、ファイルシステムの サービスを停止できなくなる可能性があります。

再マウントしても問題が解決しない場合は、ファイルシステムを停止して、クラスター内の全ノードか

再マウントしても問題が解決しない場合は、ファイルシステムを停止して、クラスター内の全ノードか らファイルシステムのマウントを削除し、以下の手順に従ってサービスを再起動する前に、fsck.gfs2 コ マンドでファイルシステムのチェックを実行します。

- 1. 影響を受けるノードを再起動します。
- 2. Pacemaker で非クローンのファイルシステムサービスを無効にして、クラスター内のすべての ノードからファイルシステムのマウントを解除します。

3. クラスターの 1 つのノードから、ファイルシステムデバイスで **fsck.gfs2** コマンドを実行し て、ファイルシステムの損傷を確認して修復します。

# fsck.gfs2 -y /dev/vg\_mydata/mydata > /tmp/fsck.out

4. ファイルシステムサービスを再度有効にして、すべてのノードで GFS2 ファイルシステムを再 マウントします。

# pcs resource enable --wait=100 mydata\_fs

ファイルシステムサービスで **-o errors=panic** オプションを指定したファイルシステムをマウントする と、GFS2 の無効機能をオーバーライドできます。

# pcs resource update mydata fs "options=noatime, errors=panic"

このオプションが指定されている場合、通常はシステムを無効にするようなエラーが発生すると、代わ りにカーネルパニックが発生します。これによりノードの通信が停止し、ノードがフェンスされます。 これは特に、長期間人による監視や介入がないクラスターに役に立ちます、

内部的には、GFS2 の無効機能は、ロッキングプロトコルを切断することで機能し、それ以降のすべて のファイルシステム操作で I/O エラーが発生するようにします。その結果、GFS2 の無効化が発生する と、デバイスマッパーデバイスから多数の I/O エラーがシステムログに報告されるのが普通です。

<sup>#</sup> pcs resource disable --wait=100 mydata fs

# 第4章 GFS2 ファイルシステムに伴う問題の診断と修正

この章では、GFS2 の一般的な問題と対処方法についての情報を提供します。

## 4.1. GFS2 ファイルシステムのパフォーマンス低下

ご使用の GFS2 ファイルシステムのパフォーマンスが EXT3 ファイルシステムよりも低下する場合があ ります。GFS2 のパフォーマンスは、多数の要因および特定のユースケースで影響を受ける場合があり ます。GFS2 のパフォーマンス問題の対処方法は、本ガイドの随所に記載しています。

## <span id="page-51-0"></span>4.2. GFS2 ファイルシステムがハングし、単一ノードのリブートが必要

ご使用の GFS2 ファイルシステムがハングし、それに対して実行したコマンドを返さないが、ある特定 のノードをリブートするとシステムが正常な状態に戻る場合には、ロックの問題もしくはバグの兆候で ある可能性があります。このような事態が発生した場合には、以下のデータを収集してください。

**● 各ノード上のファイルシステム用の GFS2 ロックダンプ:** 

cat /sys/kernel/debug/gfs2/*fsname*/glocks >glocks.*fsname*.*nodename*

各ノード上のファイルシステム用の DLM ロックダンプ: この情報は、**dlm\_tool** を使用して確認 することができます。

dlm\_tool lockdebug -sv *lsname*.

このコマンドでは、*lsname* は、対象のファイルシステム用に DLM が使用するロックスペース 名です。この値は、**group\_tool** コマンドの出力で確認することができます。

- **sysrq -t** コマンドの出力
- **/var/log/messages** ファイルの内容

データを収集したら、Red Hat サポートのチケットを起票して、収集したデータを提出してください。

## 4.3. GFS2 ファイルシステムがハングし、全ノードのリブートが必要

ご使用の GFS2 ファイルシステムがハングし、それに対して実行したコマンドを返さず、使用できる状 態にするにはクラスター内の全ノードをリブートする必要がある場合、以下の問題を確認してくださ い。

- フェンスに障害が発生している可能性があります。GFS2 ファイルシステムがフリーズし、障 害が発生したフェンスのイベントのデータ整合性が確保されます。メッセージログを確認し、 ハング時にフェンスに障害が発生していたかどうかを調べます。フェンスが正しく設定されて いるかどうかも確認します。
- GFS2 ファイルシステムが無効な状態 (withdraw) になっている場合があります。メッセージロ グに **withdraw** という単語があるのを調べ、ファイルシステムが withdraw な状態になっている ことを示す GFS2 からのメッセージおよびコールトレースの有無を確認します。この状態は、 ファイルシステムのは存、ストレージの障害、またはバグがあることを示しています。早い時 期に、ファイルシステムのマウントした方が便利な場合は、以下の手順を行ってください。

1. 無効な状態 (withdraw) が発生したノードを再起動します。

# /sbin/reboot

2. ファイルシステムリソースを停止して、すべてのノードで GFS2 ファイルシステムをマウ ント解除します。

# pcs resource disable --wait=100 mydata fs

3. **gfs2\_edit savemeta...** コマンドでメタデータを取得します。ファイルに十分な空きがある ことを確認する必要があります。場合によってはサイズが大きくなる場合があります。こ の例では、メタデータは **/root** ディレクトリーのファイルに保存されています。

# gfs2\_edit savemeta /dev/vg\_mydata/mydata /root/gfs2metadata.gz

4. **gfs2-utils** パッケージを更新します。

# sudo yum update gfs2-utils

5. 1 つのノードで、システム上において **fsck.gfs2** コマンドを実行し、ファイルシステムの整 合性を確保して損傷を修復します。

# fsck.gfs2 -y /dev/vg\_mydata/mydata > /tmp/fsck.out

6. **fsck.gfs2** コマンドが完了したら、ファイルシステムのリソースを再度有効にして、サービ スに戻します。

# pcs resource enable --wait=100 mydata fs

7. Red Hat サポートのチケットを作成します。GFS2 が無効になったことを伝 え、**sosreports** コマンドおよび **gfs2\_edit savemeta** コマンドで生成されたログとデバッ グ情報を添付してください。

GFS2 の一部のインスタンスを無効にした場合は、ファイルシステムまたはそのブロックデバ イスにアクセスしようとしているコマンドがハングすることがあります。このような場合は、 クラスターを再起動するにはハードリブードが必要です。

GFS2 の withdraw 機能の説明は、「GFS2 [withdraw](#page-49-0) 機能」 を参照してください。

● ロック関連の問題が発生したかバグの可能性があります。問題の発生中にデータを収集 し、「GFS2 [ファイルシステムがハングし、単一ノードのリブートが必要」](#page-51-0) で説明されたよう に Red Hat サポートのチケットを作成してください。

## 4.4. 新たに追加されたクラスターノードに GFS2 ファイルシステムをマウ ントできない

クラスターに新たなノードを追加して、そのノードで GFS2 ファイルシステムをマウントできない場合 は、GFS2 ファイルシステムにアクセスしようとしているノードよりも、GFS2 ファイルシステム上の ジャーナルの方が少ない可能性があります。ファイルシステムをマウントする GFS2 ホストごとに 1つ のジャーナルが必要です (ただし、**spectator** マウントオプションが設定された状態でマウントされた GFS2 ファイルシステムはジャーナルが必要ないため、例外となります)。GFS2 ファイルシステムに ジャーナルを追加するには、「GFS2 [ファイルシステムへジャーナルの追加」で](#page-43-1)説明されているよう に、**gfs2\_jadd** コマンドを使用します。

## 4.5. 空のファイルシステムで使用中と表示される領域

空の GFS2 ファイルシステムがある場合は、**df** コマンドを使用すると、使用領域が表示されます。これ は、GFS2 ファイルシステムジャーナルが、ディスクの領域 (ジャーナル数 x ジャーナルサイズ) を消費 するためです。多数のジャーナルとともに GFS2 ファイルシステムを作成した場合、または大きな ジャーナルサイズを指定した場合は、**df** を実行した際に、(ジャーナル数 x ジャーナルサイズ) が既に使 用中であることが示されます。大量のジャーナルまたは大きいジャーナルを指定しなかった場合でも、 小さい GFS2 ファイルシステム (1 GB 以下の範囲) では、デフォルトの GFS2 ジャーナルサイズで大き な領域が使用中であることが示されます。

# 第5章 クラスターでの GFS2 ファイルシステムの設定

以下に、GFS2 ファイルシステムを含む Pacemaker クラスターの設定に必要な手順の概要を示しま す。

すべてのノードでのクラスターソフトウェアのインストールと起動が完了した後でクラスターを作成し ます。クラスターのフェンシングを設定する必要があります。Pacemaker クラスターの作成とクラス ターのフェンシングの設定は、『High [Availability](https://access.redhat.com/documentation/ja-jp/red_hat_enterprise_linux/7/html/high_availability_add-on_administration/index) Add-On の管理』 の 「Creating a Red Hat High-Availability Cluster with Pacemaker[」を参照してください。その後は、以下の手順を実行します。](https://access.redhat.com/documentation/en-us/red_hat_enterprise_linux/7/html/high_availability_add-on_administration/ch-startup-haaa)

1. クラスターのすべてのノードで、Resilient Storage チャンネルから **lvm2-cluster** と **gfs2-utils** パッケージをインストールします。

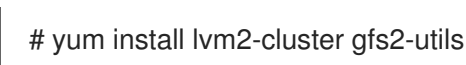

2. グローバル Pacemaker パラメーター **no\_quorum\_policy** を **freeze** に設定します。

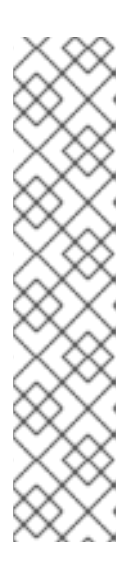

#### 注記

**no-quorum-policy** の値は、デフォルトでは **stop** に設定され、定足数を失う と、残りのパーティション上の全リソースが直ちに停止されます。一般的には、 このデフォルト値が最も安全で最適なオプションですが、ほとんどのリソースと は異なり、GFS2 が正しく機能するには定足数が必要です。定足数を失うと、 GFS2 マウントを使用しているアプリケーションと GFS2 マウント自体の両方が 正しく停止できなくなります。定足数がないままこうしたリソースを停止しよう とすると、停止に失敗し、最終的に定足数を失う度にクラスター全体がフェンシ ングされます。

このような状況に対処するため、GFS2 を使用している場合は **no-quorumpolicy=freeze** を **freeze** に設定できます。この場合は、定足数が失われると、定 足数を取り戻すまで残りのパーティションで何の処理も行われなくなります。

# pcs property set no-quorum-policy=freeze

3. **dlm** リソースをセットアップします。これは、**clvmd** および GFS2 に必要な依存関係です。

# pcs resource create dlm ocf:pacemaker:controld op monitor interval=30s on-fail=fence clone interleave=true ordered=true

4. クラスター化ロックを有効にするために、クラスターの各ノードで以下のコマンドを実行しま す。このコマンドを実行すると、**/etc/lvm/lvm.conf** ファイルの **locking\_type** パラメーターが 3 に設定されます。

# /sbin/lvmconf --enable-cluster

5. **clvmd** をクラスターリソースとしてセットアップします。

# pcs resource create clvmd ocf:heartbeat:clvm op monitor interval=30s on-fail=fence clone interleave=true ordered=true

**clvmd** と **cmirrord** は、**ocf:heartbeat:clvm** リソースエージェントを使用して Pacemaker で起 動と管理を行うことに注意してください。また、**systemd** でブートしているときは、起動する

<span id="page-55-0"></span>必要はありません。さらに、開始手順の一環として **ocf:heartbeat:clvm** リソースエージェント は、**/etc/lvm/lvm.conf** ファイルの **locking\_type** パラメーターを 3 に設定し、**lvmetad** デーモ ンを無効にします。

6. **clvmd** および **dlm**の依存関係をセットアップし、順番に起動します。**clvmd** は **dlm** の後に起 動し、**dlm** と同じノードで実行する必要があります。

# pcs constraint order start dlm-clone then clvmd-clone # pcs constraint colocation add clvmd-clone with dlm-clone

7. クラスター化論理ボリュームを作成します。

警告

# pvcreate /dev/vdb # vgcreate -Ay -cy sasbin\_vg /dev/vdb # lvcreate -L5G -n sasbin\_lv sasbin\_vg

CLVM を使用して共有ストレージ上にボリュームグループを作成する際に は、クラスター内のすべてのノードが、ボリュームグループを構成する物 理ボリュームに確実にアクセスできるようにする必要があります。スト レージにアクセスできるノードとできないノードが混在する、非対称型の クラスター構成はサポートされていません。

複数のノードにわたるボリュームを同時に有効にできるようにするため に、CLVMD を使用してボリュームグループを管理する場合は、そのボ リュームグループでクラスター化フラグを有効している必要があります。 このフラグにより、CLVMD は管理する必要のあるボリュームを識別でき るようになり、CLVMD が LVM メタデータの連続性を維持することができ るようになります。この設定を行わないと、Red Hat サポート対象外の環 境となり、ストレージが破損したり、データが失われたりすることがあり ます。

8. GFS2 ファイルシステムで論理ボリュームをフォーマットします。ファイルシステムをマウン トする各ノードにジャーナルが 1 つ必要です。クラスター内の各ノードには必ず十分なジャー ナルを作成してください。

# mkfs.gfs2 -j2 -p lock\_dlm -t rhel7-demo:sasbin /dev/sasbin\_vg/sasbin\_lv

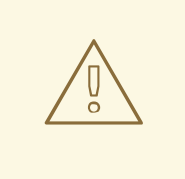

GFS2 ファイルシステムを作成する場合は、**-t** *LockTableName* オプショ ンに対して正しい値を指定することが重要です。適切な形式 は、*ClusterName:FSName* です。正しい値を指定しないと、ファイルシス テムをマウントできなくなります。また、ファイルシステムの名前は固有 である必要があります。**mkfs.gfs2** コマンドのオプションの説明 は、「GFS2 [ファイルシステムの作成」](#page-29-0) を参照してください。

9. **clusterfs** リソースを設定します。

警告

このファイルシステムは Pacemaker のクラスターリソースとして管理されるため、 **/etc/fstab** ファイルには追加しないでください。マウントオプションは、**options=***options* を使用してリ ソース設定の一部として指定できます。すべての設定オプションを確認する場合は、**pcs resource describe Filesystem** コマンドを実行します。

このクラスターリソースの作成コマンドは、**noatime** マウントオプションを指定します。これ は、アプリケーションが許可する GFS2 ファイルシステムで推奨されます。

この例では、ファイルシステムの名前はマウントポイントと同じです。これは必須ではありま せんが、ファイルシステムに問題が発生した場合のトラブルシューティングに役立つように、 ファイルシステム名を実際の使用またはマウントポイントに関連付けることが推奨されます。

## pcs resource create clusterfs Filesystem device="/dev/sasbin\_vg/sasbin\_lv" directory="/usr/local/sasbin" fstype="gfs2" options="noatime" op monitor interval=10s onfail=fence clone interleave=true

10. GFS2 と **clvmd** の依存関係をセットアップし、順番に起動します。GFS2 は **clvmd** の後に起動 し、**clvmd** と同じノードで実行する必要があります。

# pcs constraint order start clvmd-clone then clusterfs-clone # pcs constraint colocation add clusterfs-clone with clvmd-clone

11. 予想どおり GFS2 がマウントされていることを確認します。

# mount |grep sas /dev/mapper/sasbin\_vg-sasbin\_lv on /usr/local/sasbin type gfs2 (rw,noatime,seclabel)

# 付録A PERFORMANCE CO-PILOT による GFS2 パフォーマンス の分析

Red Hat Enterprise Linux 7 は、GFS2 パフォーマンスメトリックとともに Performance Co-Pilot (PCP) をサポートします。このツールを使用すると、GFS2 ファイルシステムのパフォーマンスを監視 できます。この付録では、GFS2 パフォーマンスメトリックとその使用方法について説明します。

## A.1. PERFORMANCE CO-PILOT の概要

Performance Co-Pilot (PCP) は、コンピューター、アプリケーション、およびサーバーのステータス、 アクティビティー、およびパフォーマンスを監視、視覚化、記録、および制御するオープンソースの ツールキットです。PCP を使用すると、リアルタイムデータの監視および管理と、履歴データのロギン グおよび取得を行えます。履歴データは、ライブ結果とアーカイブデータを比較して問題のパターンを 分析するために使用できます。

PCP は、クライアントサーバーアーキテクチャーに基づいて設計されています。PCP コレクターサー ビスは、Performance Metric Collector Daemon (PMCD) であり、サーバーにインストールして実行で きます。PCP コレクターサービスが起動すると、PCMD はインストールされた Performance Metric Domain Agent (PMDA) からパフォーマンスデータの収集を開始します。PMDA は、システムで個別に ロードまたはアンロードでき、同じホスト上の PMCD によって制御されます。PCP の GFS2 ファイル システムのパフォーマンスメトリックデータを収集するには、デフォルトの PCP インストールの一部 である GFS2 PMDA が使用されます。

表A.1「PCP [ツール」](#page-57-0) には、本章で説明する PCP Toolkit に含まれる一部の PCP ツールの簡潔なリスト が示されています。その他の PCP ツールについては、**PCPIntro**(1) man ページとその他の PCP man ページを参照してください。

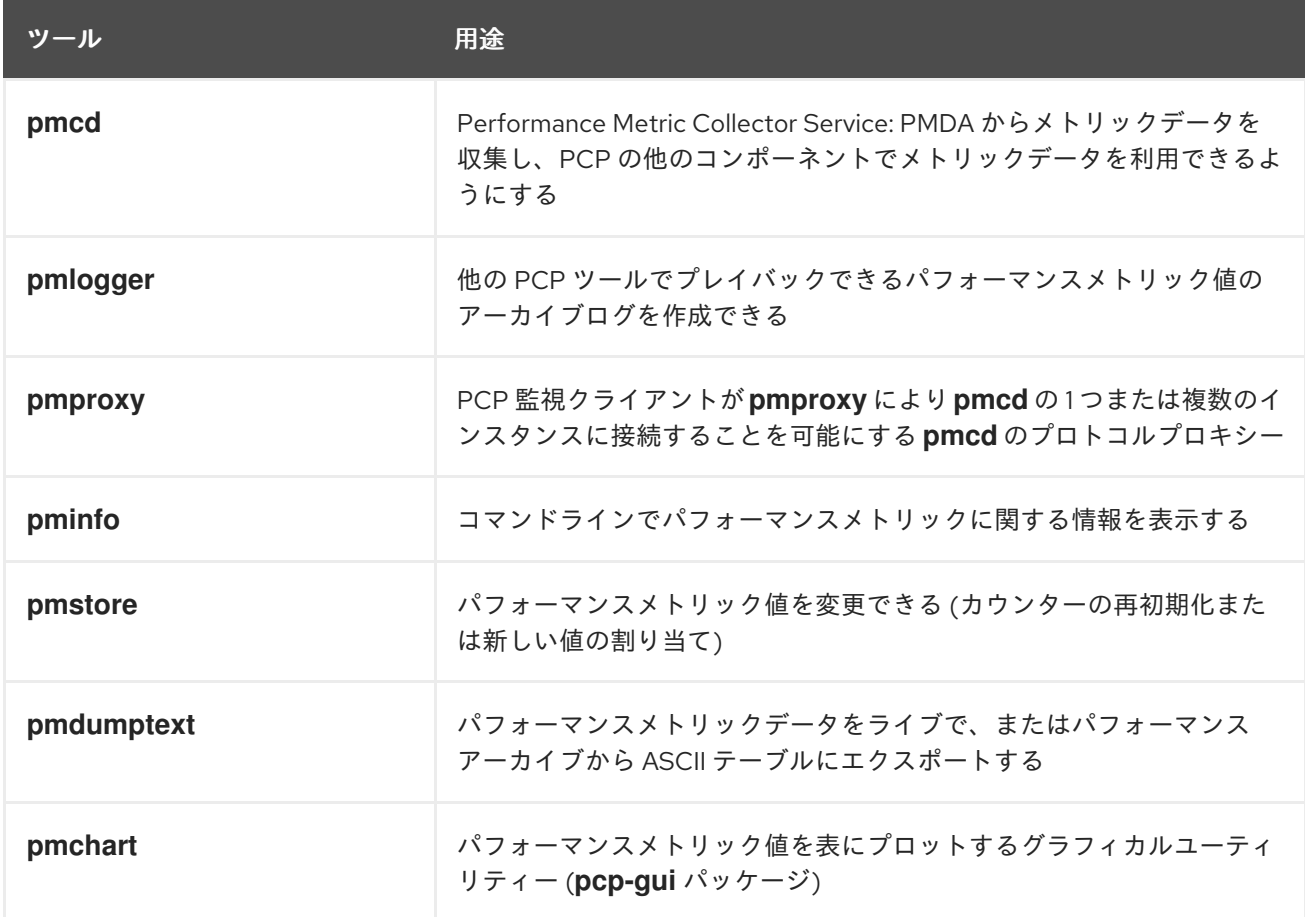

<span id="page-57-0"></span>表A.1 PCP ツール

## A.2. PCP デプロイメント

クラスター全体を監視するには、GFS2 PMDA が他の PCP サービスとともにクラスターの各ノードで 有効になり、ロードされるよう PCP をインストールおよび設定することが推奨されます。これによ り、ノードをローカルで監視したり、対応する PMDA が監視モードでロードされ、PCP がインストー ルされたマシンでリモートで監視したりできます。また、オプションの **pcp-gui** パッケージをインス トールして、**pmchart** ツールでトレースデータを視覚的に表示することもできます。

詳細については、デフォルトで **/usr/share/doc/pcp-doc** にインストールされる **pcp-doc** パッケージを 参照してください。PCP は、各ツールの man ページも提供します。

## A.3. PCP インストール

PCP のテスト済み最新バージョンは、Red Hat Enterprise Linux 7 リポジトリーからダウンロードでき ます。

GFS2 PMDA が正常に機能するには、**debugfs** ファイルシステムをマウントする必要がありま す。**debugfs** ファイルシステムがマウントされていない場合は、GFS2 PMDA をインストールする前に 以下のコマンドを実行します。

# mkdir /sys/kernel/debug # mount -t debugfs none /sys/kernel/debug

GFS2 PMDA は、インストール時にデフォルトで有効になりません。PCP で GFS2 メトリック監視を使 用するには、GFS2 ドメインエージェントを有効にする必要があります。以下のコマンドを使用して PCP と GFS2 PMDA モジュールをインストールし、GFS2 PMDA を有効にします。PMDA インストー ルスクリプトは root で実行する必要があることに注意してください。

# yum install pcp pcp-gui pcp-pmda-gfs2 # cd /var/lib/pcp/pmdas/gfs2 # ./Install

PMDA インストールスクリプトを実行すると、PMDA で使用するロールを指定するよう求められま す。

- **collector** と指定すると、現在のシステムのパフォーマンスメトリックの収集が許可されます。
- **monitor** と指定すると、システムでローカルシステムまたはリモートシステム、あるいはロー カルおよびリモートシステムの両方を監視できます。
- **both** と指定すると、**collector** 設定と **monitor** 設定の両方が有効になります。

ほとんどの場合、PMDA を正常に稼働させるにはデフォルトの選択 (collector と monitor) で十分で す。

# ./Install You will need to choose an appropriate configuration for installation of the "gfs2" Performance Metrics Domain Agent (PMDA).

collector collect performance statistics on this system monitor allow this system to monitor local and/or remote systems both collector and monitor configuration for this system

Please enter c(ollector) or m(onitor) or b(oth) [b] Updating the Performance Metrics Name Space (PMNS) ... Terminate PMDA if already installed ... Updating the PMCD control file, and notifying PMCD ... Waiting for pmcd to terminate ... Starting pmcd ... Starting pmlogger ... Check gfs2 metrics have appeared ... 316 metrics and 205 values

GFS2 PMDA のインストールでエラーまたは警告が発生した場合は、PMCD が起動し、稼働しているこ とと **debugfs** がマウントされていることを確認してください (システムに GFS2 ファイルシステムが 1 つもロードされていない場合は、警告が発生することがあります)。

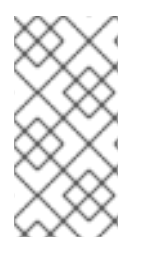

## 注記

クラスターノードで GFS2 PMDA をインストールする場合は、PMDA 設定のデフォルト 値 (両方) を選択するだけで、PMDA が正常に機能します。ワークステーションマシンで リモート PCP インストールからのデータを監視するだけが目的の場合は、PMDA をモニ ターとしてインストールすることが推奨されます。

## A.4. GFS2 パフォーマンスデータのトレース

PCP がインストールされ、GFS2 PMDA が有効な場合、PCP と GFS2 に利用可能なパフォーマンスメ トリックスを確認する最も簡単な方法は、**pminfo** ツールを使用することです。**pminfo** コマンドライン ツールは、利用可能なパフォーマンスメトリックスに関する情報を表示します。通常、**pminfo** はロー カルメトリックネームスペースを使用して機能しますが、**-h** フラグを使用してリモートホストでメト リックスを表示するよう変更できます。**pminfo** ツールの詳細については、**pminfo**(1) man ページを参 照してください。

以下のコマンドを実行すると、GFS2 PMDA により提供された利用可能なすべての GFS2 メトリックス のリストが表示されます。

## # pminfo gfs2

各メトリックのヘルプ情報と説明を取得するために **-T** フラグを指定したり、各メトリックに対応する パフォーマンス値の現在の値を取得するために **-f** フラグを指定したりできます。これは、メトリックの グループまたは個別メトリックに対して行えます。ほとんどのメトリックデータは、プローブ時に、シ ステムにマウントされた各 GFS2 ファイルシステムに対して提供されます。

# pminfo -t gfs2.glocks gfs2.glocks.total [Count of total observed incore GFS2 global locks] gfs2.glocks.shared [GFS2 global locks in shared state] gfs2.glocks.unlocked [GFS2 global locks in unlocked state] gfs2.glocks.deferred [GFS2 global locks in deferred state] gfs2.glocks.exclusive [GFS2 global locks in exclusive state]

# pminfo -T gfs2.glocks.total

gfs2.glocks.total Help: Count of total incore GFS2 glock data structures based on parsing the contents of the /sys/kernel/debug/gfs2/*bdev*/glocks files.

# pminfo -f gfs2.glocks.total

gfs2.glocks.total inst [0 or "testcluster:clvmd\_gfs2"] value 74

6 つの GFS2 メトリックスグループがあり、各グループがルート GFS2 メトリックの新しいリーフノー ドになるよう配置されます (セパレーターとして '.' を使用)。これはすべての PCP メトリックスに該当 します。表A.2「GFS2 向け PCP [メトリックグループ」](#page-60-0)では、各グループで利用可能なメトリックスの タイプの概要について説明しています。各メトリックでは、**pminfo** ツールで **-T** フラグを使用して追加 情報を見つけることができます。

### <span id="page-60-0"></span>表A.2 GFS2 向け PCP メトリックグループ

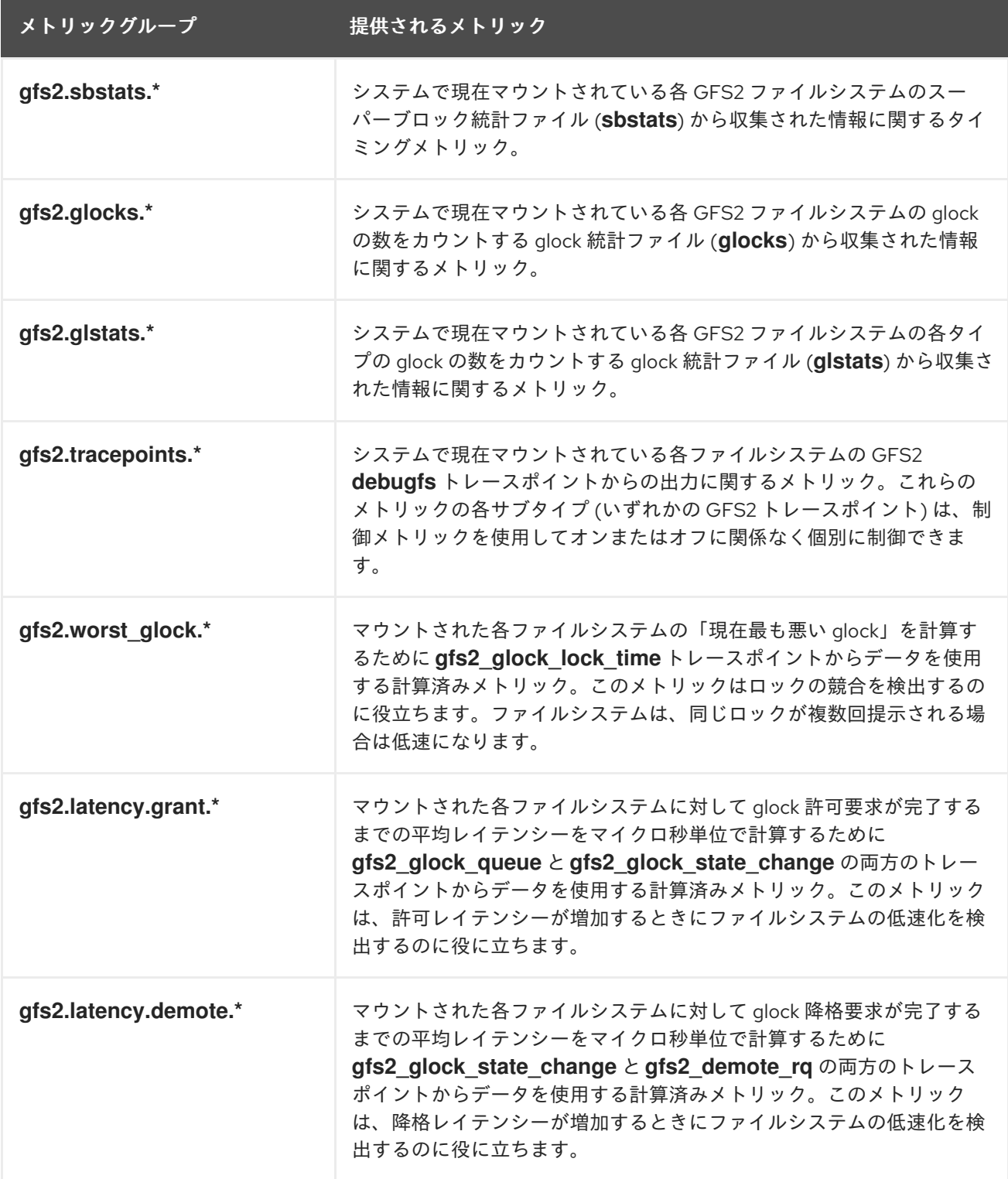

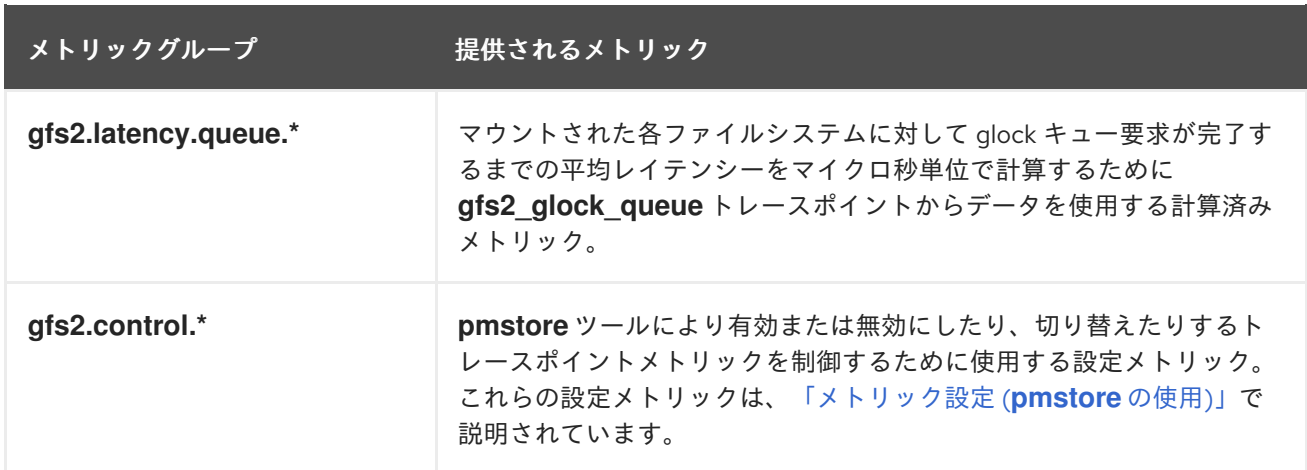

## <span id="page-61-0"></span>A.5. メトリック設定 (**PMSTORE** の使用)

PCP の一部のメトリックでは、特にメトリックが制御変数として動作する場合に、メトリック値を変更 できます。これは、GFS2 PMDA で **gsf2.control.\*** メトリックを使用する場合に該当します。これ は、**pmstore** コマンドラインツールを使用して実現されます。ほとんどの他の PCP ツールの場合と同 様に、**pmstore** ツールは通常、ローカルシステムの指定されたメトリックに対する現在値を変更します が、**-h** スイッチを使用して、指定されたリモートシステムでメトリック値を変更できます。詳細につい ては、**pmstore**(3) man ページを参照してください。

例として、以下のコマンドは、GFS2 PMDA がインストールおよびロードされたシステムのローカルマ シンですべての GSF2 トレースポイントを有効にします。このコマンドが実行されると、PMDA によ り、**debugfs** ファイルシステムのすべての GFS2 トレースポイントがオンになります。

# pmstore gfs2.control.tracepoints.all 1 gfs2.control.tracepoints.all old value=0 new value=1

表A.3[「制御トレースポイント」で](#page-61-1)は、各制御トレースポイントとその使用方法について説明していま す。各制御トレースポイントと利用可能なオプションの効果の説明は、**pminfo** ツールで help スイッチ を指定して確認できます。

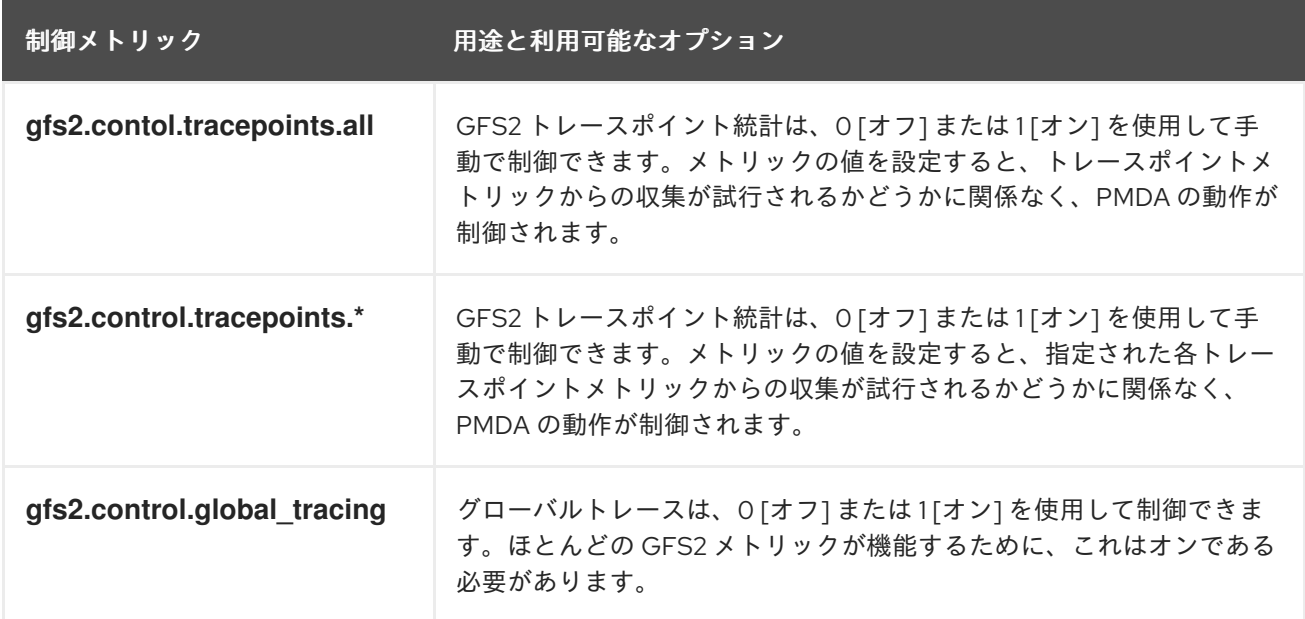

### <span id="page-61-1"></span>表A.3 制御トレースポイント

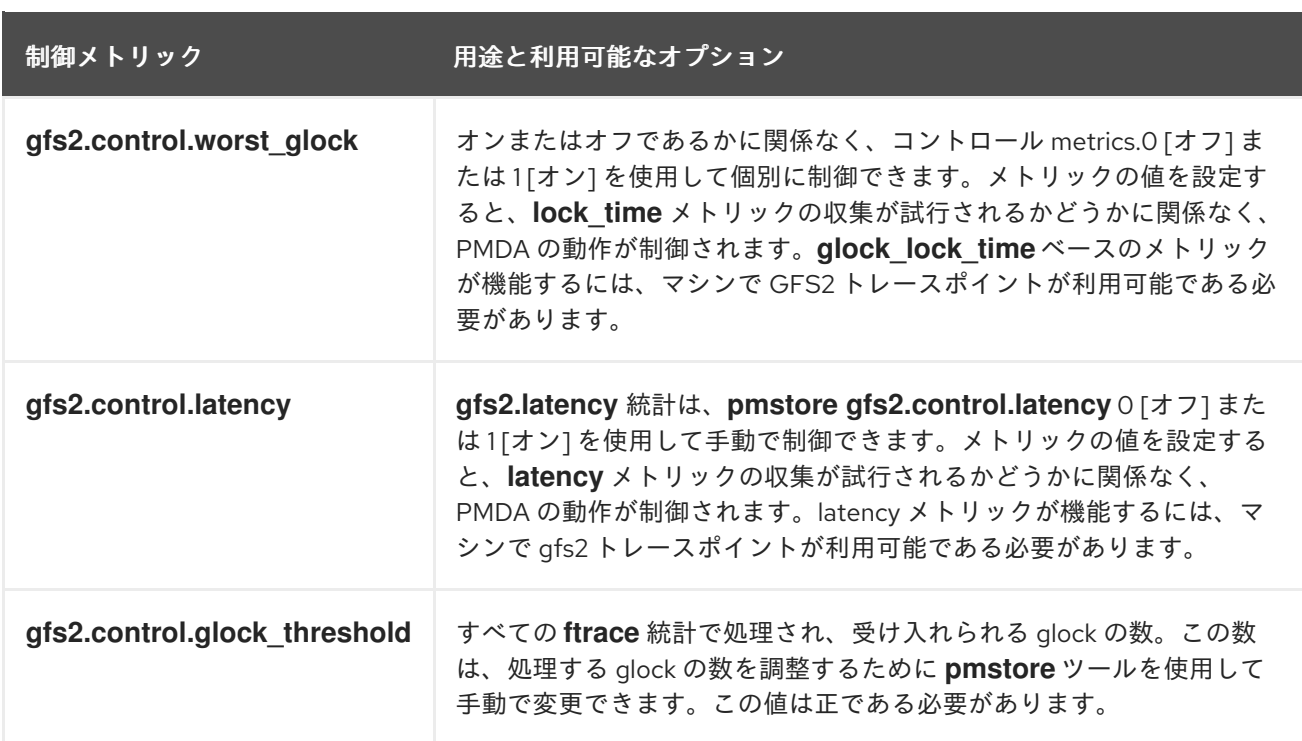

## A.6. パフォーマンスデータのロギング (**PMLOGGER** の使用)

PCP では、**pmlogger** ツールでシステムの選択されたメトリックのアーカイブログを作成して、後でリ プレイできるパフォーマンスメトリック値をログに記録できます。これらのメトリックアーカイブは、 過去のパフォーマンス分析を行うために後でプレイバックできます。

**pmlogger** ツールを使用すると、システムで記録されるメトリックと頻度を指定して、ログに記録され たメトリックを柔軟に制御できます。デフォルトでは、**pmlogger** の設定ファイルは **/var/lib/pcp/config/pmlogger/config.default** に格納されます。この設定ファイルには、プライマリー ロギングインスタンスによりログに記録されるメトリックの概要が記載されています。

**pmlogger** がローカルマシンでメトリック値をログに記録するには、プライマリーロギングインスタン スを起動する必要があります。**systemctl** を使用すると、マシンの起動時に **pmlogger** をサービスとし て起動するようにできます。

以下の例は、GFS2 パフォーマンスメトリックの記録を有効にする **pmlogger** 設定ファイルの一部を示 しています。この部分は **pmlogger** が 10 秒ごとに PCP GFS2 レイテンシーメトリックのパフォーマン スメトリック値、30 秒ごとに最も悪い上位 10 の glock メトリック、1 分ごとにトレースポイントデー タをログに記録し、10 分ごとに **glock**、**glstats**、および **sbstats** メトリックからデータをログに記録 することを示しています。

```
# It is safe to make additions from here on ...
#
log mandatory on every 5 seconds {
  gfs2.latency.grant
  gfs2.latency.queue
  gfs2.latency.demote
  gfs2.glocks
}
log mandatory on every 10 seconds {
  gfs2.worst_glock
}
```

```
log mandatory on every 30 seconds {
  gfs2.tracepoints
}
log mandatory on every 5 minutes {
  gfs2.glstats
  gfs2.sbstats
}
[access]
disallow * : all;
allow localhost : enquire;
```
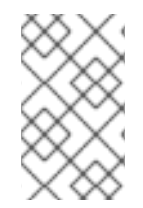

### 注記

PCP では、**pmlogger** が有効な場合にホストのログに記録されるデフォルトのメトリッ クセットが提供されます。ただし、このデフォルトの設定では、GFS2 メトリックのロ ギングは実行されません。

メトリックデータの記録後には、システムでの PCP ログアーカイブのリプレイに関して複数のオプ ションがあります。ログをテキストファイルにエクスポートし、スプレッドシートにインポートした り、グラフを使用して PCP-GUI アプリケーションでログをリプレイして、システムのライブデータと ともに過去のデータを視覚化したりできます。

ログファイルを表示するために PCP で利用可能なツールの 1 つは **pmdumptext** です。このツールを使 用すると、ユーザーは選択された PCP ログアーカイブを解析し、値を ASCII テーブルにエクスポート できます。**pmdumptext** では、アーカイブログ全体をダンプしたり、コマンドラインで個別のメトリッ クを指定してログからメトリック値のみを選択したりできます。**pmdumptext** の使用の詳細について は、**pmdumptext**(1) man ページを参照してください。

## A.7. 視覚的なトレース (**PCP-GUI** および **PMCHART** を使用)

PCP-GUI パッケージを使用すると、**pmchart** グラフィカルユーティリティーを使用してパフォーマン スメトリック値をグラフにプロットできます。**pmchart** では、複数の表を同時に表示できます。メト リックは 1 つまたは複数のライブホストから取得され、履歴データのソースとして PCP ログアーカイ ブからメトリックデータを使用する別のオプションが提供されます。

**pmchart** を開くと、PCP チャート GUI が表示されます。その GUI の最下部には **pmtime** の VCR に似 たコントロールが表示されます。開始/一時停止ボタンを使用すると、メトリックデータをポーリング する間隔と、履歴データを使用している場合は、メトリックの日付と時刻を制御できます。

ツールバーの **File -> New Chart** オプションから、ホスト名またはアドレスを指定し、リモートホスト からパフォーマンスメトリックを選択することにより、ローカルマシンとリモートマシンの両方からメ トリックを選択できます。高度な設定オプションには、表の軸の値を手動で設定したり、プロットの色 を手動で選択したりする機能が含まれます。

**pmchart** で作成されたイメージを取得したり、ビューを記録したりする複数のオプションがあります。 現在のビューのイメージを保存するには、ツールバーの **File -> Export** オプションを選択します。記録 を開始するにはツールバーの **Record -> Start** オプションを選択し、記録を終了するには **Record -> Stop** を選択します。記録が終了すると、記録されたメトリックはアーカイブされ、後で参照できるよ うになります。

**pmchart** インターフェースをカスタマイズして、パフォーマンスメトリックのデータを折れ線グラフ、

棒グラフ、使用量グラフなどの複数の方法で表示することができます。**pmchart** では、「ビュー」と呼 ばれる主要な設定ファイルにより、1 つまたは複数のグラフに関連付けられたメタデータを保存できる ようになります。このメタデータは、使用されるメトリックとグラフ列を含むグラフのすべての側面を 定義します。カスタム「ビュー」設定は **File -> Save View** を選択して保存し、後で再びロードできま す。ビュー設定ファイルとその構文の詳細については、**pmchart**(1) man ページを参照してください。

以下の **pmchart** ビュー設定の例では、**gfs2.glocks** メトリックを使用してマウント済みの GFS2 ファイ ルシステム **loop1** の glock の合計数を示す積み重ねグラフを定義しています。また、以下の例の下部で は、同じファイルシステムインスタンス「loop1」に対する glock の許可、降格、およびキューへの格納 の要求の平均レイテンシーをプロットするプロットグラフも定義しています。

#kmchart version 1

chart title "Total number of Glocks /loop1" style stacking antialiasing off plot legend "Shared" metric gfs2.glocks.shared instance "loop1" plot legend "Unlocked" metric gfs2.glocks.unlocked instance "loop1" plot legend "Deferred" metric gfs2.glocks.deferred instance "loop1" plot legend "Exclusive"metric gfs2.glocks.exclusive instance "loop1"

chart title "Average Glock Latency (usecs) /loop1" style plot antialiasing off plot legend "Demote" metric gfs2.latency.demote.all instance "loop1" plot legend "Grant" metric gfs2.latency.grant.all instance "loop1" plot legend "Queue" metric gfs2.latency.queue.all instance "loop1"

# 付録B GFS2 トレースポイントおよび DEBUGFS GLOCKS ファイ ル

本付録は、glock **debugfs** インターフェースおよび GFS2 トレースポイントについて記載しています。 内容は、ファイルシステムの内部について精通しており、GFS2 の設計および GFS2 固有の問題のデ バッグ方法についての知識を更に深めたいとお考えの上級ユーザー向けとなっています。

## B.1. GFS2 トレースポイントのタイプ

GFS2 トレースポイントには、*glock* ("ジーロック" と発音) トレースポイント、*bmap* トレースポイン ト、および *log* トレースポイントの 3 つのタイプがあります。これらのトレースポイントは、実行中の GFS2 ファイルシステムのモニタリングに使用することができ、Red Hat Enterprise Linux の旧リリース でサポートされているデバッグオプションで取得可能な情報に対する追加情報を提供します。トレース ポイントは、ハングやパフォーマンス上の問題が再現可能で、問題のある操作の実行中にトレースポイ ントの出力が取得可能である場合に、特に有用です。GFS2 では、glocks は主要なキャッシュ制御メカ ニズムであり、GFS2 の中核のパフォーマンスを理解するためのカギです。bmap (block map) トレース ポイントは、ブロック割り当ておよびブロックマッピング (オンディスクメタデータツリーの割り当て 済みブロックのルックアップ) を発生と同時にモニタリングし、アクセスのローカリティに関連した問 題をチェックするのに使用することができます。log トレースポイントはジャーナルに書き込まれる データおよびジャーナルからリリースされるデータを記録し、GFS2 のその部分に関する有用な情報を 提供することができます。

トレースポイントは可能な限り汎用的となるように設計されています。これにより、Red Hat Enterprise Linux 7 では API を変更する必要はなくなるはずです。このインターフェースのユーザー は、これが通常の Red Hat Enterprise Linux 7 API セットの一部ではなく、デバッグ用のインターフェー スであることに注意してください。したがって、Red Hat は、GFS2 トレースポイントインターフェー スが変更されないことを保証しません。

トレースポイントは Red Hat Enterprise Linux 7 の汎用機能であり、その対象範囲は GFS2 に限定され ません。特に、トレースポイントは **blktrace** インフラストラクチャーの実装に使用されます。ま た、**blktrace** トレースポイントを GFS2 のトレースポイントと併用してシステムパフォーマンスの詳細 を把握することができます。トレースポイントが機能するレベルにより、非常に短時間で大量のデータ を作成することができます。トレースポイントは、有効化された時のシステムへの負荷が最小限となる ように設計されていますが、ある程度の影響は避けられません。さまざまな方法でイベントをフィルタ リングすることにより、データ量を削減し、特定の状況を理解するにあたって有用な情報のみを取得で きます。

## B.2. トレースポイント

トレースポイントは **/sys/kernel/debug/tracing/** ディレクトリーにあります (**debugfs** が標準の場所で ある **/sys/kernel/debug** ディレクトリーにマウントされていることを前提)。**events** サブディレクト リーには、指定可能なすべてのトレーシングイベントが格納されます。また、**gfs2** モジュールがロー ドされている場合は、**gfs2** サブディレクトリーに、下位サブディレクトリーが GFS2 イベントごとに 1 つずつ格納されます。多くの場合、**/sys/kernel/debug/tracing/events/gfs2** の内容は以下のようになり ます。

[root@chywoon gfs2]# ls enable gfs2\_bmap gfs2\_glock\_queue gfs2\_log\_flush filter gfs2\_demote\_rq gfs2\_glock\_state\_change\_gfs2\_pin gfs2\_block\_alloc gfs2\_glock\_put gfs2\_log\_blocks gfs2\_promote

GFS2 トレースポイントをすべて有効にするには、以下のコマンドを実行します。

[root@chywoon gfs2]# echo -n 1 >/sys/kernel/debug/tracing/events/gfs2/enable

特定のトレースポイントを有効化するために、各イベントサブディレクトリーに **enable** ファイルがあ ります。また、各イベントまたはイベントセットを対象にイベントフィルターを設定するのに使用でき る **filter** ファイルの場合も同じです。各イベントの意味については、下記に詳しく説明しています。

トレースポイントからの出力は、ASCII またはバイナリー形式で提供されます。本付録では、現時点で バイナリーインターフェースについて説明しません。ASCII インターフェースは 2 つの方法で利用する ことができます。以下のコマンドを実行すると、現在のリングバッファーの内容を一覧表示することが できます。

[root@chywoon gfs2]# cat /sys/kernel/debug/tracing/trace

このインターフェースは、ある一定の期間に長時間実行されるプロセスを使用する場合や、何らかのイ ベントの後にバッファー内にキャプチャーされている最新の情報を確認したい場合に役立ちます。もう 1つのインターフェースは /sys/kernel/debug/tracing/trace\_pipe であり、すべての出力が必要な場合 に使用することができます。イベントは、発生するときにこのファイルから読み取られます。このイン ターフェースでは履歴情報は提供されません。出力の形式は両インターフェースとも同じであり、 本付 録の後半で GFS2 イベント別に説明しています。

トレースポイントのデータの読み取りには、**trace-cmd** と呼ばれるユーティリティを利用することがで きます。このユーティリティについての更なる詳しい情報は、[「リファレンス」](#page-73-0) に記載のリンクを参照 してください。**trace-cmd** ユーティリティは **strace** ユーティリティと同様に使用することができ、 様々なソースからトレースデータを収集している間にコマンドを実行することが可能です。

## B.3. GLOCKS

GFS2 を理解するにあたって、把握しておくべき最も重要なコンセプトであり、GFS2 と他のファイル システムを差別化しているのは、glock の概念です。ソースコードの観点から言えば、glock は、DLM とキャッシュ機能を単一のステートマシンにまとめて組み込むデータ構造です。各 glock は、単一 DLM ロックとの間に 1:1 のリレーションシップがあり、そのロック状態用のキャッシュ機能を提供しま す。このため、ファイルシステムの単一ノードから繰り返し実行される操作で DLM を何度も呼び出す 必要がなく、不要なネットワークトラフィックを回避するのに役立ちます。glock には大きく 2 つに分 類され、メタデータをキャッシュするものと、そうでないものに分かれます。inode glocks およびリ ソースグループ glocks はいずれもメタデータをキャッシュしますが、それ以外のタイプの glock はメタ データをキャッシュしません。inode glock は、メタデータ以外にデータのキャッシュにも関与してお り、全 glock の中でもロジックが最も複雑です。

#### 表B.1 glock モードおよび DLM ロックモード

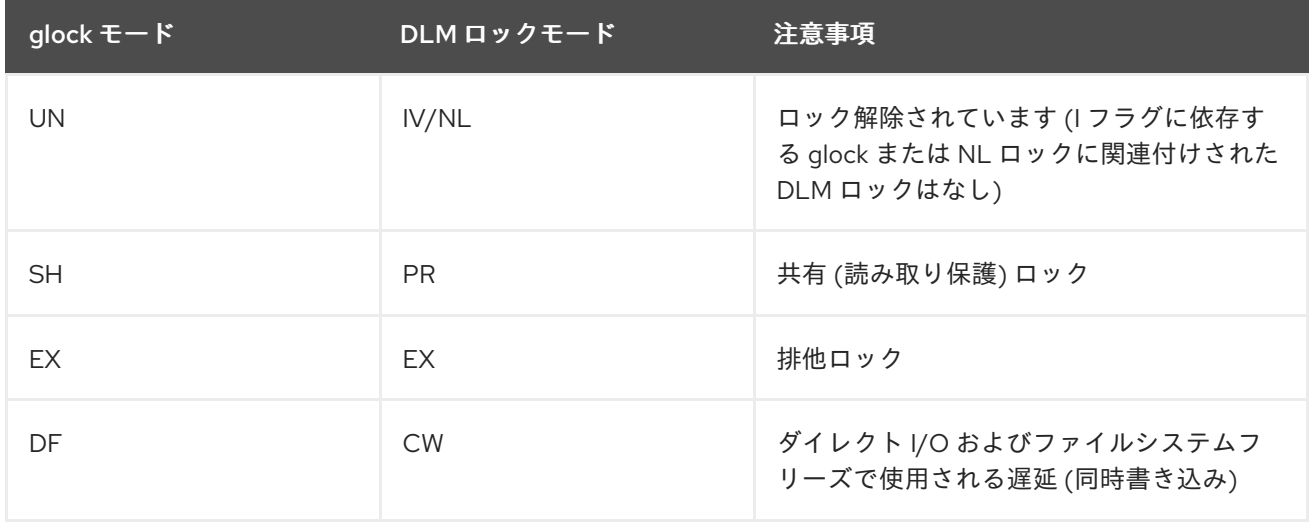

glock は (他のノードからの要求または仮想マシンから要求を受けて) ロックが解除されて、ローカル ユーザーがいなくなるまでメモリーに残ります。その時点で、glock は glock ハッシュテーブルから削 除されて解放されます。glock の作成時には、DLM ロックはその glock には即関連付けられません。 DLM ロックは、DLM への初回要求時に関連付けられ、その要求が成功した場合には、その glock に 'I' (initial) フラグが設定されます。表B.4「glock [フラグ」](#page-69-0) には、各 glock フラグについての説明を記載し ています。DLM が glock に関連付けられた後は、glock が解放されるまで、その DLM ロックは少なく とも NL (Null) ロックモードの状態を常時維持します。DLM ロックの NL から unlocked への降格は常 に、glock の有効期間における最後の操作となります。

各 glock には多数の "ホルダー" を関連付けることができます。各ホルダーは、上位からのロック要求を 表します。GFS2 に関するシステムコールは、glock からのホルダーをキュー/デキューして、コードの 重要なセクションを保護します。

glock 状態のマシンはワークキューに基づきます。パフォーマンス上の理由により、タスクレットの方 が望ましいですが、現行の実装ではタスクレットの使用を禁止するコンテキストから I/O を送信する必 要があります。

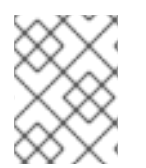

### 注記

ワークキューには独自のトレースポイントがあり、GFS2 のトレースポイントと併用す ることができます。

表B.2「glock [のモードとデータタイプ」](#page-67-0) には、各 glock モードでキャッシュされる状態と、キャッシュ された状態がダーティーである可能性があるかどうかについてまとめています。これは、inode とリ ソースグループロックの両方に適用されます。ただし、リソースグループロックにはデータコンポーネ ントはなくメタデータのみです。

### <span id="page-67-0"></span>表B.2 glock のモードとデータタイプ

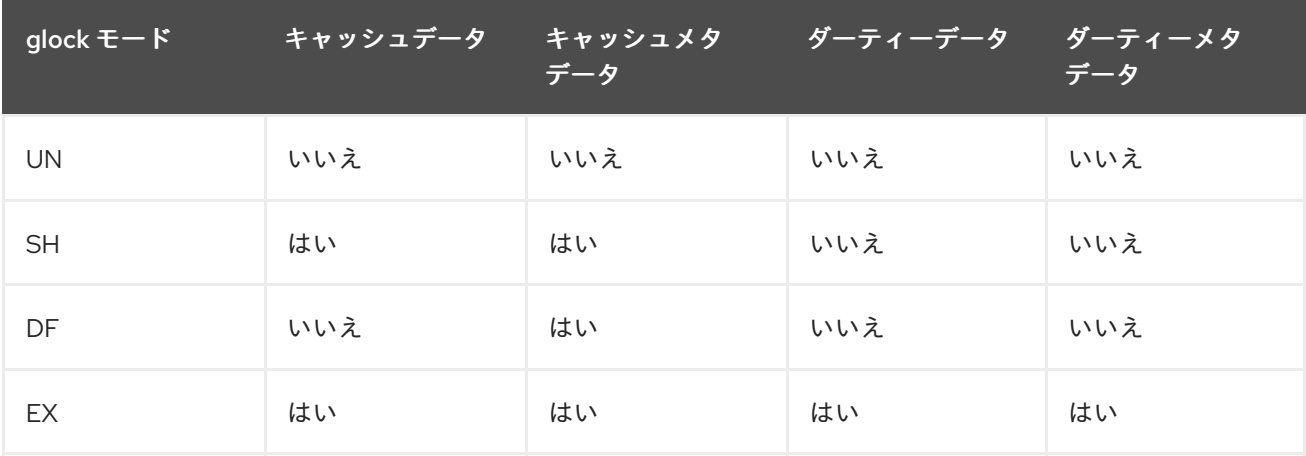

## B.4. GLOCK DEBUGFS インターフェース

glock **debugfs** インターフェースは glock とホルダーの内部の状態を視覚化することができます。ま た、場合によっては、ロックされているオブジェクトのサマリー情報が含まれます。このファイルの各 行は、インデントなしで G: (glock 自体のことを示す) から始まるか、1 文字分字下げされて他の文字で 始まり、ファイル内の直前の行の glock に関連付けられた構造を示します (H: ホルダー、I: inode、R: リ ソースグループ)。以下は、このファイルの内容の一例です。

G: s:SH n:5/75320 f:I t:SH d:EX/0 a:0 r:3 H: s:SH f:EH e:0 p:4466 [postmark] gfs2\_inode\_lookup+0x14e/0x260 [gfs2] G: s:EX n:3/258028 f:yI t:EX d:EX/0 a:3 r:4 H: s:EX f:tH e:0 p:4466 [postmark] gfs2\_inplace\_reserve\_i+0x177/0x780 [gfs2]

R: n:258028 f:05 b:22256/22256 i:16800 G: s:EX n:2/219916 f:yfI t:EX d:EX/0 a:0 r:3 I: n:75661/219916 t:8 f:0x10 d:0x00000000 s:7522/7522 G: s:SH n:5/127205 f:I t:SH d:EX/0 a:0 r:3 H: s:SH f:EH e:0 p:4466 [postmark] gfs2\_inode\_lookup+0x14e/0x260 [gfs2] G: s:EX n:2/50382 f:yfI t:EX d:EX/0 a:0 r:2 G: s:SH n:5/302519 f:I t:SH d:EX/0 a:0 r:3 H: s:SH f:EH e:0 p:4466 [postmark] gfs2\_inode\_lookup+0x14e/0x260 [gfs2] G: s:SH n:5/313874 f:I t:SH d:EX/0 a:0 r:3 H: s:SH f:EH e:0 p:4466 [postmark] gfs2\_inode\_lookup+0x14e/0x260 [gfs2] G: s:SH n:5/271916 f:I t:SH d:EX/0 a:0 r:3 H: s:SH f:EH e:0 p:4466 [postmark] gfs2\_inode\_lookup+0x14e/0x260 [gfs2] G: s:SH n:5/312732 f:I t:SH d:EX/0 a:0 r:3 H: s:SH f:EH e:0 p:4466 [postmark] gfs2\_inode\_lookup+0x14e/0x260 [gfs2]

上記の例は、単一ノードの GFS2 ファイルシステムで postmark benchmark を実行中に **cat /sys/kernel/debug/gfs2/unity:myfs/glocks >my.lock** のコマンドによって生成された (約 18 MB のファ イルからの) 抜粋です。ここに示した glocks は、glock ダンプの興味深い特徴を示すために選択したも のです。

glock の状態は EX (exclusive)、DF (deferred)、SH (shared)、UN (unlocked) のいずれかとなります。 これらの状態は、DLM ロックモードに直接対応しています。ただし、DLM が null ロック状態であるこ と、または GFS2 がロックを保持していないことのいずれかを示す UN を除きます (前述したように、I フラグによって異なります)。glock の s: フィールドは、ロックの現在の状態を示し、またホルダーの s: は要求されたモードを示します。ロックが許可された場合、ホルダーは H ビットがフラグ (f: フィール ド) に設定されます。そうでない場合には、W (wait) ビットに設定されます。

n: フィールド (番号) は各アイテムに関連付けされている番号を示します。glock の場合、これはタイプ の番号であり、その後に glock 番号が続きます。したがって、上記の例では、最初の glock は n:5/75320 であり、inode 75320 に関連付けられた **iopen** glock を示します。inode と **iopen** glock の場 合、glock 番号は常に inode のディスクブロック番号と同じです。

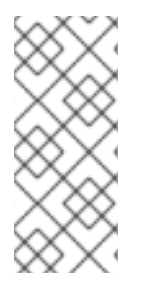

### 注記

debugfs glocks ファイル内の glock 番号 (n: フィールド) は 16 進法ですが、トレースポイ ントの出力には 10 進法で表示されます。これは、glock 番号がかつてから常に 16 進法 で記述されてきたためですが、トレースポイントの出力は、別のトレースポイント出力 (例: **blktrace**) および **stat**(1) からの出力と数値を容易に比較できるようにするために 10 進法 が選択されました。

ホルダーと glock 用のフラグの完全な一覧は 表B.4「glock [フラグ」](#page-69-0) と 表B.5「Glock [ホルダーフラグ」](#page-70-0) に示されています。LVB の内容は現在 **debugfs** インターフェースから取得できません。

表B.3「Glock [のタイプ」](#page-69-1) には、異なる glock のタイプの意味をまとめています。

#### 表B.3 Glock のタイプ

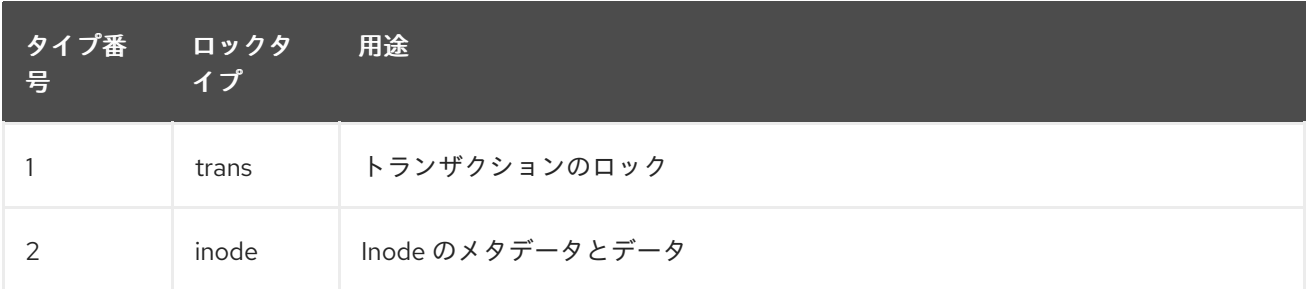

<span id="page-69-1"></span>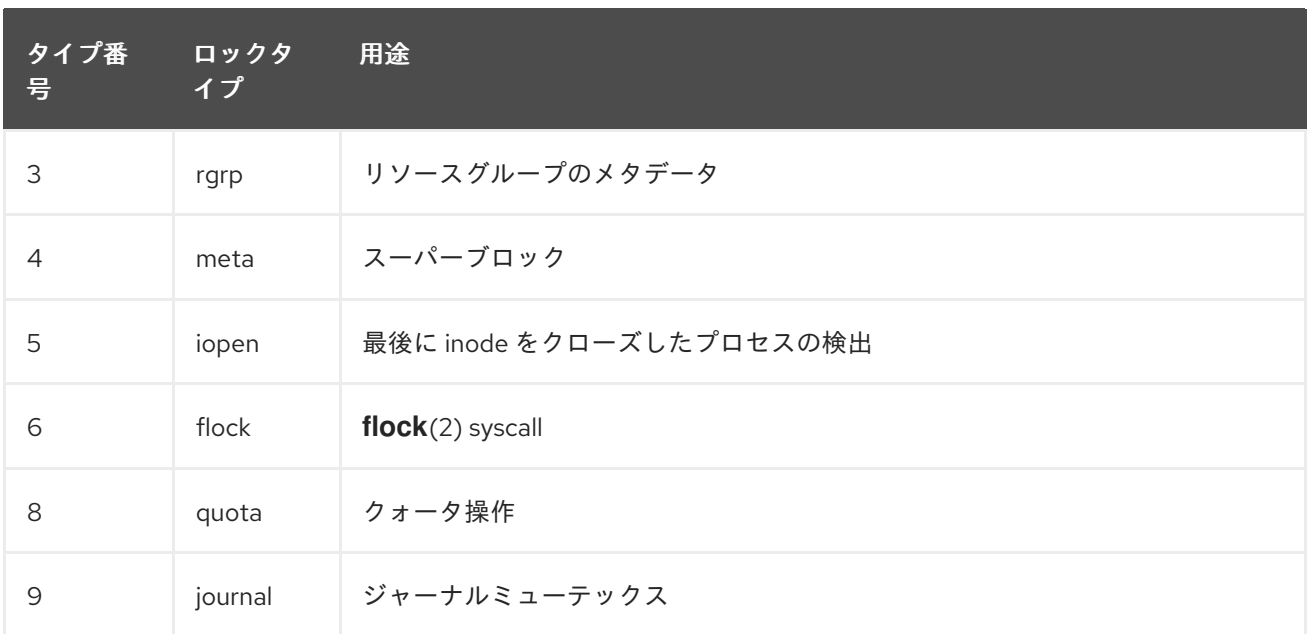

重要な glock フラグの 1 つに l (locked) フラグがあります。これは、glock の状態変更を実行する際に glock 状態へのアクセスを回避するために使用するビットロックです。ステートマシンが DLM を介し てリモートロック要求を送信するときに設定され、完全な操作が実行された場合にのみ消去されます。 場合によっては、複数のロック要求が送信されて、その間に様々な無効化が発生していることを意味し ます。

表B.4「glock [フラグ」](#page-69-0) には、異なる glock のフラグの意味をまとめています。

<span id="page-69-0"></span>表B.4 glock フラグ

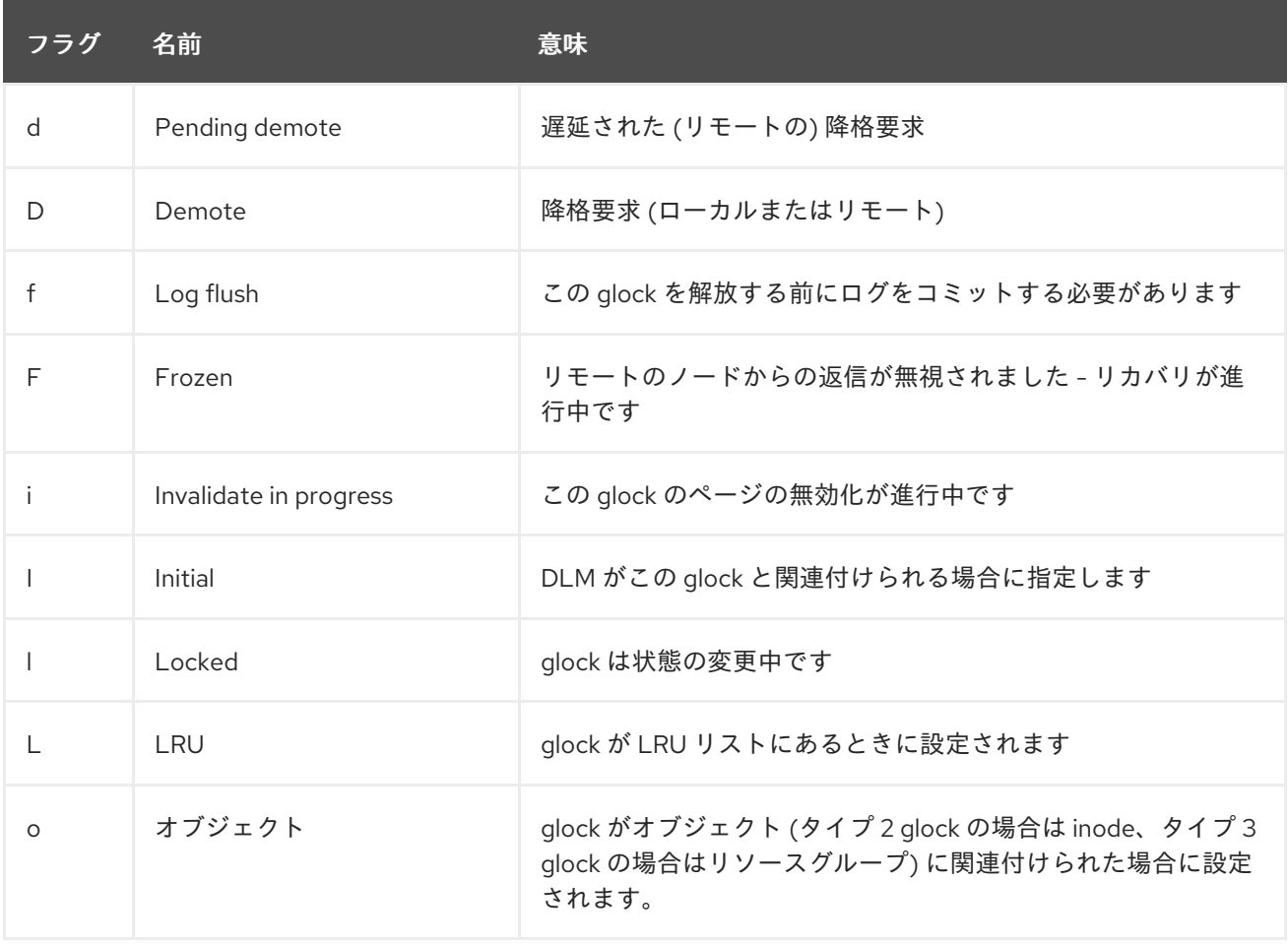

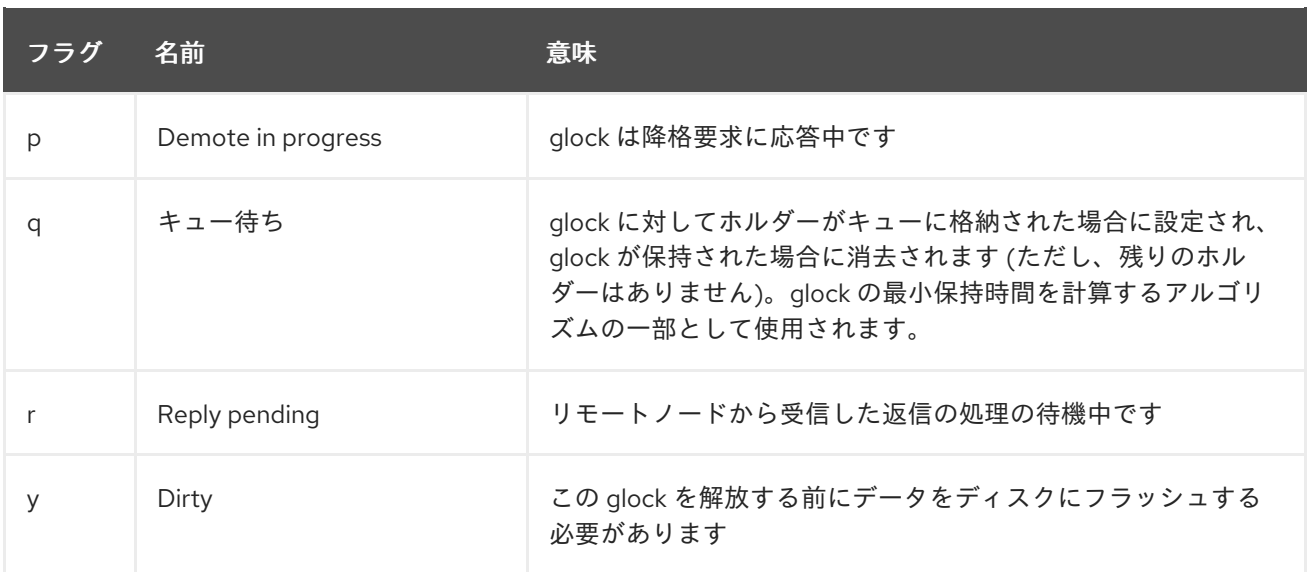

ローカルノードで保持されているのと競合するモードでロックを要求するノードからリモートコール バックを受信すると、D (demote) または d (demote pending) のいずれか一方のフラグが設定されま す。特定のロックに対する競合が発生している時にスターベーション状態を防ぐには、各ロックに最小 保持時間を割り当てます。最小保持時間に達していないノードは、その期間が経過するまでロックを維 持することができます。

期間が経過した場合には、D (demote) フラグが設定され、必要な状態が記録されます。その場合、次 回にホルダーのキューに許可さえたロックがない場合には、そのロックは降格されます。期間が経過し ていない場合には、代わりに d (demote pending) フラグが設定されます。これにより、最小保持期間 が経過した時にステートマシンが d (demote pending) をクリアし D (Demote) を設定するようにもス ケジュールされます。

I (initial) フラグは、glock が DLM ロックに割り当てられている場合に設定されます。これは、glock が 最初に使用されてから、最終的に解放される (DLM ロックが解除される) まで I フラグが設定された状 態が続く場合に発生します。

## B.5. GLOCK ホルダー

表B.5「Glock [ホルダーフラグ」](#page-70-0) には、異なる glock ホルダーのフラッグの意味をまとめています。

#### <span id="page-70-0"></span>表B.5 Glock ホルダーフラグ

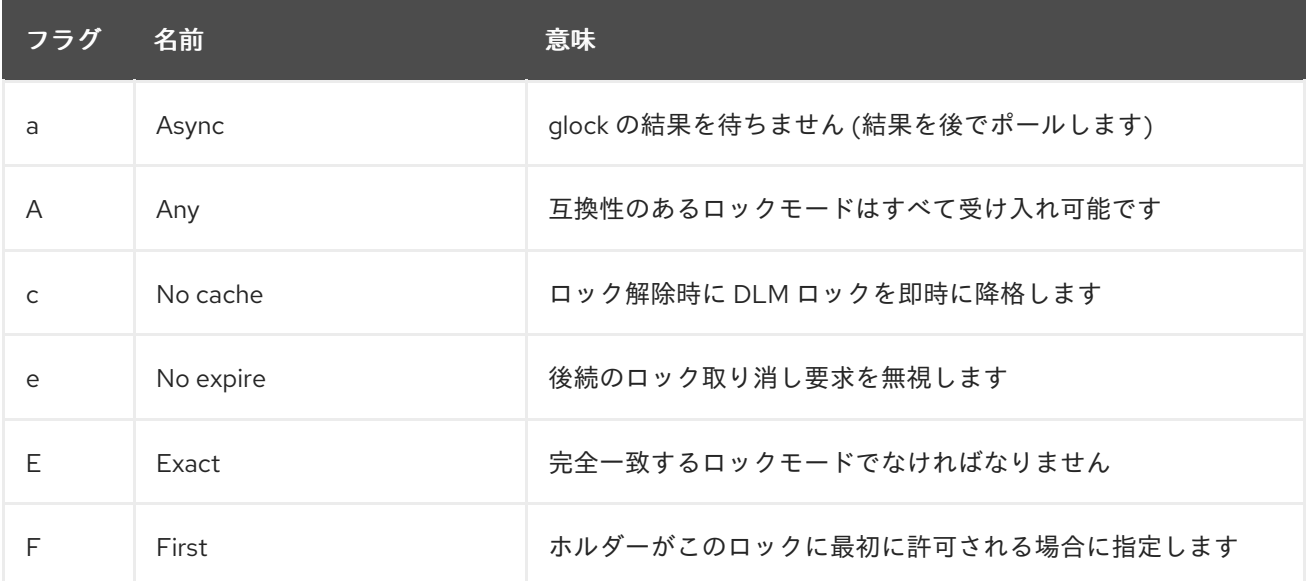

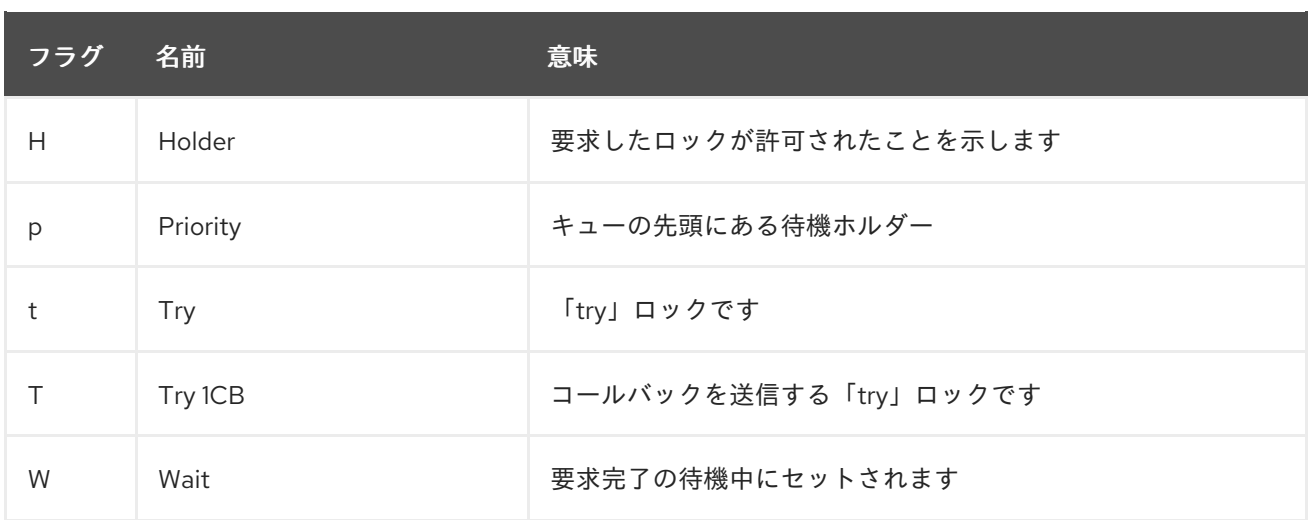

前述したように、H (holder) および W (wait) はそれぞれ、許可されたロック要求と、キューに追加され たロック要求に設定されるので、最も重要なホルダーフラグです。一覧内でのホルダーの順序付けは重 要です。許可されたホルダーがある場合は、必ずキューの先頭に配置され、キューに追加されたホル ダーがその後に続きます。

許可されたホルダーがない場合には、一覧の最初のホルダーが次の状態変更をトリガーします。降格の 要求は、ファイルシステムからの要求よりも常に優先度が高いとみなされるため、この要求によって必 ずしも直接、要求された状態への変更が行われるわけではありません。

glock のサブシステムは、2 種類の "try" ロックをサポートします。これらのロックは、(適切な backoff および retry で) 通常の順序でのロックの取得を可能にし、他のノードが使用中のリソースを回避す るために使用できるため、いずれも有用です。通常の t (try) ロックは、その名前が示すように "try" ロックであり、特別なことは何もしません。一方、T (**try 1CB**) ロックは、DLM が単一のコールバック を互換性のないロックホルダーに送信する以外は t ロックと同じです。T (**try 1CB**) ロックの使用例の 1 つに、**iopen** ロックとの併用があります。このロックは、inode の **i\_nlink** 数がゼロのときにノードを 判別して、どのノードが inode の割り当て解除を行っているかを判断するために使用されます。**iopen** glock は通常共有の状態で保持されますが、**i\_nlink** 数がゼロになり、**->delete\_inode**() が呼び出される と、T (**try 1CB**) が設定された状態で排他的ロックを要求します。ロックが許可された場合は、inode の 割り当て解除を継続します。ロックが許可されない場合は、ロックの許可を阻止していたノードにより glock に D (降格) フラグが設定されます。このフラグは、割り当て解除が忘れられないように **- >drop\_inode**() が呼び出されたときにチェックされます。

これは、リンクカウントがゼロでありながら開いている inode が、最終の **close**() が発生するノードに よって割り当て解除されることを意味します。また、inode のリンクカウントがゼロに減少するのと同 時に、その inode は、リンクカウントがゼロでありながらもリソースグループビットマップで依然とし て使用中であるという特別の状態としてマークされます。この関数は、ext3 ファイルシステムの孤立ア イテム一覧と同様に、後に続くビットマップのリーダーに、再使用可能な潜在的領域があることを知ら せて、再利用を試みます。

## B.6. GLOCK のトレースポイント

トレースポイントは、**blktrace** の出力およびオンディスクレイアウトの知識と組み合わせることによ り、キャッシュ制御の正確性を確認することができるようにも設計されています。これにより、任意の I/O が正しいロックで発行および完了され、競合が発生していないことをチェックできるようになりま す。

gfs2 glock state change トレースポイントは、最も重要な理解すべきトレースポイントです。この トレースポイントは初期作成から、**gfs2\_glock\_put** で終わる最終降格、最終の NL からロック解除に 至るまでの遷移の全状態をトラッキングします。l (locked) glock フラグは、状態の変更が発生する前に 必ず設定され、完了するまではクリアされません。状態の変更中には、許可されるホルダーはありませ
ん (H glock ホルダーのフラグ)。キューに配置されたホルダーがある場合には、常に W (waiting) 状態と なります。状態の変更が完了すると、ホルダーが許可されることが可能となります。これは、l glock フ ラグがクリアされる前の最後の操作です。

**gfs2\_demote\_rq** トレースポイントは、ローカルおよびリモートの両方の降格要求を追跡します。ノー ドに十分なメモリーがある場合、ローカルの降格要求はほとんど発生しません。降格要求は多くの場合 **umount** を使用したり、メモリーをときどき再利用したりすることによって作成されます。リモートの 降格要求数はノード間における特定の inode またはリソースグループに対する競合を示す尺度です。

gfs2 glock lock time トレースポイントは、DLM に対する要求の処理にかかった時間に関する情報を 提供します。このトレースポイントと組み合わせて使用するために、ブロック (**b**) フラグが特別に glock に導入されました。

ホルダーにロックが許可されると、**gfs2\_promote** が呼び出されます。これは、状態変更の最終段階も しくは glock 状態が適切なモードのロックをすでにキャッシュしているため、即時に許可できるロック が要求された場合に発生します。ホルダーがこの glock を最初に許可される場合、そのホルダーには f (first) フラグが設定されます。これは、現在リソースグループのみのよって使用されています。

## B.7. BMAP トレースポイント

ブロックマッピングとは、どのファイルシステムでも中核となるタスクです。GFS2 は、1 ブロックあ たり 2 ビットの従来のビットマップベースのシステムを採用しています。このサブシステムにおけるト レースポイントの主要目的は、ブロックの割り当てとマッピングの所要時間をモニタリングすることで す。

**gfs2\_bmap** トレースポイントは、1 回の bmap 操作につき 2 回 (bmap 要求を表示するために起動時に 1 回と、結果を表示するために終了時に 1 回) 呼び出されます。これにより、要求と結果を容易に照合し て、ファイルシステムの異なる部分や、異なるファイルオフセット、あるいは異なるファイルのブロッ クをマップするのに要した時間を簡単に測定することができます。また、返されたエクステントサイズ の平均値と要求されたサイズを比較することもできます。

**gfs2\_rs** トレースポイントは、ブロックアロケーターで作成、使用、および破棄されたブロック予約を 追跡します。

割り当てられたブロックを追跡するために、割り当てに対してだけでなく、ブロックの解放に対しても **gfs2\_block\_alloc** が呼び出されます。割り当てはすべて、ブロックの対象の inode に応じて参照され るため、これを利用して、どの物理ブロックがライブファイルシステム内のどのファイルに属している かを追跡できます。これは特に **blktrace** と併用した場合に有用です。これにより、問題のある I/O パ ターンが表示され、このトレースポイントによって取得したマッピングを使用して適切な inode を再び 参照することができます。

## B.8. LOG トレースポイント

このサブシステムのトレースポイントは、ジャーナル (**gfs2\_pin**) に追加された、もしくは削除された ブロックと、ログ (**gfs2\_log\_flush**) へのトランザクションのコミット所要時間をトラッキングしま す。このトレースポイントは、ジャーナリングパフォーマンスに関する問題をデバッグする際に非常に 役立ちます。

**gfs2\_log\_blocks** トレースポイントは、ログ内で確保済みブロックを追跡します。これは、たとえば ワークロードに対してログが小さすぎるかどうかを確認するのに役立ちます。

**gfs2\_ail\_flush** トレースポイントは、AIL リストのフラッシュの開始と終了を追跡するた め、**gfs2\_log\_flush** トレースポイントと似ています。AIL リストには、ログに書き込まれ、まだ書き戻 されていないバッファーが含まれます。このリストは、ファイルシステムが使用するログ領域をさらに 解放するために定期的にフラッシュされます。また、プロセスが **sync** または **fsync** を要求した際にも フラッシュされます。

# B.9. GLOCK の統計

GFS2 ではファイルシステム内で何が起きているのか追跡する際に役立つ統計が維持されます。この統 計を使用してパフォーマンス関連の問題を見つけることができます。

GFS2 では次の 2 つのカウンターが維持されます。

- dcount。要求された DLM 操作の回数をカウントします。平均/分散の計算に使用されたデータ の量を示します。
- **qcount**。要求された **syscall** レベル操作の回数をカウントします。一般的に、**qcount** の数は **dcount** 以上になります。

また、GFS2 では 3 つの平均/分散の組み合わせが維持されます。平均/分散の組み合わせは平滑化指数 関数推定値であり、使用されるアルゴリズムはネットワークコードで往復時間の計算に使用されるアル ゴリズムです。GFS2 で維持される平均と分散の組み合わせはスケーリングされず、整数のナノ秒単位 で表されます。

- srtt/srttvar: ブロック以外の動作の平滑化往復時間
- srttb/srttvarb: ブロック動作の平滑化往復時間
- irtt/irttvar: 内部要求時間 (例: DLM 要求間の時間)

ブロック以外の要求とは該当の DLM ロックの状態に関係なく直ちに完了する要求を指します。現在、 (a) ロックの最新状態が排他的な場合の要求、(b) 要求された状態が null または unlocked のいずれかの 場合の要求、(c) "try lock" フラグが設定されている場合の要求がブロック以外の要求に該当します。こ れ以外のすべての要求はブロック要求になります。

IRTT の場合は時間がかかる方がパフォーマンス関連の問題が発生する可能性が少なく、RTT の場合は 時間が短い方がその可能性が少ないということになります。

統計は次の 2 つの **sysfs** ファイルに格納されます。

- **glstats** ファイル。1 行に 1 つの glock の統計値が格納される点以外は **glocks** ファイルと同じで す。作成される glock の glock タイプの「per cpu」データでデータの初期化が行われます (ゼ ロとなるカウンターとは別)。このファイルは非常に大きくなる場合があります。
- **Ikstats** ファイル。各 qlock タイプの「1 cpu あたり」の統計値が含まれます。1 行あたり1つの 統計が示され、各列は 1 cpu コアを示します。1 つの glock タイプは 8 行で示されます。

# B.10. リファレンス

トレースポイントおよび GFS2 **glocks** ファイルに関する詳細情報は、以下の参考情報を参照してくだ さい。

- glock 内部ロックルールの詳細は、 https://git.kernel.org/pub/scm/linux/kernel/git/torvalds/linux.git/tree/Documentation/filesystem glocks.rst を参照してください。
- イベントトレーシングの情報は、 https://git.kernel.org/pub/scm/linux/kernel/git/torvalds/linux.git/tree/Documentation/trace/eve を参照してください。
- **trace-cmd** ユーティリティに関する情報は、 <http://lwn.net/Articles/341902/> を参照してくだ さい。

# 付録C 改訂履歴

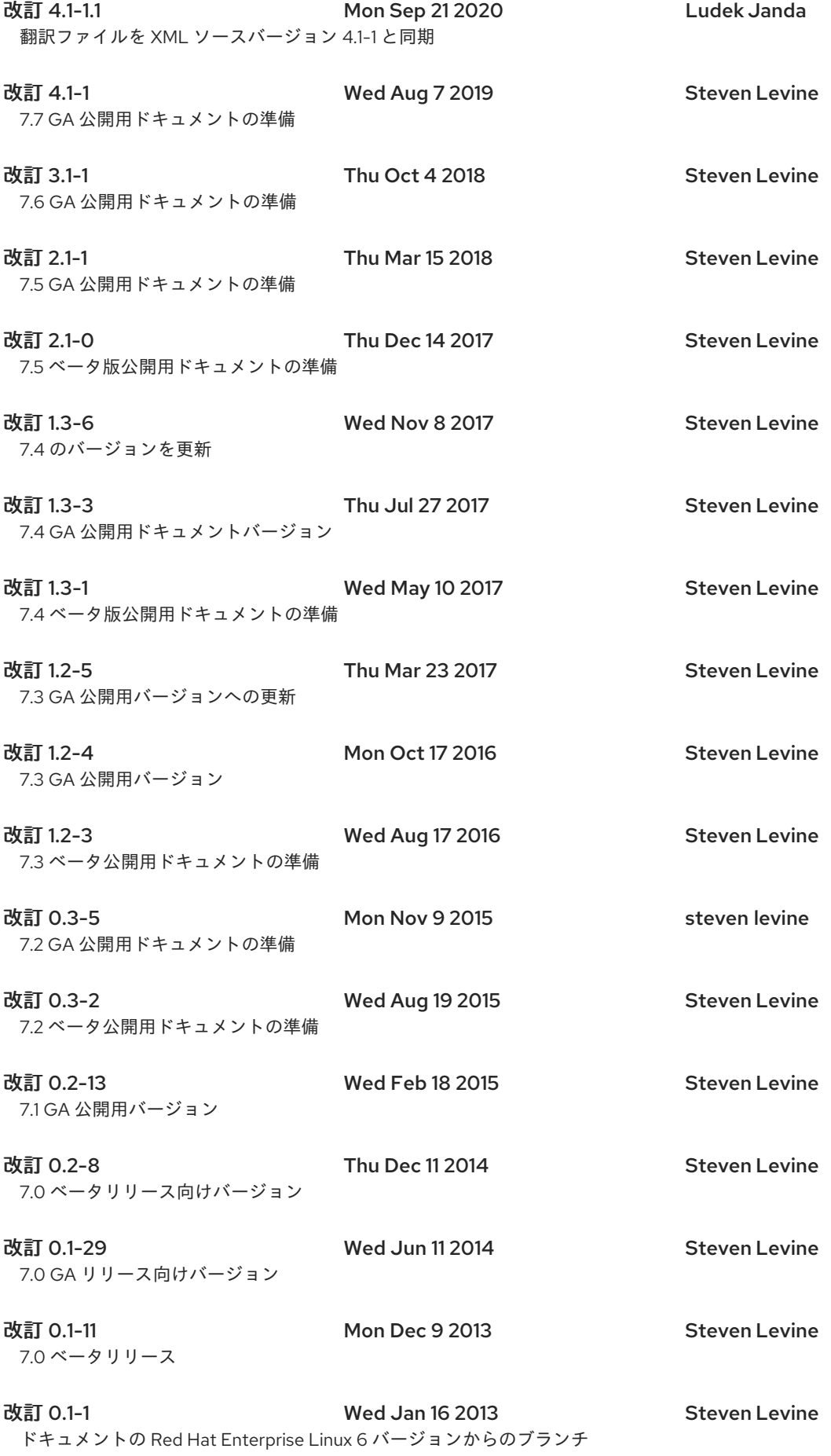

# 索引

シンボル

アンマウント、 システムのハング, GFS2 [ファイルシステムのアンマウント](#page-35-0)

- アンマウントコマンド, GFS2 [ファイルシステムのアンマウント](#page-35-0)
- アンマウント時のシステムハング, GFS2 [ファイルシステムのアンマウント](#page-35-0)
- クォータの管理, GFS2 [のクォータ管理](#page-38-0), [強制またはアカウンティングモードでのクォータの設定](#page-36-0)
	- クォータの同期, quotasync [コマンドを使用したクォータの同期](#page-39-0)
- ジャーナル追加用の GFS2 固有のオプション表,[完全な使用法](#page-43-0)
- ディスククォータ
	- その他のリソース, [リファレンス](#page-40-0)
	- グループごとの割り当て, [グループごとのクォータ割り当て](#page-38-1)
	- ソフトリミット, [ユーザーごとのクォータ割り当て](#page-37-0)
	- ハードリミット, [ユーザーごとのクォータ割り当て](#page-37-0)
	- ユーザーごとの割り当て, [ユーザーごとのクォータ割り当て](#page-37-0)

有効化, [ディスククォータの設定](#page-37-1)

- quotacheck、実行,[クォータデータベースファイルの作成](#page-36-1)
- クォータファイルの作成, [クォータデータベースファイルの作成](#page-36-1)

管理, [ディスククォータの管理](#page-38-2)

quotacheck コマンド、確認に使用, [クォータの精度維持](#page-39-1) レポーティング, [ディスククォータの管理](#page-38-2)

データジャーナリング, [データジャーナリング](#page-44-0)

- トレースポイント, GFS2 [トレースポイントおよび](#page-69-0) debugfs glocks ファイル
- ノードロック機能, GFS2 [のノードロック機能](#page-23-0)
- パフォーマンスチューニング, GFS2 [によるパフォーマンスチューニング](#page-22-0)
- ファイルシステム
	- atime, 更新の設定, atime [更新の設定](#page-45-0) noatime を使用したマウント, noatime [を使用したマウント](#page-46-0) relatime を使用したマウント, relatime [を使用したマウント](#page-45-1)

アンマウント, GFS2 [ファイルシステムのアンマウント](#page-35-0)

クォータの管理, GFS2 [のクォータ管理](#page-38-0), [強制またはアカウンティングモードでのクォータの設定](#page-36-0) クォータの同期, quotasync [コマンドを使用したクォータの同期](#page-39-0)

ジャーナルを追加, GFS2 [ファイルシステムへジャーナルの追加](#page-43-1) データのジャーナリング, [データジャーナリング](#page-44-0) マウント, GFS2 [ファイルシステムマウント](#page-32-0) 作成, GFS2 [ファイルシステムの作成](#page-29-0) 修復, GFS2 [ファイルシステムの修復](#page-47-0) 動作の一時停止, GFS2 [ファイルシステム上の動作の一時停止](#page-46-1)

ファイルシステムのアンマウント, GFS2 [ファイルシステムのアンマウント](#page-35-0) ファイルシステムのマウント, GFS2 [ファイルシステムマウント](#page-32-0) ファイルシステムの作成, GFS2 [ファイルシステムの作成](#page-29-0) ファイルシステムの修復, GFS2 [ファイルシステムの修復](#page-47-0) ファイルシステムの拡張, GFS2 [ファイルシステムの拡張](#page-41-0) ファイルシステム上の動作の一時停止, GFS2 [ファイルシステム上の動作の一時停止](#page-46-1) ファイルシステム拡張用の GFS2 固有のオプション表,[完全な使用法](#page-41-1) マウントコマンド, GFS2 [ファイルシステムマウント](#page-32-0)

ファイルシステムにジャーナルを追加, GFS2 [ファイルシステムへジャーナルの追加](#page-43-1)

マウント表, [完全な使用法](#page-33-0)

新機能と変更点, [新機能と変更点](#page-8-0)

最大サイズ, GFS2 ファイルシステム,GFS2 [サポート制限](#page-8-1)

概要, GFS2 [の概要](#page-9-0)

新機能と変更点, [新機能と変更点](#page-8-0)

設定, 事前, GFS2 [を設定する前に](#page-9-1)

#### 表

mkfs.gfs2 コマンドオプション,[全オプション](#page-30-0) ジャーナル追加用の GFS2 固有のオプション,[完全な使用法](#page-43-0) ファイルシステム拡張用の GFS2 固有のオプション,[完全な使用法](#page-41-1) マウントオプション, [完全な使用法](#page-33-0)

設定, 事前, GFS2 [を設定する前に](#page-9-1)

設定における考慮事項, GFS2 [の設定および操作における考慮事項](#page-19-0) 調整, パフォーマンス, GFS2 [によるパフォーマンスチューニング](#page-22-0)

## A

acl マウントオプション, GFS2 [ファイルシステムマウント](#page-32-0) atime, 更新の設定, atime [更新の設定](#page-45-0) noatime を使用したマウント, noatime [を使用したマウント](#page-46-0) relatime を使用したマウント, relatime [を使用したマウント](#page-45-1)

#### $\mathbf D$

debugfs,GFS2 [トレースポイントおよび](#page-69-0) debugfs glocks ファイル debugfs ファイル, GFS2 ロックダンプを使用した GFS2 [パフォーマンスのトラブルシューティング](#page-24-0)

#### F

fsck.gfs2 コマンド, GFS2 [ファイルシステムの修復](#page-47-0)

#### G

GFS2

atime, 更新の設定, atime [更新の設定](#page-45-0)

noatime を使用したマウント, noatime [を使用したマウント](#page-46-0) relatime を使用したマウント, relatime [を使用したマウント](#page-45-1)

withdraw 機能, GFS2 [withdraw](#page-49-0) 機能

クォータの管理, GFS2 [のクォータ管理](#page-38-0), [強制またはアカウンティングモードでのクォータの設定](#page-36-0) クォータの同期, quotasync [コマンドを使用したクォータの同期](#page-39-0)

操作, GFS2 [の設定および操作における考慮事項](#page-19-0)

#### 管理, GFS2 [の管理](#page-38-3)

設定における考慮事項, GFS2 [の設定および操作における考慮事項](#page-19-0)

GFS2 の管理, GFS2 [の管理](#page-38-3)

GFS2 ファイルシステムの最大サイズ, GFS2 [サポート制限](#page-8-1)

qfs2\_grow コマンド,GFS2 [ファイルシステムの拡張](#page-41-0)

qfs2 jadd コマンド, GFS2 [ファイルシステムへジャーナルの追加](#page-43-1)

glock,GFS2 [トレースポイントおよび](#page-69-0) debugfs glocks ファイル

glock のタイプ, GFS2 ロックダンプを使用した GFS2 [パフォーマンスのトラブルシューティン](#page-24-0)[グ](#page-69-1), glock debugfs インターフェース

glock フラグ, GFS2 ロックダンプを使用した GFS2 [パフォーマンスのトラブルシューティン](#page-24-0)[グ](#page-69-1), glock debugfs インターフェース

glock ホルダーフラグ, GFS2 ロックダンプを使用した GFS2 [パフォーマンスのトラブルシューティン](#page-24-0) グ, glock [ホルダー](#page-71-0)

#### M

mkfs コマンド,GFS2 [ファイルシステムの作成](#page-29-0) mkfs.gfs2 コマンドオプション表,[全オプション](#page-30-0)

## P

Posix ロック, POSIX [ロックの問題](#page-22-1)

## Q

quotacheck ,[クォータデータベースファイルの作成](#page-36-1) quotacheck コマンド

クォータの精度確認, [クォータの精度維持](#page-39-1)

quota\_quantum 調整可能なパラメーター,quotasync [コマンドを使用したクォータの同期](#page-39-0)

W

withdraw 機能, GFS2,GFS2 [withdraw](#page-49-0) 機能